# **GARMIN.**

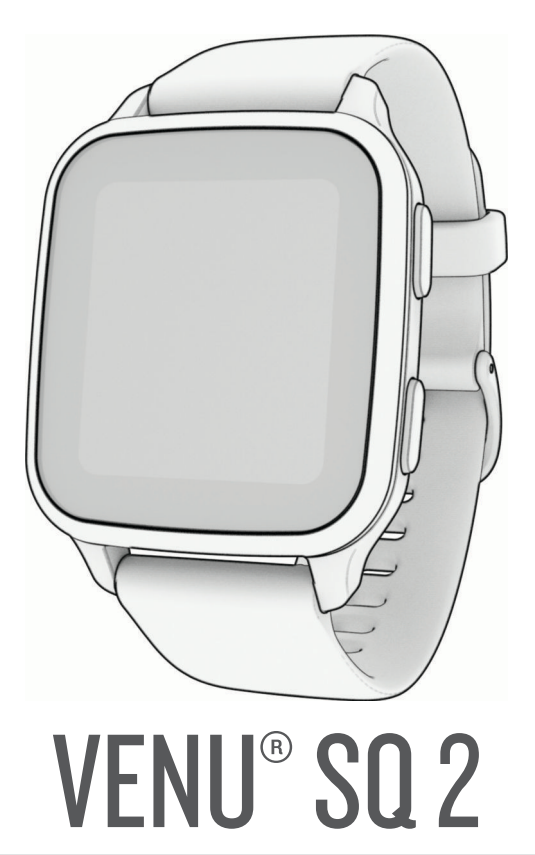

# Felhasználói kézikönyv

#### © 2022 Garmin Ltd. vagy leányvállalatai

Minden jog fenntartva. A szerzői jogi törvények értelmében ez a kézikönyv a Garmin írásos beleegyezése nélkül sem részletében, sem egészében nem másolható. A Garmin fenntartja a jogot termékei módosítására vagy tökéletesítésére, valamint a jelen kézkönyv tartalmának módosítására anélkül, hogy bármilyen értesítési kötelezettsége lenne személyek vagy szervezetek felé. A termékkel kapcsolatban az aktuális frissítéseket és a használatával kapcsolatos információkat a [www.garmin.com](http://www.garmin.com) oldalon találja.

A Garmin®, a Garmin logó, ANT+®, Approach®, Auto Lap®, Auto Pause®, Edge® és a Venu® a Garmin Ltd. vagy leányvállalatainak bejegyzett védjegye az Egyesült Államokban és más országokban. A Body Battery<sup>™</sup>, Connect IQ<sup>™</sup>, Firstbeat Analytics<sup>™</sup>, Garmin AutoShot<sup>™</sup>, Garmin Connect<sup>™</sup>, Garmin Express™, Garmin Golf<sup>™</sup>, Garmin Index<sup>™</sup>, Garmin Move IQ<sup>™</sup>, Garmin Pay™, Health Snapshot™, HRM-Dual™, HRM-Pro™, tempe™, TrueUp™ és Varia™ a Garmin Ltd. vagy leányvállalatainak védjegyei. Ezek a védjegyek a Garmin kifejezett engedélye nélkül nem használhatók.

Az Android™ a Google LLC. védjegye. Az Apple®, az iPhone® és az iTunes® az Apple Inc. bejegyzett védjegyei az Egyesült Államokban és más országokban. A BLUETOOTH° kifejezésvédjegy és emblémák a Bluetooth SIG, Inc. tulajdonai, amelyek használatára a Garmin engedéllyel rendelkezik. A The Cooper Institute® minden kapcsolódó védjeggyel egyetemben a The Cooper Institute tulajdonát képezi. Az iOS® a Cisco Systems, Inc. bejegyzett védjegye, melyet az Apple Inc. licenc alapján használ. A Wi-Fi® a Wi-Fi® a Wi-Fi® Corporation bejegyzett védjegye. A Windows® a Microsoft Corporation bejegyzett védjegye az Egyesült Államokban és más országokban. Az egyéb védjegyek és márkanevek a megfelelő tulajdonosok tulajdonát képezik.

A termék ANT+® tanúsítással rendelkezik. A kompatibilis termékek és alkalmazások listájának megtekintéséhez látogasson el a következő weboldalra: [www.thisisant.com/directory](http://www.thisisant.com/directory). M/N: AA4390, A04390

# Tartalomjegyzék

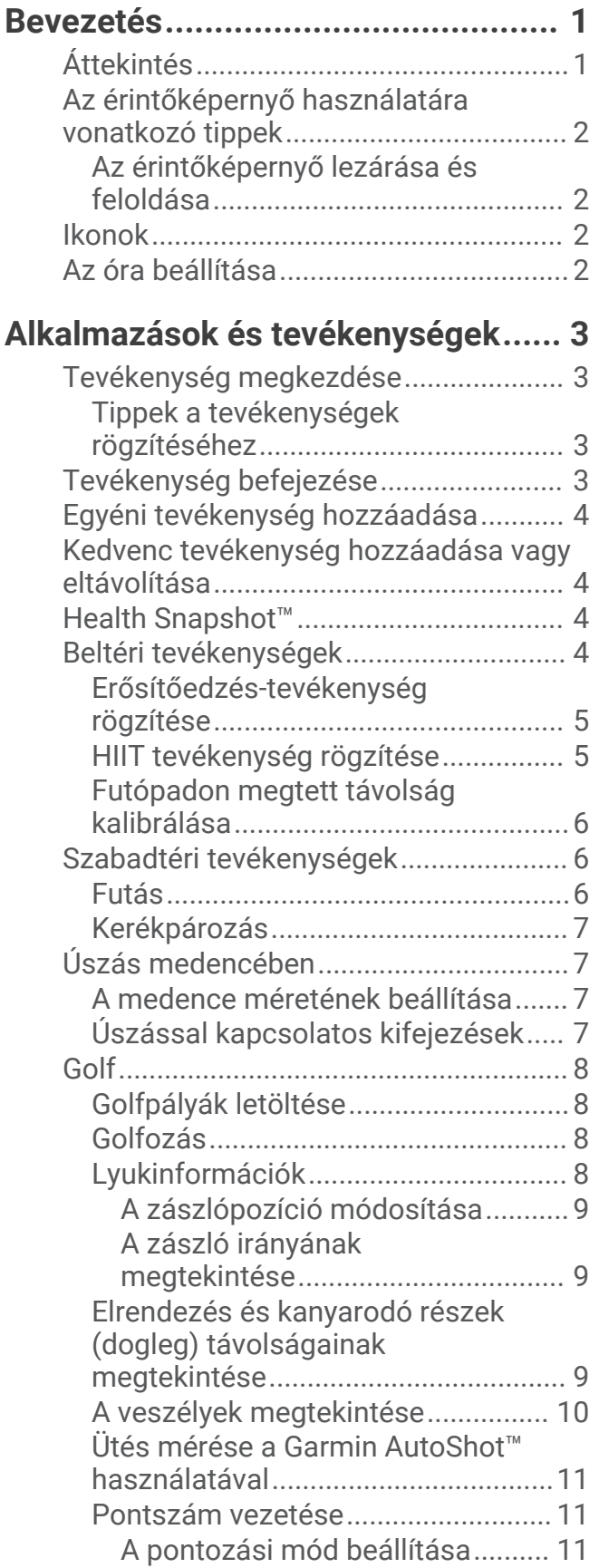

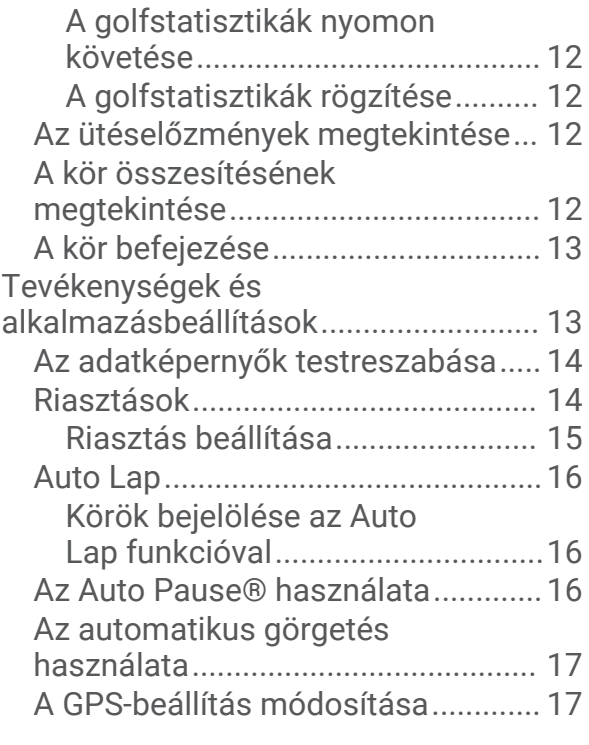

# **[Megjelenés.....................................17](#page-22-0)**

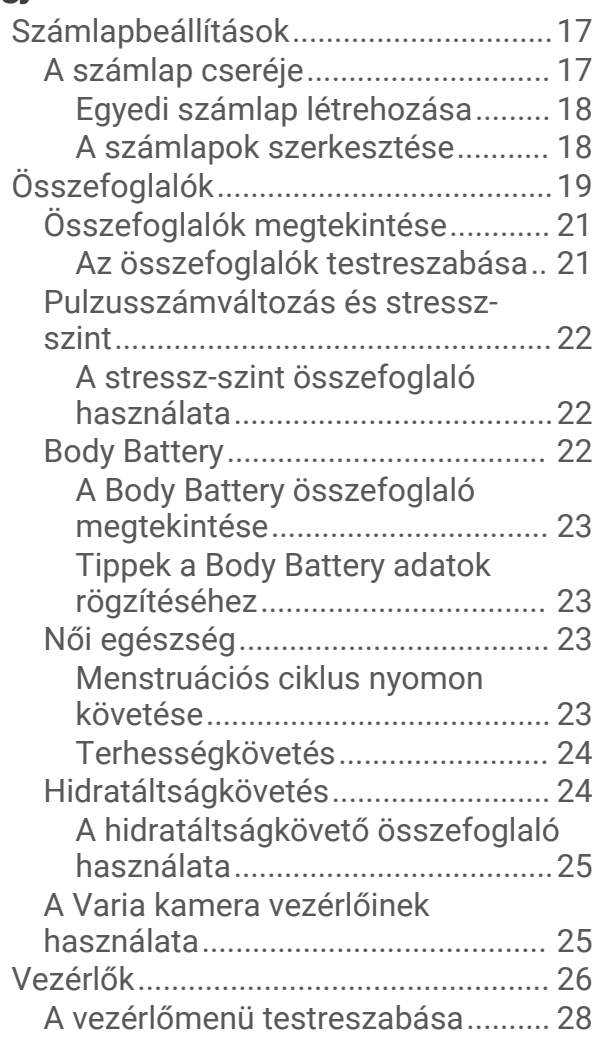

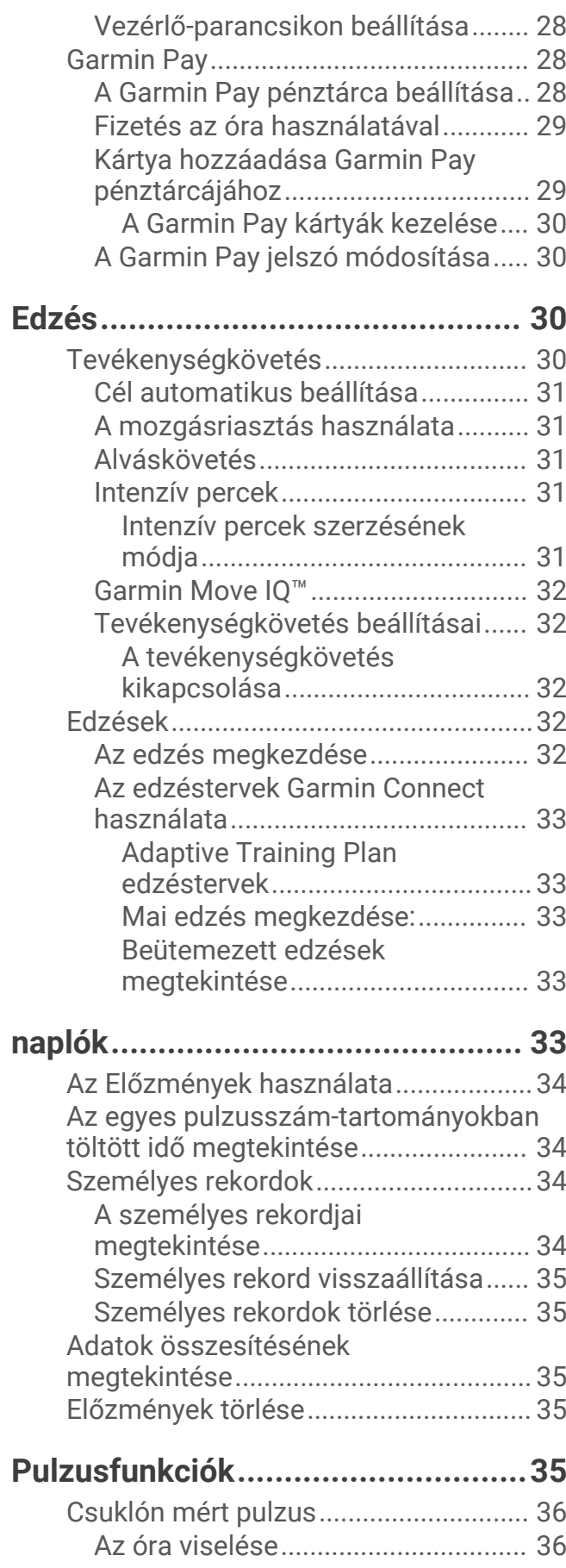

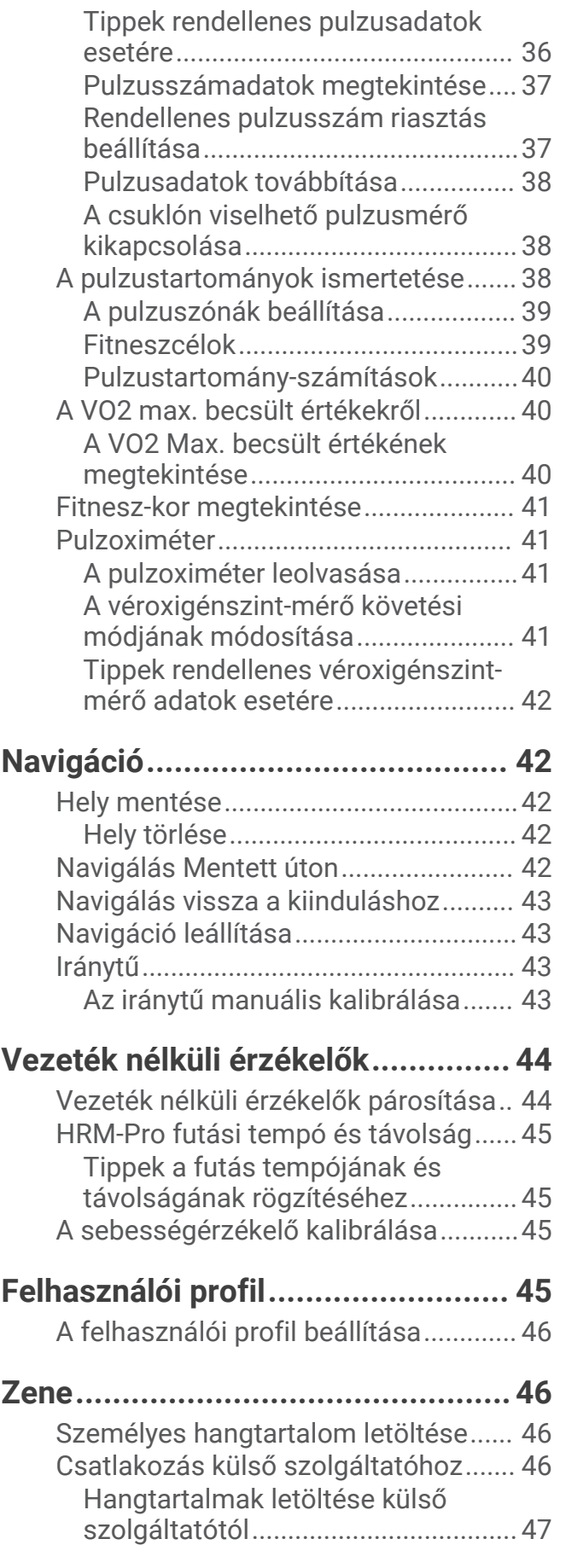

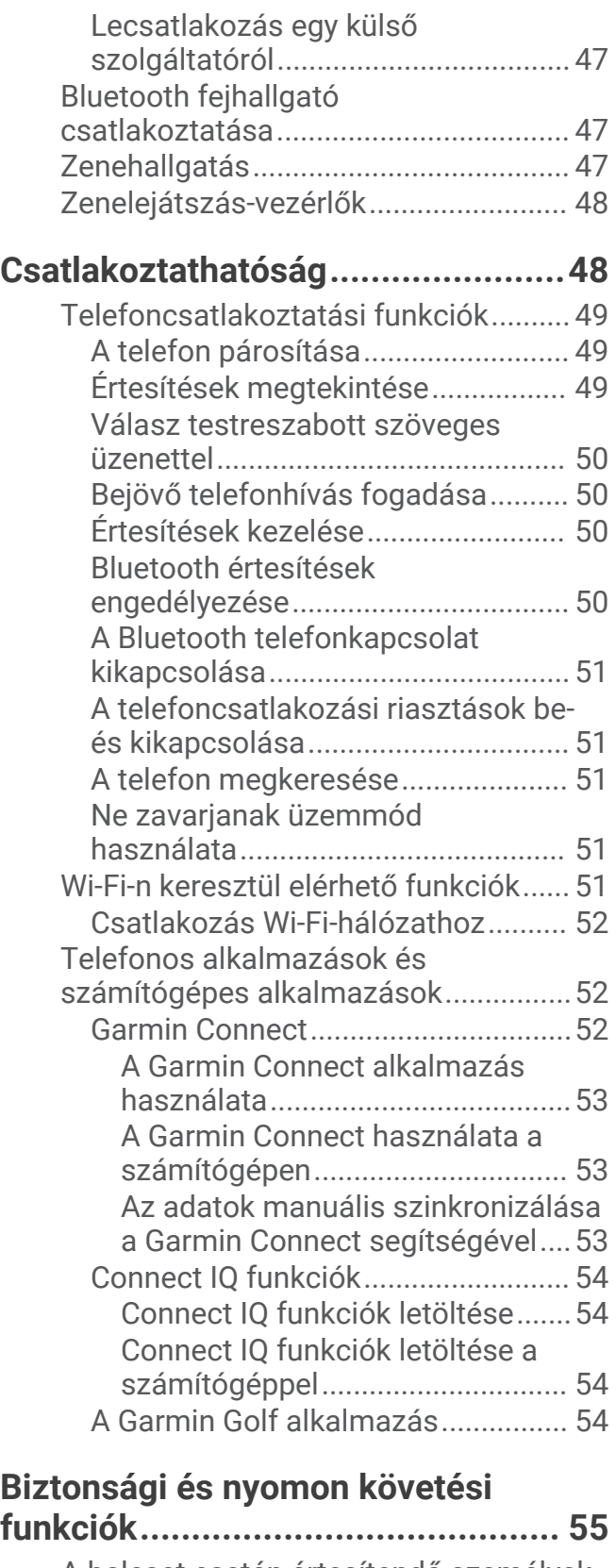

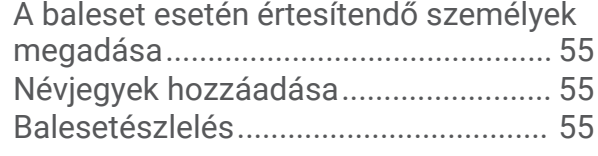

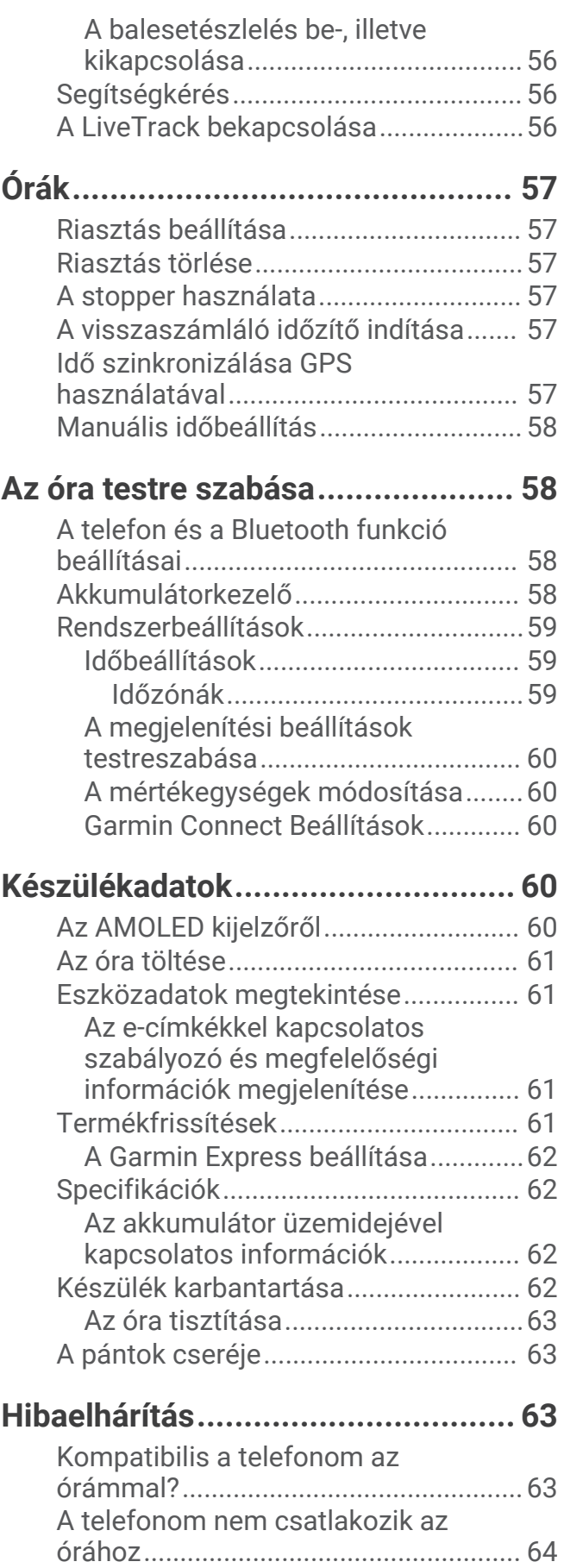

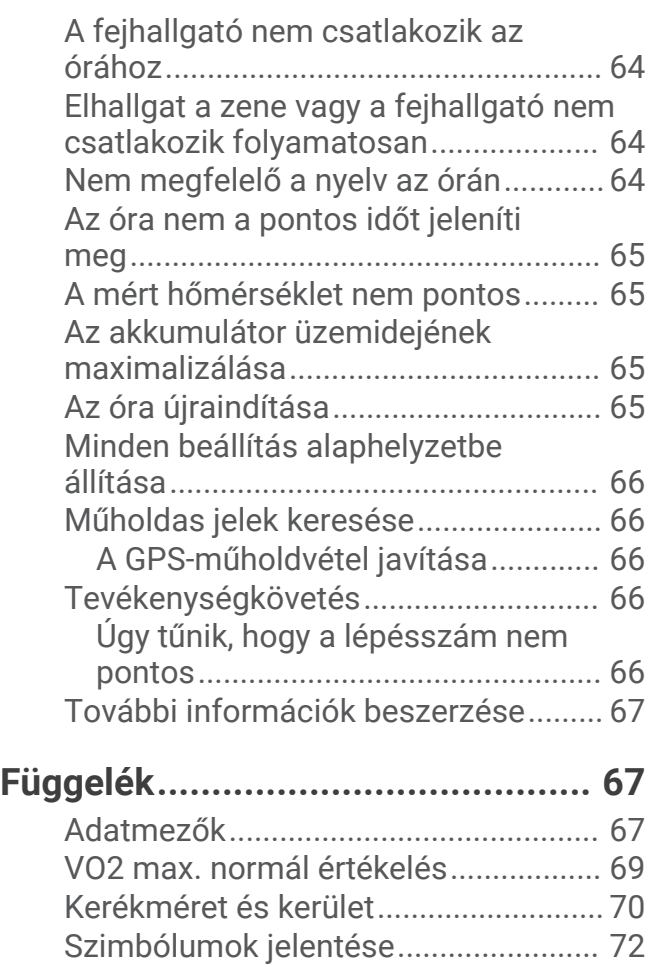

# Bevezetés

 **FIGYELMEZTETÉS!**

<span id="page-6-0"></span>A termékre vonatkozó figyelmeztetéseket és más fontos információkat lásd a termék dobozában található *Fontos biztonsági és terméktudnivalók* ismertetőben.

Az edzésprogram megkezdése, illetve módosítása előtt minden esetben kérje ki orvosa véleményét.

# Áttekintés

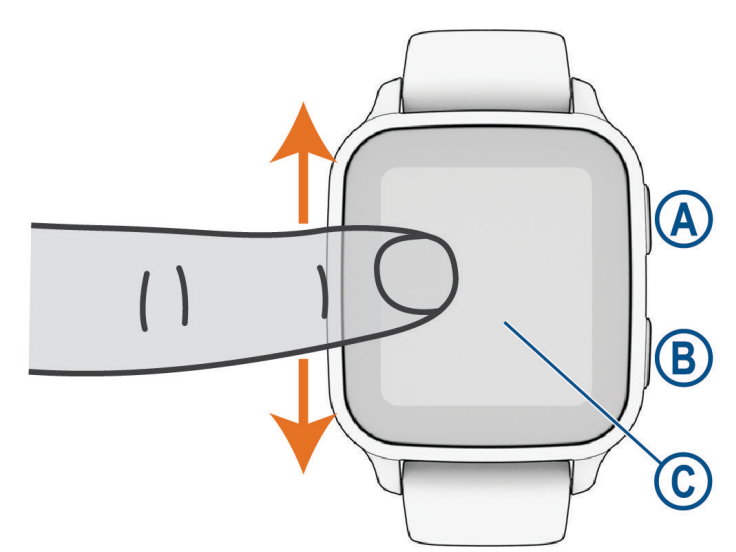

 **Műveletgomb**: nyomja meg az óra bekapcsolásához.

Nyomja meg a tevékenységidőzítő elindításához vagy leállításához.

Tartsa lenyomva 2 másodpercig a vezérlőmenü megtekintéséhez (az óra töltöttségét is itt tekintheti meg).

A segítségkérési funkció indításához tartsa nyomva, amíg 3 rezgést nem érez (*[Biztonsági és nyomon követési](#page-60-0) funkciók*[, 55. oldal\)](#page-60-0).

 **Vissza (Menü) gomb**: nyomja meg az előző képernyőre való visszatéréshez, kivéve, ha éppen egy tevékenység van folyamatban.

Tevékenység közben nyomja le egy új kör jelöléséhez, új sorozat vagy póz megkezdéséhez, illetve az edzés következő szakaszába lépéshez.

Tartsa lenyomva az órabeállításokat tartalmazó menü, illetve az aktuális képernyőhöz tartozó opciók megtekintéséhez.

 **Érintőképernyő**: az összefoglalók, funkciók és menük áttekintéséhez húzza az ujját felfelé, illetve lefelé. Érintse meg az elemet a kiválasztáshoz.

Érintse meg duplán az óra felébresztéséhez.

Az előző képernyőre való visszatéréshez húzza jobbra az ujját.

Tevékenység közben csúsztassa jobbra az ujját a számlap és az összefoglalók megtekintéséhez.

A számlapon húzza el jobbra az ujját a parancsikon funkciós képernyő megtekintéséhez.

# <span id="page-7-0"></span>Az érintőképernyő használatára vonatkozó tippek

- A listák és a menük megtekintéséhez húzza lefelé és felfelé a képernyőt.
- A gyors görgetéshez húzza le és felfelé az ujját a képernyőn.
- Koppintson egy elemre az adott elem kiválasztásához.
- A számlapon húzza az ujját felfelé, illetve lefelé az órán lévő összefoglalók áttekintéséhez.
- Érintsen meg egy összefoglalót, ha szeretné megtekinteni az adott esetben elérhető további adatokat.
- Tevékenység végzése közben ujjának lefelé vagy felfelé csúsztatásával nézheti meg a következő adatképernyőt.
- Tevékenység végzésekor húzza jobbra az ujját a számlap és az összefoglalók megjelenítéséhez, és húzza balra az ujját a tevékenység adatmezőihez való visszalépéshez.
- $\cdot$  Ha elérhető a  $\triangle$  ikon, akkor válassza ki, vagy húzza felfelé az ujját további menüopciók megtekintéséhez.
- Az egyes menük kiválasztása különüljön el egymástól.

# Az érintőképernyő lezárása és feloldása

A véletlen képernyőérintések megakadályozása érdekében zárolhatja az érintőképernyőt.

- **1** Tartsa lenyomva az  $\overline{A}$  ikont a vezérlőmenü megnyitásához.
- **2** Válassza a **e** elemet.

Az érintőképernyő zárolásra kerül, és a feloldásig semmilyen műveletre nem reagál.

**3** Az érintőképernyő feloldásához tartson lenyomva egy tetszőleges gombot.

# Ikonok

Az ikon villogása azt jelzi, hogy az óra jelet keres. A folyamatosan látható ikon azt jelenti, hogy van jel, vagy érzékelő van csatlakoztatva. Az áthúzott ikon azt jelenti, hogy az adott funkció ki van kapcsolva.

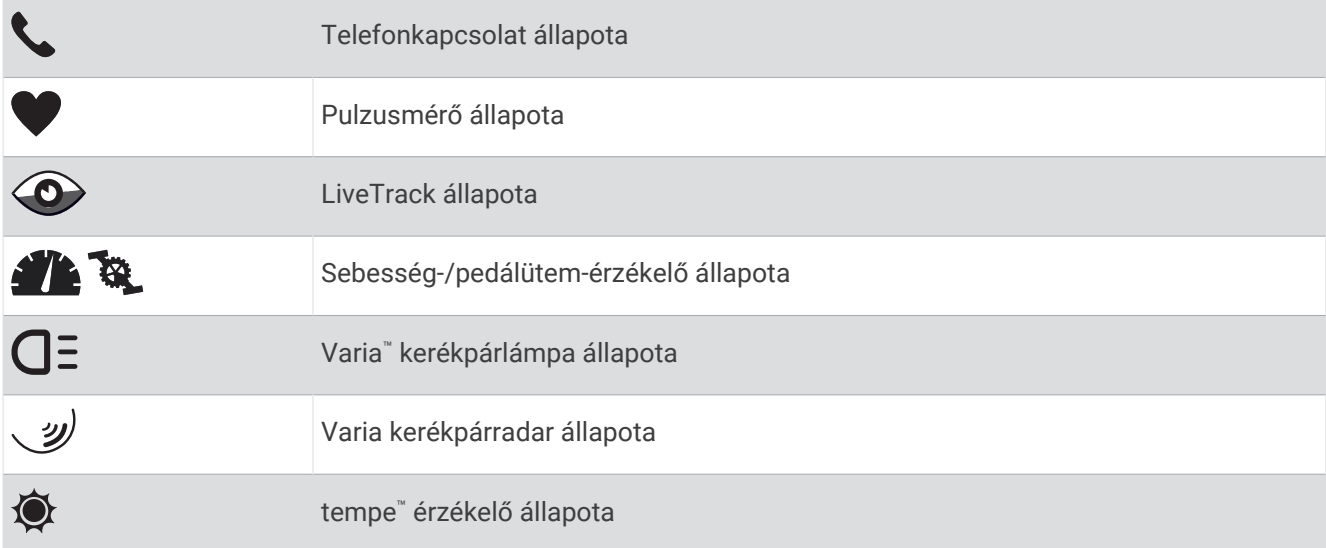

# Az óra beállítása

A Venu Sq 2 funkcióiban rejlő előnyök teljes kihasználása érdekében végezze el az alábbi műveleteket.

- Párosítsa óráját telefonjával a Garmin Connect™ alkalmazás segítségével (*[A telefon párosítása](#page-54-0)*, 49. oldal).
- Állítson be Wi‑Fi® hálózatokat (*[Csatlakozás Wi‑Fi-hálózathoz](#page-57-0)*, 52. oldal).
- Állítsa be a zenét (*Zene*[, 46. oldal\)](#page-51-0).
- Állítsa be Garmin Pay™ pénztárcáját (*[A Garmin Pay pénztárca beállítása](#page-33-0)*, 28. oldal).
- Állítsa be a biztonsági funkciókat (*[Biztonsági és nyomon követési funkciók](#page-60-0)*, 55. oldal).

# Alkalmazások és tevékenységek

<span id="page-8-0"></span>Órája számos előre feltöltött alkalmazással és tevékenységgel rendelkezik.

- **Alkalmazások**: az alkalmazások interaktív funkciókat kínálnak órájához, például navigálást mentett úti célokhoz.
- **Tevékenységek**: órája előre feltöltött alkalmazásokat tartalmaz beltéri és szabadtéri tevékenységekhez, például futáshoz, kerékpározáshoz, erősítő edzéshez és golfozáshoz. Egy tevékenység megkezdésekor az óra érzékelőadatokat rögzít és jelenít meg, amelyeket elmenthet és megoszthat a Garmin Connect közösség tagjaival.

A tevékenységkövetés és az edzettségi mérőszámok pontosságára vonatkozó további információkért látogasson el a [garmin.com/ataccuracy](http://garmin.com/ataccuracy) weboldalra.

**Connect IQ™ Alkalmazások**: a Connect IQ alkalmazásban megtalálható alkalmazások telepítésével bővítheti órája funkcióit (*[Connect IQ funkciók](#page-59-0)*, 54. oldal).

# Tevékenység megkezdése

Egy tevékenység megkezdésekor a GPS automatikusan bekapcsol (szükség esetén).

- **1** Nyomia meg az  $\overline{A}$  ikont.
- **2** Ha ez az első alkalom, hogy elkezd egy tevékenységet, jelölje be azon tevékenységek melletti jelölőnégyzeteket, amelyeket szeretne felvenni a kedvencek közé, majd válassza a $\blacktriangledown$ ikont.
- **3** Válasszon ki egy lehetőséget:
	- Válasszon egy tevékenységet a kedvencek közül.
	- Válassza ki a  $\leq$ ikont, majd válasszon egy tevékenységet a tevékenységek kibővített listájáról.
- **4** Amennyiben a tevékenységhez GPS-jel szükséges, menjen ki a szabadba, ahonnan szabad rálátása nyílik az égre, és várjon, amíg az óra készen nem áll a használatra.

Ha az óra megmérte a pulzust, azonosította a GPS-jelet (ha szükséges), és csatlakozott a vezeték nélküli érzékelőkhöz (ha szükséges), megkezdheti a tevékenységet.

**5** Nyomja meg az  $\overline{A}$  ikont a tevékenységidőzítő elindításához.

Az óra csak akkor rögzíti a tevékenység adatait, ha a tevékenységidőzítő fut.

## Tippek a tevékenységek rögzítéséhez

- A tevékenység megkezdése előtt töltse fel az órát (*[Az óra töltése](#page-66-0)*, 61. oldal).
- Nyomja meg a  $\circledB$  elemet a körök rögzítéséhez, egy új sorozat vagy póz, illetve a következő edzésszakasz megkezdéséhez.
- A további adatképernyők megjelenítéséhez húzza fel és le a képernyőt.

# Tevékenység befejezése

- **1** Nyomja meg az  $\overline{A}$  ikont.
- **2** Válasszon ki egy lehetőséget:
	- $\cdot$  A tevékenység mentéséhez válassza ki a  $\blacktriangledown$  ikont.
	- A tevékenység elvetéséhez válassza ki az **X** ikont.
	- A tevékenység folytatásához nyomja meg az  $\overline{A}$  ikont.

# <span id="page-9-0"></span>Egyéni tevékenység hozzáadása

Létrehozhat egyéni tevékenységeket, és hozzáadhatja őket a tevékenységlistához.

- **1** Nyomia meg az  $\overline{A}$  ikont.
- **2** Válassza a következőket:  $\bullet$  >  $\bullet$  >  $\bullet$  >  $\Box$
- **3** Válasszon ki egy másolni kívánt tevékenységtípust.
- **4** Válassza ki a tevékenység nevét.
- **5** Szükség esetén szerkessze a tevékenységhez kapcsolódó alkalmazás beállításait (*[Tevékenységek és](#page-18-0)  [alkalmazásbeállítások](#page-18-0)*, 13. oldal).
- **6** Ha elkészült a szerkesztéssel, válassza a **Kész** lehetőséget.

# Kedvenc tevékenység hozzáadása vagy eltávolítása

Ha a számlapon megnyomja az  $\widehat{A}$  ikont, megjelenik a kedvenc tevékenységek listája, ahonnan gyorsan elérheti a legtöbbet használt tevékenységeket. Amikor először nyomja meg az (A) ikont egy tevékenység indításához, az óra arra kéri, hogy válassza ki kedvenc tevékenységeit. Kedvenc tevékenységeit bármikor hozzáadhatja és eltávolíthatja.

- **1** Tartsa lenyomva a  $\overline{B}$  ikont.
- **2** Válassza ki a következőket: > **Tevékenységek és alkalmazások**.

Kedvenc tevékenységei a lista tetején jelennek meg. A többi tevékenység a bővített listában található.

- **3** Válasszon ki egy lehetőséget:
	- Kedvenc tevékenység hozzáadásához válasszon egy tevékenységet, majd válassza a **Kedvenc hozzáadása** lehetőséget.
	- Kedvenc tevékenység eltávolításához válasszon egy tevékenységet, majd válassza a **Kedvenc eltávolítása**  lehetőséget.

# Health Snapshot™

Az órán elérhető Health Snapshot funkció egy olyan tevékenység, amely rögzít néhány főbb egészségügyi mérőszámot, miközben Ön két percen át nyugalmi állapotban van. Áttekintést ad az általános kardiovaszkuláris állapotáról. Az óra olyan mérőszámokat rögzít, mint az átlagos pulzusszám, a stressz-szint és a légzésszám.

# Beltéri tevékenységek

Az óra alkalmas beltéri edzéshez, például fedett pályán végzett futáshoz, valamint szobabicikli vagy más beltéri edzőeszköz használatához. A beltéri tevékenységek esetén a GPS funkció ki van kapcsolva (*[Tevékenységek és](#page-18-0) [alkalmazásbeállítások](#page-18-0)*, 13. oldal).

Ha kikapcsolt GPS mellett fut vagy gyalogol, akkor a sebesség és a távolság kiszámítása az órában található gyorsulásmérő segítségével történik. A gyorsulásmérő önmagát kalibrálja. A sebesség és a távolság adatainak pontossága javul néhány kültéri, GPS funkció használatával történő futási vagy gyaloglási tevékenységet követően.

**TIPP:** ha a futópad fogantyúiba kapaszkodik, az csökkenti a mérés pontosságát.

Ha kikapcsolt GPS mellett biciklizik, a sebesség- és távolságadatok csak akkor érhetők el, ha rendelkezik egy opcionális érzékelővel, amely sebesség- és távolságadatokat küld az órának, pl. egy sebesség- vagy pedálütemérzékelő.

# <span id="page-10-0"></span>Erősítőedzés-tevékenység rögzítése

Erősítő edzései során rögzítheti az elvégzett sorozatokat. Egy sorozat ugyanazon mozdulat többszöri ismétléséből épül fel.

- **1** Nyomia meg az  $\widehat{A}$  ikont.
- **2** Válassza az **Súlyzózás** lehetőséget.
- **3** Nyomja meg az  $\overline{A}$  ikont a tevékenységidőzítő elindításához.
- **4** Kezdje el az első sorozatot.

Alapértelmezés szerint az óra számolja az ismétlésszámokat. Az ismétlésszám csak minimum négy ismétlés után jelenik meg. A tevékenységbeállításoknál letilthatja az ismétlések számlálását (*[Tevékenységek](#page-18-0)  [és alkalmazásbeállítások](#page-18-0)*, 13. oldal).

**TIPP:** az óra minden sorozatnál csak egy mozdulat ismétlésszámait képes számolni. Ha új mozdulatot szeretne végezni, fejezze be a sorozatot, és kezdjen újat.

**5** Nyomja meg a **B** ikont a sorozat befejezéséhez.

Az óra megjeleníti a sorozat teljes ismétlésszámát. Néhány másodperc múlva megjelenik a pihenésidőzítő.

- 6 Szükség esetén szerkessze az ismétlések számát, és válassza a **identék** ikont a sorozathoz használt súly hozzáadásához.
- **7** A pihenőidő végén nyomja meg a  $\bigcirc$  ikont a következő sorozat megkezdéséhez.
- **8** Ismételje meg minden sorozathoz, amíg tevékenysége be nem fejeződik.
- **9** Miután végzett a tevékenységgel, nyomja meg az  $\overline{A}$  ikont, és válassza ki a  $\checkmark$  ikont.

## HIIT tevékenység rögzítése

A speciális időzítők segítségével rögzítheti a nagy intenzitású intervallumedzéseket (HIIT).

- **1** Nyomja meg az  $\overline{A}$  ikont.
- **2** Válassza a **HIIT** lehetőséget.
- **3** Válasszon ki egy lehetőséget:
	- Válassza a **Szabad** lehetőséget egy strukturálatlan HIIT tevékenység rögzítéséhez.
	- Válassza a **HIIT-időmérők** > **AMRAP** lehetőséget a megadott időtartam alatti lehető legtöbb kör rögzítéséhez.
	- Válassza a **HIIT-időmérők** > **EMOM** lehetőséget, ha egy adott számú mozdulatot szeretne percenként rögzíteni.
	- Válassza **HIIT-időmérők** > **Tabata** lehetőséget a 20 másodperces maximális erőfeszítés intervallumai közötti váltáshoz 10 másodperces pihenéssel.
	- Válassza a **HIIT-időmérők** > **Egyéni** lehetőséget a mozgásidő, a pihenőidő, a mozdulatok száma és a körök számának beállításához.
	- Válassza az **Edzések** lehetőséget egy mentett edzés követéséhez.
- **4** Szükség esetén hajtsa végre a képernyőn megjelenő utasításokat.
- **5** Az első kör megkezdéséhez nyomja meg a  $\overline{A}$  gombot.

A karóra megjeleníti a visszaszámláló időzítőt és az aktuális pulzusszámot.

- **6** Ha szükséges, nyomja meg a  $\overline{B}$  gombot a következő körre vagy pihenésre való kézi léptetéshez.
- **7** A tevékenység befejezése után nyomja meg a  $\overline{A}$  gombot a tevékenységidőzítő leállításához.
- 8 Válassza a **lehetőséget.**

## <span id="page-11-0"></span>Futópadon megtett távolság kalibrálása

Annak érdekében, hogy pontosabb távolságadatokat rögzíthessen a futópadon végzett futások alkalmával, legalább 1,5 km (1 mi.) futás után kalibrálhatja a futópadon megtett távolságot. Ha különböző futópadokat használ, manuálisan kalibrálhatia a futópadon megtett távolságokat minden futópad esetén vagy minden futás után.

- **1** Indítson el egy futópados tevékenységet (*[Tevékenység megkezdése](#page-8-0)*, 3. oldal).
- **2** Fusson a futópadon addig, amíg Venu Sq 2 órája nem rögzít legalább 1,5 km-es (1 mérföldes) távolságot.
- **3** A futás befejeztével nyomia meg az  $\widehat{A}$  ikont.
- **4** Ellenőrizze a megtett távolságot a futópad kijelzőjén.
- **5** Válasszon ki egy lehetőséget:
	- Ha először végzi el a kalibrálást, adja meg óráján a futópadon megtett távolságot.
	- Az első kalibrálás utáni manuális kalibráláshoz húzza felfelé az ujját, válassza ki a **Kalibrálás és Mentés**  lehetőséget, majd adja meg óráján a futópadon megtett távolságot.

# Szabadtéri tevékenységek

A Venu Sq 2 karórán alapértelmezés szerint számos szabadtéri tevékenységhez (például futáshoz és kerékpározáshoz) használható alkalmazás található. A rendszer a szabadtéri tevékenységekhez bekapcsolja a GPS funkciót. Alkalmazásokat az alapértelmezett tevékenységhez is felvehet, például a kardióedzéshez vagy az evezéshez.

# Futás

Mielőtt futás közben vezeték nélküli érzékelőt használhatna, párosítania kell az érzékelőt órájával (*[Vezeték](#page-49-0) [nélküli érzékelők párosítása](#page-49-0)*, 44. oldal).

- **1** Vegye fel vezeték nélküli érzékelőket, például egy szívritmusmonitort (opcionális).
- **2** Nyomja meg az  $\overline{A}$  ikont.
- **3** Válassza ki a **Futás** lehetőséget.
- **4** Opcionális vezeték nélküli érzékelők használatakor várja meg, amíg az óra csatlakozik az érzékelőkhöz.
- **5** Menjen ki, és várja meg, hogy az óra megtalálja a műholdakat.
- **6** Nyomja meg az  $\overline{A}$  ikont a tevékenységidőzítő elindításához. Az óra csak akkor rögzíti a tevékenység adatait, ha a tevékenységidőzítő fut.
- **7** Kezdje el a tevékenységet.
- **8** Nyomja meg a **(B**) ikont a körök rögzítéséhez (opcionális) (*[Körök bejelölése az Auto Lap funkcióval](#page-21-0)*, [16. oldal\)](#page-21-0).
- **9** Az adatképernyők áttekintéséhez húzza az ujját felfelé, illetve lefelé.
- **10** Miután végzett a tevékenységgel, nyomja meg az  $\overline{A}$  ikont, és válassza ki a  $\overline{B}$  ikont.

# <span id="page-12-0"></span>Kerékpározás

Mielőtt út közben vezeték nélküli érzékelőt használhatna, párosítania kell az érzékelőt órájával (*[Vezeték nélküli](#page-49-0)  [érzékelők párosítása](#page-49-0)*, 44. oldal).

- **1** Párosítsa vezeték nélküli érzékelőit, például egy pulzusmonitort, sebességérzékelőt vagy pedálütemérzékelőt (opcionális).
- **2** Nyomia meg az  $\widehat{A}$  ikont.
- **3** Válassza ki a **Kerékpározás** lehetőséget.
- **4** Opcionális vezeték nélküli érzékelők használatakor várja meg, amíg az óra csatlakozik az érzékelőkhöz.
- **5** Menjen ki, és várja meg, hogy az óra megtalálja a műholdakat.
- **6** Nyomia meg az  $\widehat{A}$  ikont a tevékenységidőzítő elindításához. Az óra csak akkor rögzíti a tevékenység adatait, ha a tevékenységidőzítő fut.
- **7** Kezdje el a tevékenységet.
- **8** Az adatképernyők áttekintéséhez húzza az ujját felfelé, illetve lefelé.
- **9** Miután végzett a tevékenységgel, nyomja meg az  $\overline{A}$  ikont, és válassza ki a  $\checkmark$  ikont.

# Úszás medencében

- **1** Nyomia meg az  $\widehat{A}$  ikont.
- **2** Válassza az **Úszás medencében** lehetőséget.
- **3** Válassza ki a medence méretét, vagy adjon meg egy egyéni méretet.
- **4** Nyomja meg az  $\overline{A}$  ikont a tevékenységidőzítő elindításához.
- **5** Kezdje el a tevékenységet.

Az óra automatikusan rögzíti az úszási időközöket és hosszokat.

- **6** Nyomja meg a  $\bigcirc$  ikont, ha pihenni szeretne. Megjelenik a pihenőképernyő.
- **7** Nyomja meg a **B** ikont az időzítő újraindításához.
- **8** A tevékenység befejezése után nyomja meg az  $\overline{A}$  ikont a tevékenységidőzítő leállításához.
- **9** Válasszon ki egy lehetőséget:
	- A tevékenység mentéséhez tartsa lenyomva az  $\bigcirc$  ikont.
	- A tevékenység elvetéséhez húzza lefelé ujját, majd nyomja meg az  $\bigcirc$  ikont.

## A medence méretének beállítása

- **1** Nyomja meg az  $\widehat{A}$  ikont.
- **2** Válassza az **Úszás medencében** lehetőséget.
- **3** Húzza felfelé az ujját.
- **4** Válassza ki a **Beállítások** > **Medence mérete** lehetőséget.
- **5** Válassza ki a medence méretét, vagy adjon meg egy egyéni méretet.

## Úszással kapcsolatos kifejezések

**Hossz**: a medence egyszeri átúszása.

**Időköz**: egy vagy több egymást követő hossz. Pihenés után új időköz veszi kezdetét.

**Csapás**: csapásnak minősül minden egyes alkalom, amikor a karja a felcsatolt órával egy teljes kört tesz meg.

- **swolf**: a swolf pontszám egy hossz megtételéhez szükséges idő és a hossz megtételéhez szükséges karcsapások száma. 30 másodperc és 15 csapás például 45 swolf-pontot ér. A swolf az úszási hatékonyság mércéje, és a golfhoz hasonlóan az alacsonyabb pontszám számít jobbnak.
- **Kritikus úszási sebesség (CSS)**: a CSS az az elméleti sebesség, amelyet kimerültség nélkül folyamatosan képes tartani. A CSS iránymutatásként szolgálhat az edzéstempójához, és nyomon követheti a fejlődését.

# <span id="page-13-0"></span>Golf

# Golfpályák letöltése

Mielőtt játszhatna egy pályán, le kell töltenie az adott pályát a(z) Garmin Connect alkalmazás használatával.

- **1** A Garmin Connect alkalmazásban válassza a  $\equiv$  vagy a • ikont.
- 2 Válassza a **Golfpályák letöltése** > ikont.
- **3** Válasszon ki egy golfpályát.
- **4** Válassza a **Letöltés** lehetőséget.

A letöltés befejeződését követően a pálya megjelenik a pályák listáján Venu Sq 2 karóráján.

# Golfozás

Mielőtt játszhatna egy pályán, először le kell töltenie az adott pályát telefonja segítségével (*Golfpályák letöltése*, 8. oldal). A letöltött pályák automatikusan frissülnek. Mielőtt golfozna, töltse fel óráját (*[Az óra töltése](#page-66-0)*, [61. oldal](#page-66-0)).

- **1** Nyomja meg az  $\overline{A}$  ikont.
- **2** Válassza a **Golf** lehetőséget.
- **3** Várja meg, hogy az óra megtalálja a műholdakat.
- **4** Válasszon ki egy pályát az elérhető pályák listájáról.
- **5** Válassza a **v**ikont a pontszám nyilvántartásához.
- **6** A lyukak áttekintéséhez húzza az ujját felfelé vagy lefelé.

Az óra automatikusan átvált, amikor a következő lyukhoz megy.

## Lyukinformációk

Az óra kiszámítja a green elejéig és hátuljáig, illetve a kiválasztott zászlópozícióig hátralévő távolságot (*[A](#page-14-0) [zászlópozíció módosítása](#page-14-0)*, 9. oldal).

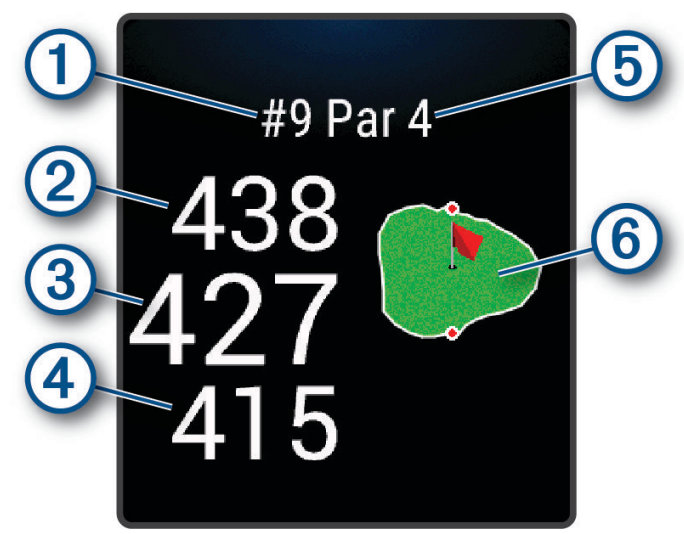

<span id="page-14-0"></span>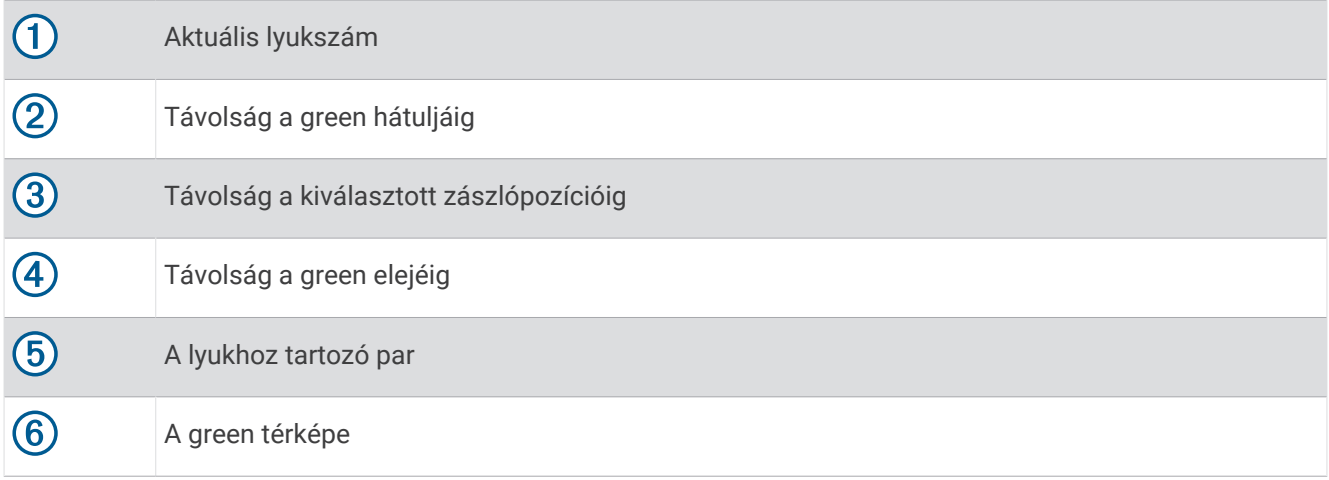

## A zászlópozíció módosítása

A játék során közelebbről is megnézheti a greent, illetve módosíthatja a zászló pozícióját.

**1** Válassza ki a térképet.

A green nagyobb nézetben jelenik meg.

**2** Érintse meg és húzza a tűt a megfelelő helyre.

A a kiválasztott zászló helyét jelzi.

**3** Nyomja meg a  $\overline{B}$  ikont a zászlópozíció elfogadásához.

A lyukinformációk képernyőjén megjelenő távolságok az új zászlópozíciónak megfelelően frissülnek. A zászlópozíció csak az aktuális körhöz kerül elmentésre.

#### A zászló irányának megtekintése

A PinPointer funkció egy iránytű, amely iránymutatást biztosít abban az esetben, ha a green nem látható. A funkció segítségével akkor is a megfelelő irányba üthet, ha éppen egy erdőben vagy mély homokcsapdában tartózkodik.

**MEGJEGYZÉS:** golfkocsiban ülve ne használja a PinPointer funkciót. A golfkocsitól származó interferencia befolyásolhatja az iránytű pontosságát.

- **1** Nyomja le  $\overline{A}$ .
- **2** Válassza a **D** elemet.

A nyíl megmutatja a zászló pozícióját.

#### Elrendezés és kanyarodó részek (dogleg) távolságainak megtekintése

Megtekintheti az elrendezést és a dogleg-ek távolságait a 4 és 5 parral elérhető lyukakhoz.

- **1** Nyomja le  $\overline{A}$ .
- **2** Válassza a **9** elemet.

**MEGJEGYZÉS:** a távolságok és helyszínek eltűnnek a listáról, ahogy elhagyja őket.

## <span id="page-15-0"></span>A veszélyek megtekintése

Megtekintheti a fairway mentén található, 4 és 5 parral elérhető lyukakhoz tartozó veszélyek távolságát. Az ütés kiválasztását befolyásoló veszélyek egyenként vagy csoportokban jelennek meg annak érdekében, hogy segítsenek a lay up vagy carry ütések távolságának meghatározásában.

**1** A lyukinformációk oldalán nyomja meg  $\Omega$ , majd válassza a  $\Lambda$  lehetőséget.

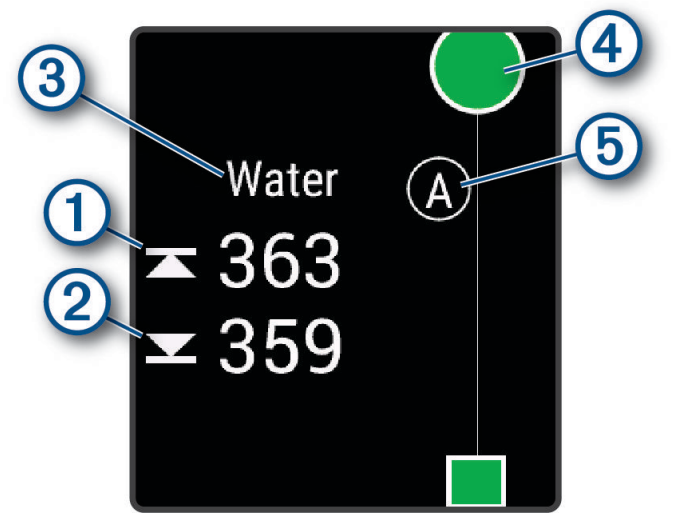

- A képernyőn megjelenik a legközelebbi veszély elejének  $\overline{10}$  és hátuljának  $\overline{2}$  távolsága.
- A veszély típusa  $\circled{3}$  a képernyő tetején látható.
- A greent egy félkör  $\overline{4}$  jelöli a képernyő tetején. A green alatt látható vonal a fairway közepét ábrázolja.
- A veszélyeket  $\odot$  egy betű jelöli, a veszélyek a lyukhoz viszonyított sorrendjének megfelelően, és a green alatt jelennek meg a fairwayhez viszonyított megközelítőleges helyeken.
- **2** Csúsztassa el az ujját a képernyőn az aktuális lyukhoz tartozó egyéb veszélyek megtekintéséhez.

# <span id="page-16-0"></span>Ütés mérése a Garmin AutoShot™ használatával

A fairwayben végzett ütések során az óra rögzíti, hogy milyen messzire jutott a labdával. Ezeket az adatokat később bármikor megtekintheti. (*[Az ütéselőzmények megtekintése](#page-17-0)*, 12. oldal). A puttokat a rendszer nem észleli.

**1** A hatékonyabb ütésészlelés érdekében az órát golfozás közben a gyakrabban használt csuklóján viselje. Az észlelt ütést követően a rendszer a képernyő tetején látható  $\Omega$  jelzésű sávban jeleníti meg az eltalált helytől mért távolságot.

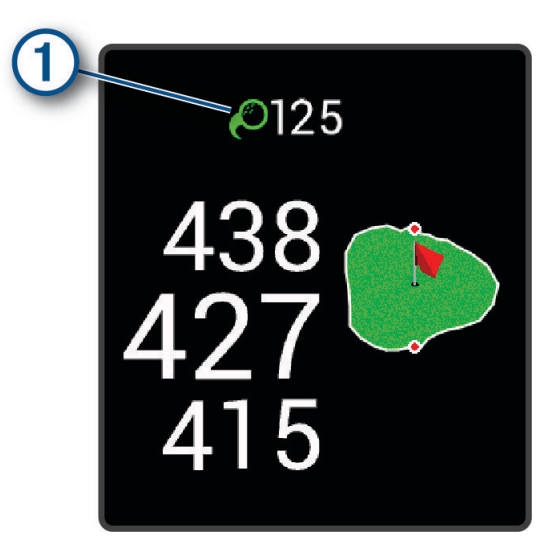

**TIPP:** ha megérinti a sávot, az 10 másodpercre eltűnik.

**2** Tegye meg a következő ütést. Az óra az új ütés távolságát is rögzíti.

#### Pontszám vezetése

- **1** Golfozás közben nyomja meg az  $\overline{A}$  ikont.
- **2** Válassza a **ikont**.
- **3** Válasszon ki egy golflyukat.
- **4** Válassza ki a  $\rightarrow$  vagy  $\leftarrow$  ikont a pontszám beállításához.
- **5** Válassza ki a **v**ikont.

#### A pontozási mód beállítása

Módosíthatja az óra által alkalmazott pontvezetési módot.

- **1** A számlapon tartsa nyomva a  $\circledR$  ikont.
- 2 Válassza ki a  $\ddot{Q}$  > Tevékenységek és alkalmazások > Golf lehetőséget.
- **3** Válassza ki a tevékenységbeállításokat.
- **4** Válassza ki a **Pontozás** > **Pontozási mód** lehetőséget.
- **5** Válasszon egy pontozási módot.

#### <span id="page-17-0"></span>A Stableford pontozási módszer

A Stableford pontozási módszer (*[A pontozási mód beállítása](#page-16-0)*, 11. oldal) kiválasztása esetén a rendszer a parhoz viszonyított ütésszám alapján osztja ki a pontokat. A kör végén a legmagasabb pontszámot elérő játékos nyer. Az eszköz a United States Golf Association által meghatározott módon osztja ki a pontokat.

A Stableford pontozással játszott játék pontkártyáján ütések helyett pontok szerepelnek.

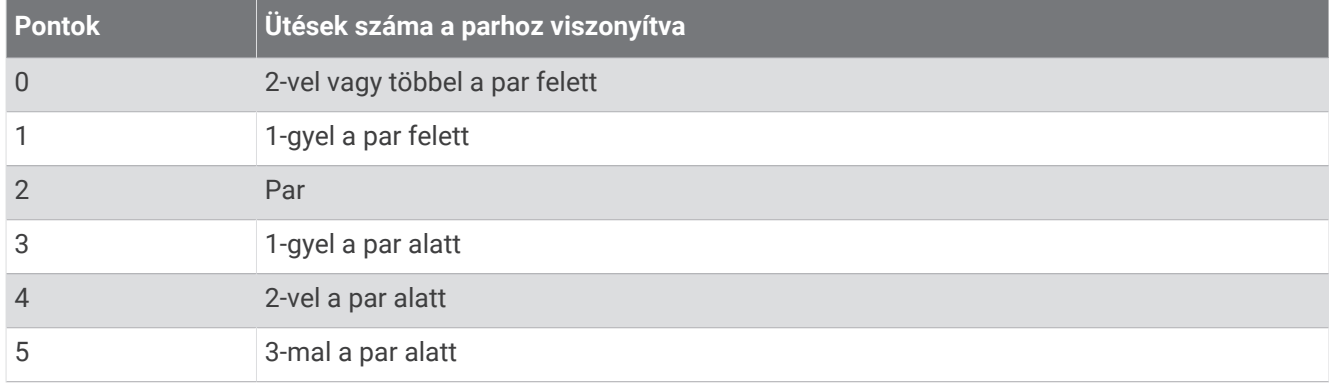

#### A golfstatisztikák nyomon követése

A statisztikák nyomon követésének engedélyezésével megtekintheti karórán az aktuális körre vonatkozó statisztikákat (*A kör összesítésének megtekintése*, 12. oldal). A Garmin Golf™ alkalmazás segítségével összehasonlíthatja az egyes köröket, illetve nyomon követheti fejlődését.

- **1** Tartsa lenyomva a **B** ikont.
- 2 Válassza ki a  $\ddot{Q}$  > Tevékenységek és alkalmazások > Golf lehetőséget.
- **3** Válassza ki a tevékenységbeállításokat.
- **4** Válassza ki a **Pontozás** > **Nyomonköv.** lehetőséget.

#### A golfstatisztikák rögzítése

A statisztikák rögzítéséhez engedélyeznie kell a statisztikák nyomon követését (*A golfstatisztikák nyomon követése*, 12. oldal).

- **1** Válasszon ki egy golflyukat a pontkártyáról.
- 2 Válassza ki az elvégzett ütések (beleértve a puttok) számát, és válassza a  $\blacktriangledown$ ikont.
- **3** Adja meg a puttok számát, majd válassza a  $\bigvee$  ikont.

**MEGJEGYZÉS:** a puttok száma kizárólag statisztikai nyomon követésre szolgál, és nem adódik hozzá pontszámához.

- **4** Válasszon ki egy lehetőséget:
	- Ha a labda a fairway-en ért földet, válassza a  $\blacklozenge$  ikont.
	- Ha a labda elkerülte a fairwayt, válassza a  $\blacklozenge$  vagy a  $\blacklozenge$  ikont.
- **5** Válassza ki a **v**ikont.

#### Az ütéselőzmények megtekintése

- **1** Miután beletalált egy lyukba, nyomja meg az  $\overline{A}$  ikont.
- **2** Az utolsó ütés vonatkozó információk megtekintéséhez válassza az  $\mathcal{O}$  ikont.
- **3** Húzza felfelé az ujját a kiválasztott lyukhoz tartozó ütésekkel kapcsolatos adatok megtekintéséhez.

#### A kör összesítésének megtekintése

Kör közben megtekintheti a pontszámot, statisztikákat és a lépésekre vonatkozó adatokat.

- **1** Nyomja le  $\overline{A}$ .
- **2** Válassza a  $\bigcirc$  elemet.

# <span id="page-18-0"></span>A kör befejezése

- **1** Nyomia meg az  $\widehat{A}$  ikont.
- **2** Válassza ki a **Kör vége** elemet.
- **3** Húzza felfelé az ujját.
- **4** Válasszon ki egy lehetőséget:
	- A kör elmentéséhez és az óra üzemmódhoz való visszatéréshez válassza a **Mentés** lehetőséget.
	- A pontkártya szerkesztéséhez válassza a **Pontszám szerkesztése** lehetőséget.
	- A kör elvetéséhez és az óra üzemmódhoz való visszatéréshez válassza az **Elvetés** lehetőséget.
	- A kör szüneteltetéséhez és későbbi folytatásához válassza a **Szünet** lehetőséget.

# Tevékenységek és alkalmazásbeállítások

Ezek a beállítások lehetővé teszik az egyes tevékenységekhez kapcsolódó, előre feltöltött alkalmazások testreszabását az Ön igényei alapján.Például egyénileg beállíthatja az adatképernyőket, és riasztásokat, illetve edzésfunkciókat engedélyezhet.Nem minden tevékenységtípushoz érhető el az összes beállítás, és óratípusonként eltérőek.

Tartsa lenyomva a  $\circledB$  ikont, válassza ki a  $\circled{Q}$  > Tevékenységek és alkalmazások lehetőséget, válasszon ki egy tevékenységet, majd válassza ki a tevékenységbeállításokat.

- **Hangsúlyos szín**: itt állíthatja be az egyes tevékenységek kiemelési színét az aktív tevékenység könnyebb azonosítása érdekében.
- **Riasztások**: beállítja a tevékenységhez tartozó edzésriasztásokat (*[Riasztások](#page-19-0)*, 14. oldal).
- **Auto Lap**: beállítja az Auto Lap® funkcióra vonatkozó lehetőségeket (*Auto Lap*[, 16. oldal\)](#page-21-0).
- **Auto Pause**: itt adhatja meg, hogy az óra állítsa le az adatok rögzítését a mozgás befejezésekor, vagy ha a sebessége egy meghatározott érték alá esik (*[Az Auto Pause](#page-21-0)® használata*, 16. oldal).
- **Auto. pihenés**: lehetővé teszi az óra számára, hogy automatikusan észlelje, amikor Ön pihen medencés úszás közben, és létrehozzon egy pihenési intervallumot.
- **Auto görgetés**: segítségével automatikusan végighaladhat az összes tevékenységi adatképernyőn, miközben az időzítő fut (*[Az automatikus görgetés használata](#page-22-0)*, 17. oldal).
- **Auto. sorozat**: lehetővé teszi, hogy az óra automatikusan elindítsa és leállítsa a gyakorlatsorozatokat az erősítő edzések során.
- **Rákérdezés az ütőre**: megjelenít egy felugró üzenetet, amelynek segítségével az egyes észlelt ütések után megadhatja, hogy melyik ütőt használta.
- **Adatképernyők**: lehetővé teszi az adatképernyők testreszabását, és új adatképernyők hozzáadását a tevékenységhez (*[Az adatképernyők testreszabása](#page-19-0)*, 14. oldal).
- **Driver távolsága**: beállítja az átlagos távolságot, amelyet a golflabda a kezdőütés során tesz meg.
- **Súly módosítása**: lehetővé teszi az erősítő vagy kardioedzés során elvégzett gyakorlatsorokhoz használt súly megadását.
- **GPS**: beállítja a GPS-antenna üzemmódját (*[A GPS-beállítás módosítása](#page-22-0)*, 17. oldal).
- **Medence mérete**: itt állíthatja be a medence hosszát a medencés úszáshoz.
- **Ism. számlálása**: ismétlések számlálásának engedélyezése vagy letiltása erősítő edzések során.
- **Pontozás**: automatikusan engedélyezi vagy letiltja a pontszámlálást egy golfkör megkezdésekor. A Mindig kérdezzen rá opció beállításával a rendszer rákérdez, amikor Ön elkezd egy kört.
- **Pontozási mód**: golfozás során stroke játékra vagy Stableford pontozásra állítja a pontozási módot.
- **Nyomonköv.**: lehetővé teszi a statisztikák golfjáték közben történő nyomon követését.
- **Állapot**: automatikusan engedélyezi vagy letiltja a pontszámlálást egy golfkör megkezdésekor. A Mindig kérdezzen rá opció beállításával a rendszer rákérdez, amikor Ön elkezd egy kört.
- **Bajnokság üzemmód**: letiltja a szabályos golfbajnokságok során nem engedélyezett funkciókat.
- **Rezgő figyelmeztetések**: belégzésre vagy kilégzésre figyelmeztető riasztásokat engedélyez a légzésgyakorlatok során.

## <span id="page-19-0"></span>Az adatképernyők testreszabása

Az edzési célkitűzései vagy opcionális tartozékok alapján testreszabhatja az adatképernyőket. Például testreszabhatja az egyik adatképernyőt, hogy az az Ön körsebességét vagy pulzusszám-tartományát jelenítse meg.

- **1** Tartsa lenyomva a  $\overline{B}$  ikont.
- **2** Válassza ki a következőket: > **Tevékenységek és alkalmazások**.
- **3** Válassza ki az egyik tevékenységet.
- **4** Válassza ki a tevékenységbeállításokat.
- **5** Válassza ki az **Adatképernyők** lehetőséget.
- **6** Válassza ki a módosítani kívánt adatképernyőt.
- **7** Válasszon ki egy vagy több lehetőséget:

**MEGJEGYZÉS:** nem minden tevékenységhez elérhető az összes opció.

- Az egyes adatképernyőkön szereplő adatmezők megjelenésének és számának módosításához válassza az **Elrendezés** lehetőséget.
- Az adatképernyőn szereplő mezők testreszabásához válassza ki a kívánt képernyőt, majd válassza az **Adatmezők módosítása** lehetőséget.
- Egy konkrét adatképernyő megjelenítésének beállításához állítsa a kívánt értékre a képernyő melletti választókapcsolót.
- A pulzustartományokat mutató képernyő megjelenítésének beállításához válassza a **Pulzusszám-zóna mutató** lehetőséget.

#### Riasztások

Minden tevékenységhez beállíthat riasztásokat, amelyek segítik egy meghatározott cél érdekében történő edzésben. Egyes riasztások csak bizonyos tevékenységek esetében érhetők el. Bizonyos riasztásokhoz opcionális kiegészítők (pl. szívritmusmonitor vagy pedálütem-érzékelő) szükségesek. Három különböző riasztás van: eseményriasztások, tartományriasztások és ismétlődő riasztások.

- **Eseményriasztás**: egy eseményriasztás egyszer értesíti Önt. Az esemény egy meghatározott érték. Beállíthatja például, hogy a karóra értesítse, amikor elégetett egy meghatározott mennyiségű kalóriát.
- **Tartományriasztás**: a tartományriasztás arról értesíti, amikor a karóra az értékek egy meghatározott tartománya felett vagy alatt van. Beállíthatja például, hogy riasszon a karóra, amikor pulzusa 60 alá süllyed vagy 210 fölé emelkedik.
- **Ismétlődő riasztás**: az ismétlődő riasztások minden egyes alkalommal értesítik, ha a karóra egy meghatározott értéket vagy intervallumot rögzít. Beállíthatja például, hogy a készülék 30 percenként értesítse.

<span id="page-20-0"></span>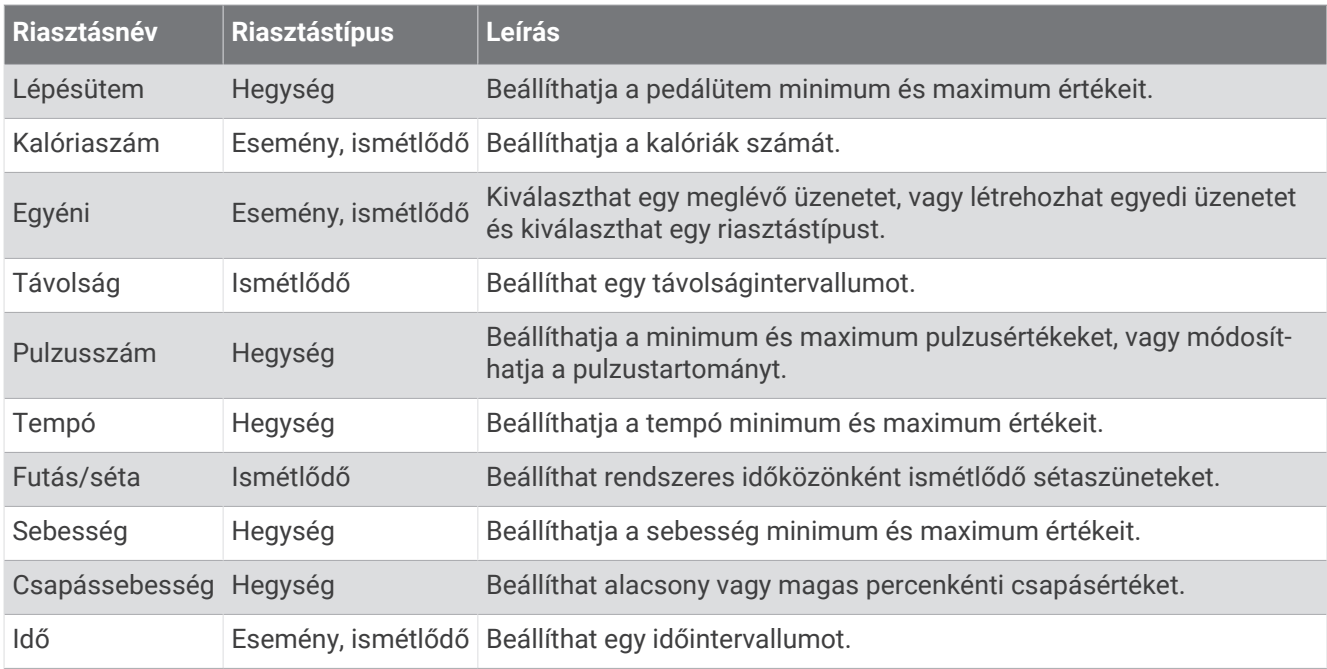

#### Riasztás beállítása

- **1** Tartsa lenyomva a **B** gombot.
- 2 Válassza ki a  $\overline{\mathbf{Q}}$  > Tevékenységek és alkalmazások lehetőséget.
- **3** Válassza ki az egyik tevékenységet.
	- **MEGJEGYZÉS:** ez a funkció nem minden tevékenység esetében érhető el.
- **4** Válassza ki a tevékenységbeállításokat.
- **5** Válassza ki a **Riasztások** lehetőséget.
- **6** Válasszon ki egy lehetőséget:
	- Az **Új hozzáadása** lehetőség kiválasztásával új riasztást adhat hozzá a tevékenységhez.
	- Egy meglévő riasztás szerkesztéséhez válassza ki az adott riasztás nevét.
- **7** Ha szükséges, válassza ki a riasztás típusát.
- **8** Válasszon ki egy zónát, adja meg a minimum és maximum értékeket, vagy adjon meg egyedi értéket a riasztáshoz.
- **9** Ha szükséges, kapcsolja be a riasztást.

Az eseményriasztások és ismétlődő riasztások esetén minden alkalommal megjelenik egy üzenet, amikor eléri a riasztási értéket. A tartományriasztások esetén minden alkalommal megjelenik egy üzenet, amikor túllépi a megadott tartomány felett/alatt teljesít (minimum és maximum értékek).

# <span id="page-21-0"></span>Auto Lap

#### Körök bejelölése az Auto Lap funkcióval

Bekapcsolhatja az Auto Lap funkció használatát, amellyel órája automatikusan kijelöli a köröket a megadott távolság alapján. Ez a funkció hasznos a tevékenység különböző részei (például minden mérföld, vagy minden 5 kilométer) alatt mutatott teljesítménye összehasonlításához.

- **1** Tartsa lenyomva a  $\overline{B}$  ikont.
- **2** Válassza ki a következőket: > **Tevékenységek és alkalmazások**.
- **3** Válassza ki az egyik tevékenységet.

**MEGJEGYZÉS:** ez a funkció nem minden tevékenység esetében érhető el.

- **4** Válassza ki a tevékenységbeállításokat.
- **5** Válassza az **Auto Lap** lehetőséget.
- **6** Adja meg a körök közötti távolságot.
- **7** Az Auto Lap funkció be- és kikapcsolásához állítsa a kívánt értékre a váltókapcsolót.

Minden egyes alkalommal, amikor megtesz egy kört, egy üzenet jelenik meg az adott kör megtételéhez szükséges idővel. Az óra rezeg is, ha be van kapcsolva a rezgő funkció (*[Rendszerbeállítások](#page-64-0)*, 59. oldal).

# Az Auto Pause<sup>•</sup> használata

Az Auto Pause funkció segítségével automatikusan leállíthatja a stopper szüneteltetését, amikor Ön abbahagyja a mozgást, vagy ha a tempója vagy sebessége egy meghatározott érték alá esik. Ez a funkció akkor hasznos, ha a tevékenységének részét képezik rövid megállások, vagy egyéb helyek, ahol le kell lassítania vagy meg kell állnia.

**MEGJEGYZÉS:** ha az időzítő le van állítva vagy szüneteltetve van, az óra nem rögzíti a tevékenységadatokat.

- **1** Tartsa lenyomva a  $\overline{B}$  ikont.
- **2** Válassza ki a következőket: > **Tevékenységek és alkalmazások**.
- **3** Válassza ki az egyik tevékenységet.

**MEGJEGYZÉS:** ez a funkció nem minden tevékenység esetében érhető el.

- **4** Válassza ki a tevékenységbeállításokat.
- **5** Válassza az **Auto Pause** opciót.
- **6** Válasszon ki egy lehetőséget:

**MEGJEGYZÉS:** nem minden tevékenységhez elérhető az összes opció.

- Ha szeretné, hogy az Ön megállásával az időzítő is automatikusan szüneteljen, válassza a **Megálláskor**  lehetőséget.
- Ha szeretné, hogy az időzítő automatikusan szüneteljen, amikor az Ön tempója egy megadott érték alá csökken, válassza a **Tempó** lehetőséget.
- Ha szeretné, hogy az időzítő automatikusan szüneteljen, amikor az Ön sebessége egy megadott érték alá csökken, válassza a **Sebesség** lehetőséget.

### <span id="page-22-0"></span>Az automatikus görgetés használata

Az automatikus görgetés funkció bekapcsolása előtt a tevékenységek közben engedélyezni kell a Mindig bekapcsolva beállítást (*[A megjelenítési beállítások testreszabása](#page-65-0)*, 60. oldal).

Az automatikus görgetés funkcióval automatikusan áttekintheti a tevékenységadatokat megjelenítő összes képernyőt, miközben az időzítő fut.

- **1** Tartsa lenyomva a  $\overline{B}$  ikont.
- **2** Válassza ki a következőket: > **Tevékenységek és alkalmazások**.
- **3** Válassza ki az egyik tevékenységet.

**MEGJEGYZÉS:** ez a funkció nem minden tevékenység esetében érhető el.

- **4** Válassza ki a tevékenységbeállításokat.
- **5** Válassza az **Auto görgetés** opciót.
- **6** Válasszon ki egy megjelenítési sebességet.

# A GPS-beállítás módosítása

A GPS-készülékkel kapcsolatos további tájékoztatásért látogasson el a következő weboldalra: [www.garmin](http://www.garmin.com/aboutGPS) [.com/aboutGPS](http://www.garmin.com/aboutGPS).

- **1** Tartsa lenyomva a  $\overline{B}$  ikont.
- **2** Válassza ki a következőket: > **Tevékenységek és alkalmazások**.
- **3** Válassza ki a testre szabni kívánt tevékenységet.
- **4** Válassza ki a tevékenységbeállításokat.
- **5** Válassza ki a **GPS** lehetőséget.
- **6** Válasszon ki egy lehetőséget:
	- Ha a tevékenység alatt szeretné letiltani a GPS-t, válassza a **Kikapcsolás** lehetőséget.
	- A GPS műholdrendszer engedélyezéséhez válassza a **Csak GPS** lehetőséget.
	- Válassza a **Minden rendszer** lehetőséget több műholdrendszer több frekvenciasávon történő használatának engedélyezéséhez.

**MEGJEGYZÉS:** a GPS és egy másik műhold együttes használatával gyorsabban csökkenhet az akkumulátor üzemideje, mintha csak a GPS funkciót használná.

# Megjelenés

Az összefoglaló-készletben és a vezérlőmenüben testre szabhatja a számlap és a gyors hozzáférést biztosító funkciók megjelenését.

# Számlapbeállítások

Az elrendezés, a színek és további adatok kiválasztásával személyre szabhatja a számlap megjelenését. A Connect IQ áruházból egyedi számlapokat is letölthet.

# A számlap cseréje

Számos alapértelmezett számlap közül választhat, vagy az órára letöltött Connect IQ számlapokat is használhatja (*[Connect IQ funkciók](#page-59-0)*, 54. oldal). Emellett lehetősége van egy meglévő számlap szerkesztésére (*[A](#page-23-0)  [számlapok szerkesztése](#page-23-0)*, 18. oldal) vagy egy új létrehozására is (*[Egyedi számlap létrehozása](#page-23-0)*, 18. oldal).

- **1** A számlapon tartsa nyomva a **B** ikont.
- **2** Válassza a **Számlap** elemet.
- **3** Az elérhető számlapok megtekintéséhez húzza jobbra vagy balra az ujját.
- **4** Érintse meg az érintőképernyőt a számlap kiválasztásához.

#### <span id="page-23-0"></span>Egyedi számlap létrehozása

Az elrendezés, a színek és további adatok kiválasztásával új számlapot hozhat létre.

- **1** A számlapon tartsa nyomva a **B** ikont.
- **2** Válassza a **Számlap** elemet.
- **3** Húzza balra a képernyőt, és válassza ki a  $+$  ikont.
- **4** Válassza ki a számlap típusát.
- **5** Válassza ki a háttér típusát.
- **6** A háttérlehetőségek megtekintéséhez húzza felfelé vagy lefelé az ujját, majd koppintson a képernyőre a megjelenített háttér kiválasztásához.
- **7** Az analóg és digitális számlapok megtekintéséhez húzza lefelé vagy felfelé az ujját, majd a megjelenített számlap kiválasztásához koppintson a képernyőre.
- **8** Válassza ki a módosítani kívánt adatmezőket, és válassza ki a megjelenítendő adatokat. A számlap testreszabható adatmezőit fehér keret jelöli.
- **9** Húzza balra az ujját az időjelölők testreszabásához.
- **10** Húzza felfelé vagy lefelé az ujját az időjelölők megtekintéséhez.
- **11** A kiemelési színek megtekintéséhez húzza felfelé vagy lefelé az ujját, majd koppintson a képernyőre a megjelenített szín kiválasztásához.
- **12** Nyomia meg az  $\overline{A}$  ikont.

Az óra az új számlapot állítja be aktív számlapként.

#### A számlapok szerkesztése

A számlap stílusa és adatmezői testreszabhatók.

**MEGJEGYZÉS:** egyes számlapok nem szerkeszthetők.

- **1** A számlapon tartsa nyomva a  $\mathbf{\Theta}$  ikont.
- **2** Válassza a **Számlap** elemet.
- **3** Az elérhető számlapok megtekintéséhez húzza jobbra vagy balra az ujját.
- 4 A számlap szerkesztéséhez válassza a *i*kont.
- **5** Válassza ki a szerkeszteni kívánt lehetőséget.
- **6** Húzza az ujját felfelé vagy lefelé a lehetőségek áttekintéséhez.
- **7** Egy adott lehetőség kiválasztásához nyomja meg az  $\overline{A}$  ikont.
- **8** Érintse meg az érintőképernyőt a számlap kiválasztásához.

# <span id="page-24-0"></span>Összefoglalók

A karórán előre beállított összefoglalók találhatók, amelyek gyors tájékoztatást nyújtanak (*[Összefoglalók](#page-26-0) [megtekintése](#page-26-0)*, 21. oldal). Egyes összefoglalók esetében egy kompatibilis telefonhoz való Bluetooth® csatlakozás szükséges.

Bizonyos összefoglalók alapértelmezésként nem láthatók. Ezeket manuálisan veheti fel az összefoglalókészletbe (*[Az összefoglalók testreszabása](#page-26-0)*, 21. oldal).

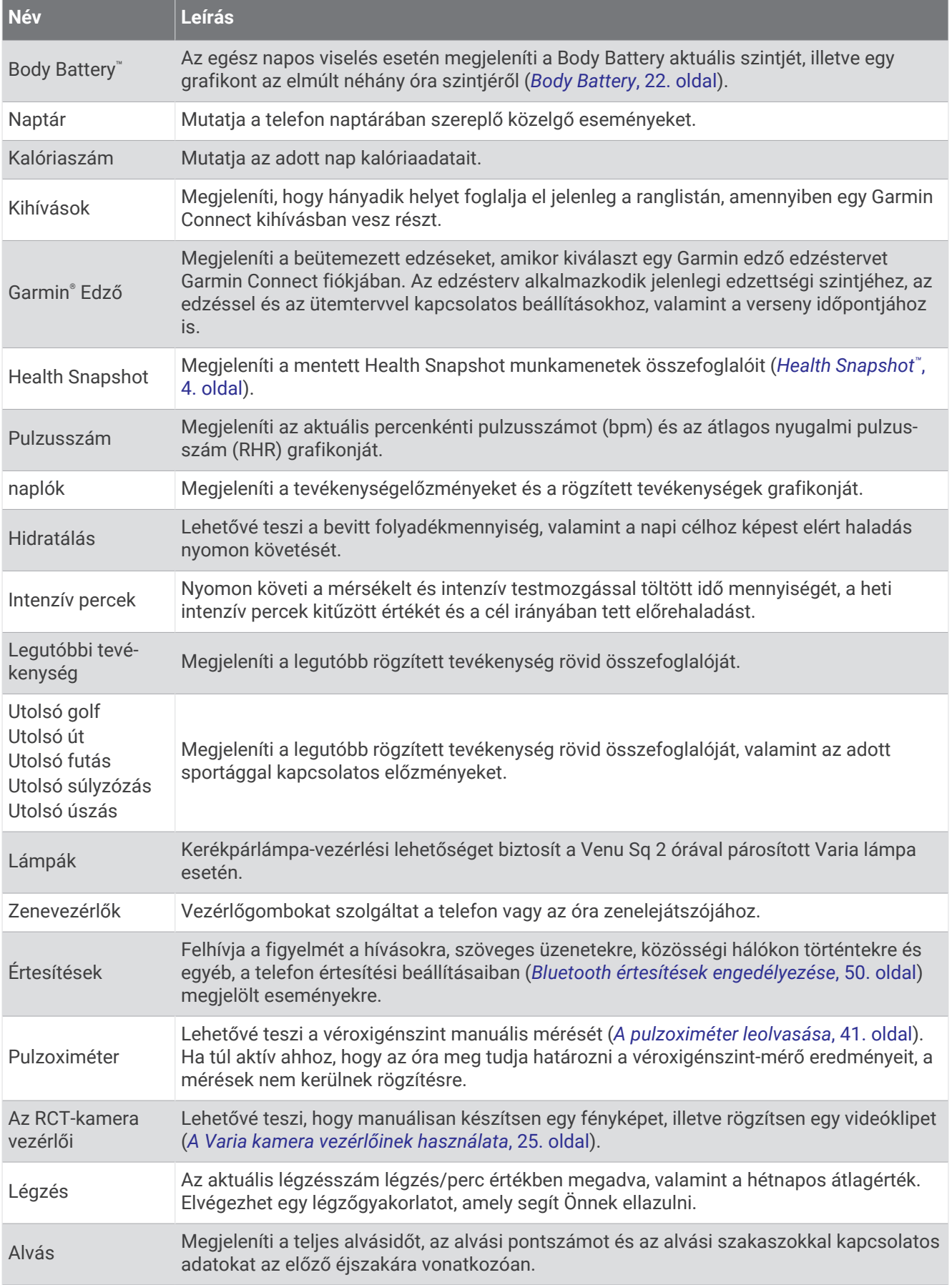

<span id="page-26-0"></span>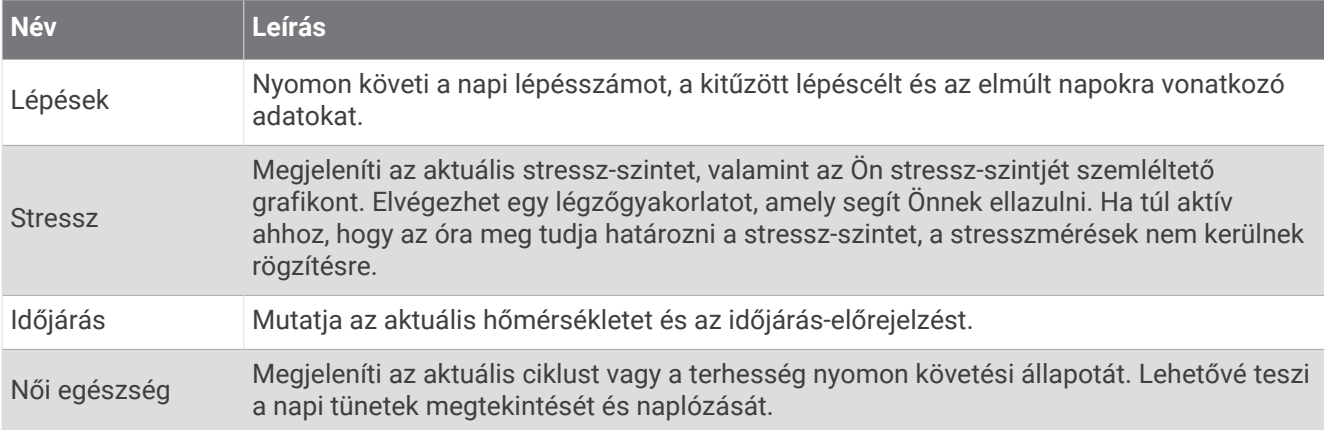

# Összefoglalók megtekintése

• Húzza felfelé vagy lefelé az ujját a számlapon.

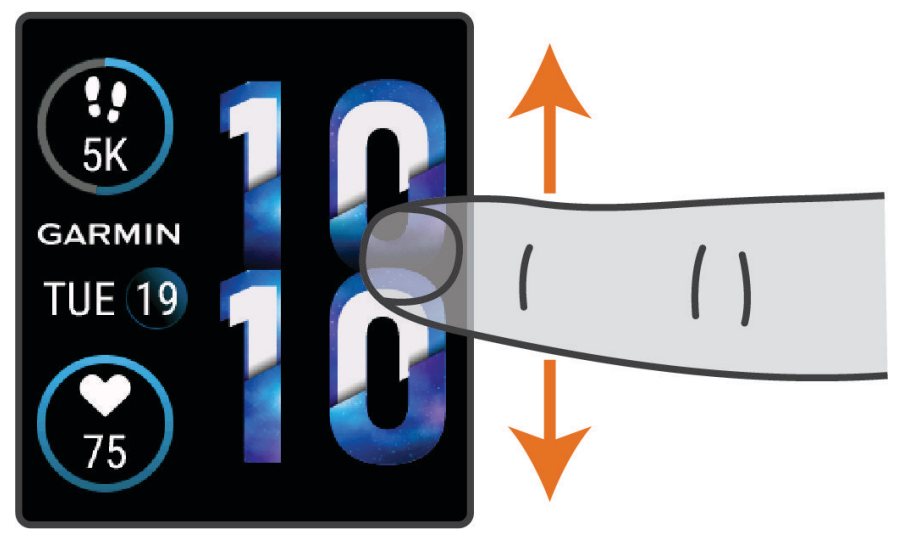

Az óra végigléptet az összefoglaló-készleten.

- Válasszon ki egy összefoglalót, ha meg szeretné tekinteni a további adatokat.
- Tartsa lenyomva a  $\bigoplus$  ikont, ha meg szeretne tekinteni további lehetőségeket és funkciókat egy összefoglalónál.

#### Az összefoglalók testreszabása

- **1** Tartsa lenyomva a  $\bigcirc$  ikont.
- 2 Válassza a  $\bullet$  > Áttekintések lehetőséget.
- **3** Válasszon ki egy összefoglalót.
- **4** Válasszon ki egy lehetőséget:
	- Húzza az összefoglalót felfelé vagy lefelé, hogy módosítsa elhelyezkedését az összefoglaló-készletben.
	- Válassza az $\bigtimes$ ikont az összefoglaló készletből történő eltávolításához.
- **5** Válassza a  $+$  ikont.
- **6** Válasszon ki egy összefoglalót.

Az összefoglaló bekerül a készletbe.

## <span id="page-27-0"></span>Pulzusszámváltozás és stressz-szint

Az óra az általános stressz-szint megállapításához elemzi az inaktív állapotban észlelt pulzusszám-változást. Az edzés, a fizikai tevékenységek, az alvás, a táplálkozás és a mindennapi stressz mind hatással van stressz-szintjére. A stressz-szint skálája 0 és 100 között mozog – 0-25-ig nyugalmi állapotról, 26-50-ig alacsony stressz-szintről, 51-75-ig közepes stressz-szintről, és 76-100-ig magas stressz-szintről beszélünk. Stressz-szintjének ismeretében könnyebben felismerheti a napja során bekövetkező stresszesebb pillanatokat. A legjobb eredmény érdekében viselje az órát alvás közben is.

Szinkronizálja óráját Garmin Connect fiókjával az aktuális napi stressz-szint, a hosszú távú trendek és további részletek megtekintéséhez.

#### A stressz-szint összefoglaló használata

A stressz-szint összefoglaló megjeleníti az aktuális stressz-szintet, valamint a stressz-szintjét éjféltől szemléltető grafikont. Ha szükséges, végigkalauzolja egy légzőgyakorlaton, amely segít ellazulni

**1** Ülő vagy mozdulatlan helyzetben csúsztassa el az ujját felfelé vagy lefelé a stressz-szint összefoglaló megtekintéséhez.

**TIPP:** amennyiben túl aktív ahhoz, hogy az óra képes legyen meghatározni a stressz-szintjét, a stresszszintet jelző szám helyett egy üzenet jelenik meg. Néhány percnyi inaktivitás után újra ellenőrizheti a stresszszintjét.

**2** Koppintson az összefoglalóra a stressz-szintjét éjféltől szemléltető grafikon megjelenítéséhez.

A nyugalmi állapotot kék színű oszlopok jelzik. A stresszes időszakokat sárga színű oszlopok jelzik. Szürke oszlopok jelzik azokat az időszakokat, amikor túl aktív volt a stressz-szint meghatározásához.

**3** Egy légzőgyakorlat megkezdéséhez húzza felfelé az ujját, és válassza ki a  $\blacktriangledown$ ikont.

# Body Battery

Órája a pulzusszám-változás, a stressz-szint, az alvás minősége és a tevékenységadatok alapján állapítja meg a Body Battery általános szintjét. Az autók üzemanyagmérőjéhez hasonlóan jelzi az elérhető energiatartalék mértékét. A Body Battery szint skálája 0 és 100 között mozog – 0-25-ig alacsony, 26-50-ig közepes, 51-75-ig magas, 76-100-ig pedig nagyon magas energiatartalékról beszélünk.

Szinkronizálja óráját Garmin Connect fiókjával a legfrissebb Body Battery szint, a hosszú távú trendek és további részletek megtekintéséhez (*[Tippek a Body Battery adatok rögzítéséhez](#page-28-0)*, 23. oldal).

#### <span id="page-28-0"></span>A Body Battery összefoglaló megtekintése

A Body Battery összefoglaló a Body Battery aktuális szintjét jeleníti meg.

- **1** Csúsztassa az ujját felfelé vagy lefelé a Body Battery összefoglaló megtekintéséhez. **MEGJEGYZÉS:** előfordulhat, hogy fel kell vennie az összefoglalót az összefoglaló-készletbe (*[Az](#page-26-0) [összefoglalók testreszabása](#page-26-0)*, 21. oldal).
- **2** Válassza ki az összefoglalót a Body Battery adatokat éjféltől szemléltető grafikon megjelenítéséhez.

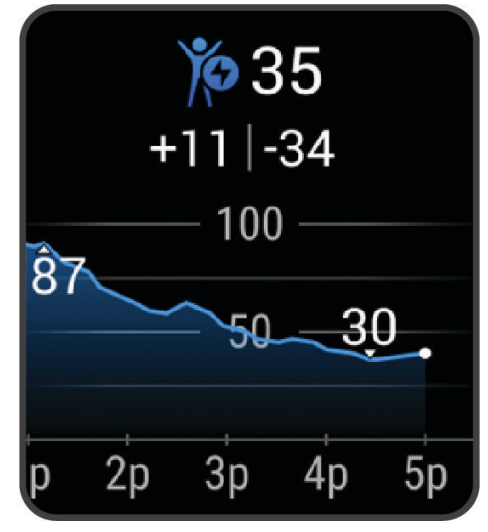

**3** Húzza az ujját felfelé, hogy megtekintsen egy kombinált grafikont a Body Battery és a stressz szintjéről.

#### Tippek a Body Battery adatok rögzítéséhez

- A pontosabb eredmények érdekében alvás közben is viselje az órát.
- A pihentető alvás közben töltődik a Body Battery.
- A nagy igénybevételt jelentő tevékenységek és a fokozott stressz miatt gyorsabban merül a Body Battery.
- Az elfogyasztott ételek, valamint a stimulánsok (például a koffein) nem befolyásolja a Body Battery szintjét.

## Női egészség

#### Menstruációs ciklus nyomon követése

Menstruációs ciklusa fontos szerepet játszik egészsége szempontjából. Az óra segítségével naplózhatja a fizikai tüneteket, a libidót, a szexuális aktivitást, a peteérési napokat és egyebeket (*[A menstruációs ciklus](#page-29-0) [adatainak naplózása](#page-29-0)*, 24. oldal). További információkért és a funkció beállításához lépjen az Egészségügyi adatok beállításhoz a Garmin Connect alkalmazásban.

- Menstruációs ciklus nyomon követése és részletek
- Fizikai és lelki tünetek
- Havi vérzés és termékenység előrejelzése
- Egészségügyi és táplálkozási információk

**MEGJEGYZÉS:** a Garmin Connect alkalmazás használatával összefoglalókat adhat hozzá és távolíthat el.

#### <span id="page-29-0"></span>A menstruációs ciklus adatainak naplózása

Ahhoz, hogy az Venu Sq 2 órájáról naplózhassa a menstruációs ciklusa adatait, be kell állítania a menstruációs ciklus nyomon követését a Garmin Connect alkalmazásban.

- **1** Lapozzon a női egészség nyomon követése áttekintő megtekintéséhez.
- **2** Érintse meg az érintőképernyőt.
- **3** Válassza a  $+$  ikont.
- **4** Ha a mai nap menstruációs nap, válassza a **Menzesz napja > ✔** ikont.
- **5** Válasszon ki egy lehetőséget:
	- A vérzés erősségének osztályozásához (gyengétől az erősig) válassza a **Erősség** lehetőséget.
	- A fizikai tünetek (például a pattanások, hátfájás és fáradtság) naplózásához válassza a **Tünetek**  lehetőséget.
	- A hangulat naplózásához válassza a **Hangulat** lehetőséget.
	- A folyás naplózásához válassza a **Váladék** lehetőséget.
	- Ha az aktuális napot peteérési napként szeretné megadni, válassza a **Peteérés napja** lehetőséget.
	- A szexuális aktivitás naplózásához válassza a **Szexuális tevékenység** lehetőséget.
	- A libidó alacsony és magas közötti mértékének beállításához válassza a **Libidó** lehetőséget.
	- Ha az aktuális napot menstruációs napként szeretné megadni, válassza a **Menzesz napja** lehetőséget.

#### Terhességkövetés

A terhességkövetési funkció heti frissítéseket jelenít meg terhességével kapcsolatban, valamint egészségügyi és táplálkozási információkkal szolgál. Órája segítségével naplózhatja a fizikai és érzelmi tüneteket, a vércukorértékeket és a baba mozgását (*A terhességi adatok naplózása*, 24. oldal). További információkért és a funkció beállításához lépjen az Egészségügyi adatok beállításhoz a Garmin Connect alkalmazásban.

#### A terhességi adatok naplózása

Az adatok naplózása előtt be kell állítani a terhesség nyomon követését a(z) Garmin Connect alkalmazásban.

- **1** Lapozzon a női egészség nyomon követése áttekintő megtekintéséhez.
- **2** Érintse meg az érintőképernyőt.
- **3** Válasszon ki egy lehetőséget:
	- Válassza a **Tünetek** lehetőséget a fizikai tünetek, a hangulatok és egyéb adatok naplózásához.
	- Válassza a **Vércukor** lehetőséget vércukorszintje étkezések előtt és után, valamint lefekvés előtt történő naplózásához.
	- Válassza a **Mozgás** lehetőséget, hogy egy stopperóra vagy időzítő segítségével naplózza kisbabája mozgásait.
- **4** Kövesse a képernyőn megjelenő utasításokat.

#### Hidratáltságkövetés

Nyomon követheti a napi folyadékbevitelt, célokat és riasztásokat kapcsolhat be, valamint megadhatja a leggyakrabban használt poharak/palackok méretét is. Az automatikus célok engedélyezése esetén célja növekedni fog azokon a napokon, amikor Ön rögzít egy tevékenységet. Az edzésnapokon több folyadékra van szüksége az elvesztett izzadság pótlása érdekében.

**MEGJEGYZÉS:** a Connect IQ alkalmazás használatával összefoglalókat adhat hozzá és távolíthat el.

#### <span id="page-30-0"></span>A hidratáltságkövető összefoglaló használata

A hidratáltságkövető összefoglaló a napi folyadékbevitelt és a napi folyadékbeviteli célt jeleníti meg.

- **1** Csúsztassa az ujját felfelé vagy lefelé a hidratáltságkövető összefoglaló megtekintéséhez.
- **2** Válassza ki az összefoglalót a folyadékbevitel hozzáadásához.

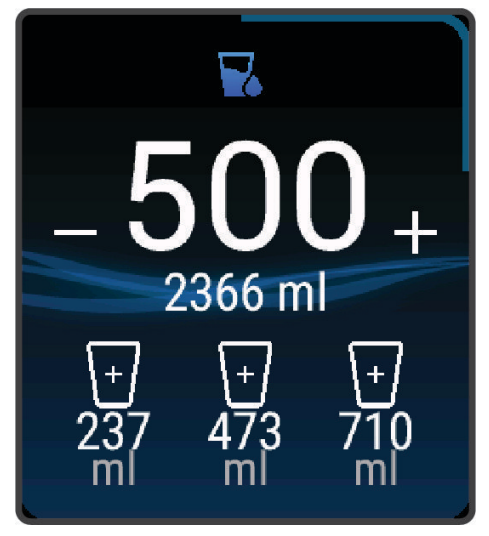

- **3** Válassza ki a  $+$  szimbólumot minden egyes adag (1 pohár, 8 uncia vagy 250 ml) folyadék elfogyasztása után.
- **4** Válasszon ki egy poharat/palackot a folyadékbevitel az adott pohár/palack űrtartalmával való növeléséhez.
- **5** Tartsa lenyomva a  $\overline{B}$  ikont az összefoglaló testreszabásához.
- **6** Válasszon ki egy lehetőséget:
	- A mértékegység módosításához válassza a **Mértékegységek** lehetőséget.
	- A tevékenységek rögzítése után növekvő, dinamikus napi célok engedélyezéséhez válassza a **Cél automatikus növelése** lehetőséget.
	- A hidratálási emlékeztetők bekapcsolásához válassza a **Riasztások** lehetőséget.
	- A poharak/palackok méretének testreszabásához válassza a **Poharak és palackok** lehetőséget, válasszon ki egy poharat/palackot, válassza ki a mértékegységet, majd adja meg a pohár/palack méretét.

## A Varia kamera vezérlőinek használata

#### *ÉRTESÍTÉS*

Egyes joghatóságok tilthatják vagy szabályozhatják videó, hang vagy fénykép rögzítését, illetve megkövetelhetik, hogy a felvételen szereplő minden fél tisztában legyen a felvétel tényével, és járuljon hozzá a felvételhez. Az Ön felelőssége, hogy ismerje és betartsa az összes törvényt, előírást és minden egyéb korlátozást azokban az országokban, ahol a készüléket használni kívánja.

Mielőtt használná a Varia kamera vezérlőit, párosítania kell a tartozékot az órájával (*[Vezeték nélküli érzékelők](#page-49-0) [párosítása](#page-49-0)*, 44. oldal).

**1** Adja hozzá a **Lámpák** összefoglalót órájához (*[Összefoglalók](#page-24-0)*, 19. oldal).

Amikor az óra érzékeli a Varia kamerát, az összefoglaló címe a következőre változik: KAMERAVEZÉRLÉS.

- **2** A **Lámpák** összefoglalónál válasszon egy lehetőséget:
	- $\cdot$  A felvételi mód módosításához válassza a  $\blacksquare$ ikont.
	- $\cdot$  Fénykép készítéséhez válassza a  $\circ$  ikont.
	- $\cdot$  Videóklip mentéséhez válassza a ikont.

# <span id="page-31-0"></span>Vezérlők

A vezérlőmenü segítségével gyorsan hozzáférhet az óra funkcióihoz és opcióihoz. A vezérlőmenüben új elemeket vehet fel, törölheti az aktuális opciókat, illetve módosíthatja azok sorrendjét (*[A vezérlőmenü](#page-33-0)  [testreszabása](#page-33-0)*, 28. oldal).

Bármelyik képernyőn tartsa lenyomva a $\bigcirc$  gombot.

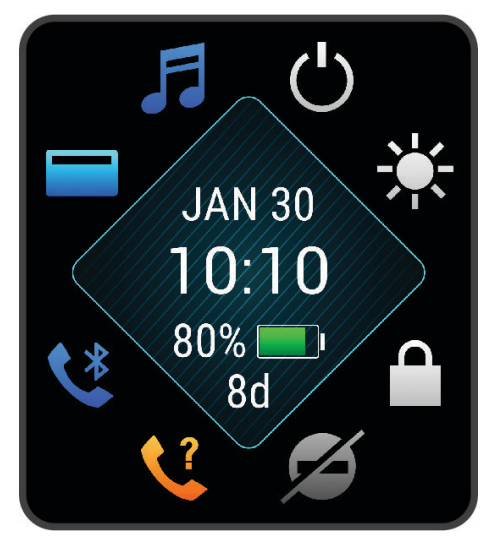

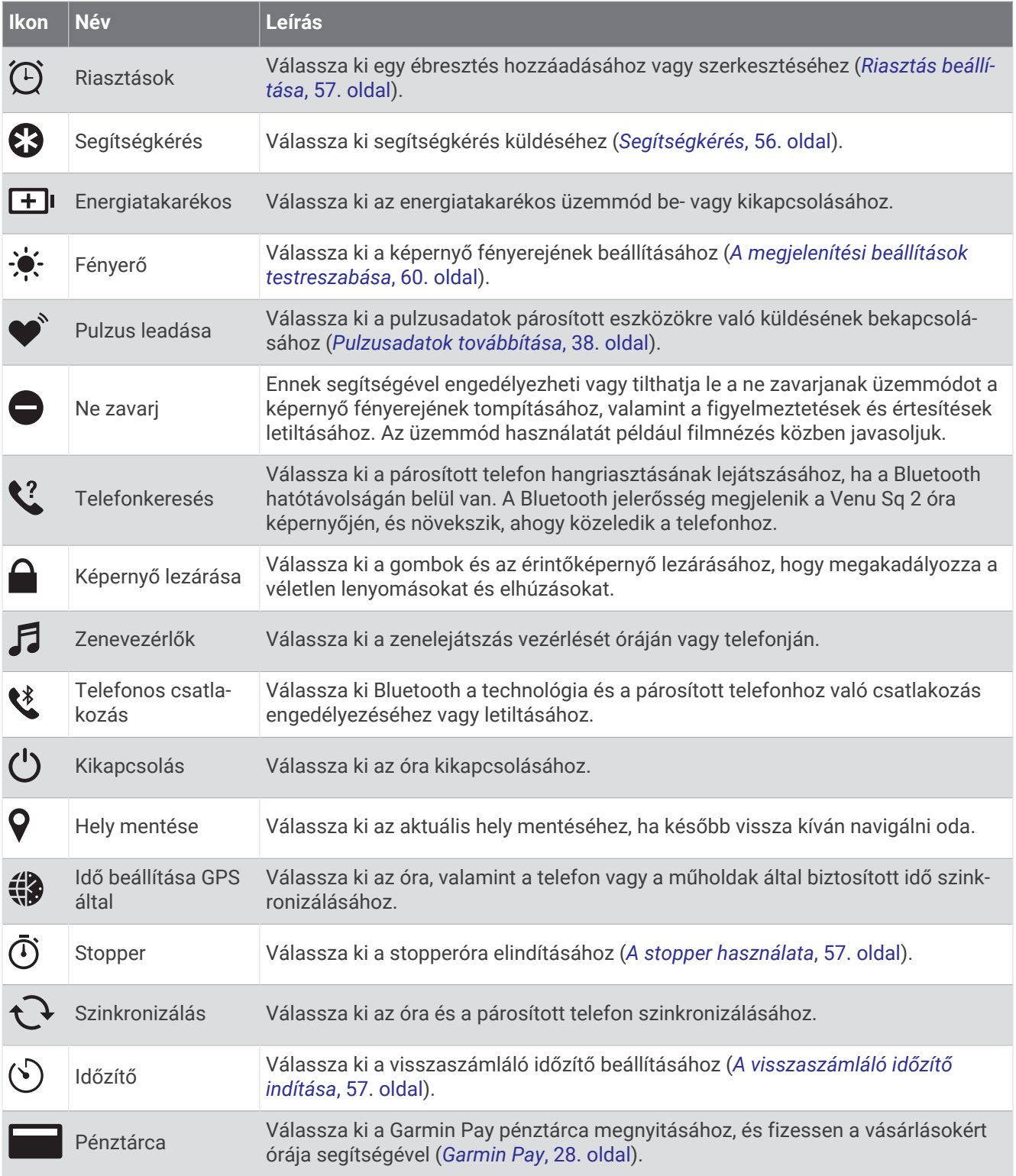

## <span id="page-33-0"></span>A vezérlőmenü testreszabása

A vezérlőmenüben új elemeket vehet fel, törölheti az aktuálisan ott szereplő elemeket, illetve módosíthatja azok sorrendjét (*Vezérlők*[, 26. oldal](#page-31-0)).

- **1** Tartsa lenyomva az  $\widehat{A}$  ikont. Megjelenik a vezérlőmenü.
- **2** Tartsa lenyomva a  $\overline{B}$  ikont.
- A vezérlőmenü szerkesztési módba vált.
- **3** Válassza ki a beállítani kívánt parancsikont.
- **4** Válasszon ki egy lehetőséget:
	- A gyorsmenü vezérlőmenüben lévő helyének módosításához válassza ki azt a helyet, ahol meg szeretné jeleníteni azt.
	- A gyorsmenü vezérlőmenüből történő eltávolításához válassza a  $\overline{w}$  ikont.
- **5** Szükség esetén válassza a  $\blacksquare$  ikont, ha parancsikonokat szeretne hozzáadni a vezérlőmenühöz. **MEGJEGYZÉS:** ez a lehetőség csak akkor használható, ha legalább egy parancsikont már eltávolított a menüből.

# Vezérlő-parancsikon beállítása

Beállíthat egy-egy parancsikont kedvenc vezérlőihez, például Garmin Pay pénztárcájához vagy a zenevezérlőkhöz.

- **1** Csúsztassa jobbra az ujját a számlapon.
- **2** Válasszon ki egy lehetőséget:
	- Ha első alkalommal állít be parancsikont, csúsztassa felfelé az ujját, és válassza a **Beállítások**  lehetőséget.
	- Ha korábban már beállított egy parancsikont, tartsa lenyomva a **®** ikont, majd válassza a **Parancsikonbeállítások** lehetőséget.
- **3** Válasszon ki egy vezérlő-parancsikont.

# Garmin Pay

A Garmin Pay funkció segítségével óráját fizetésre használhatja a részt vevő helyszíneken, a részt vevő pénzügyi intézetek által kiállított hitel- és bankkártya használatával.

# A Garmin Pay pénztárca beállítása

Garmin Pay pénztárcájához akár több hitel- vagy bankkártyát is hozzáadhat. A részt vevő pénzügyi intézmények megkereséséhez látogasson el a [garmin.com/garminpay/banks](http://garmin.com/garminpay/banks) weboldalra.

- **1** A Garmin Connect alkalmazásban válassza a vagy a ••• ikont.
- **2** Válassza ki a **Garmin Pay** > **Induljon** lehetőséget.
- **3** Kövesse a képernyőn megjelenő utasításokat.

# <span id="page-34-0"></span>Fizetés az óra használatával

Mielőtt az óráját vásárlások kifizetéséhez használhatná, be kell állítania legalább egy fizetéshez használható kártyát.

Az óráját a szolgáltatásban részt vevő helyeken használhatja vásárlások kifizetéséhez.

- **1** Tartsa lenyomva az  $\widehat{A}$  ikont.
- **2** Válassza ki a **ideologot**ikont.
- **3** Adja meg négy számjegyből álló jelszavát.

**MEGJEGYZÉS:** amennyiben három alkalommal rossz jelszót ad meg, a pénztárcáját a rendszer zárolja, és vissza kell állítania a jelszavát a Garmin Connect alkalmazásban.

A fizetéshez legutóbb használt kártyája jelenik meg.

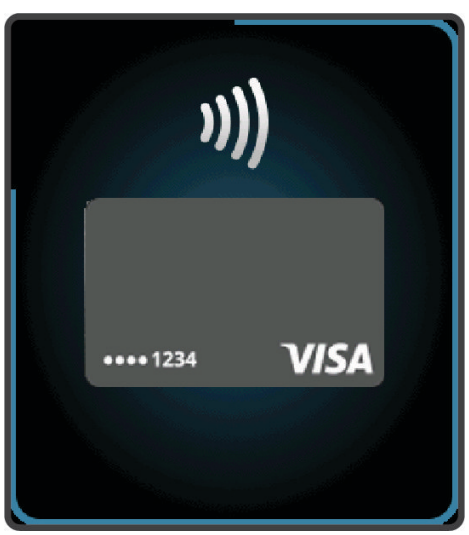

- **4** Ha több kártyát adott hozzá a Garmin Pay pénztárcához, a másik kártyára történő váltáshoz csúsztassa el az ujját (opcionális).
- **5** 60 másodpercen belül tartsa az órát a fizetési leolvasó közelébe, számlappal az olvasó irányába. Az óra rezeg és egy pipa jelenik meg a kijelzőn, ha befejeződött a kommunikáció az olvasóval.
- **6** Szükség esetén kövesse a kártyaolvasón megjelenő utasításokat a tranzakció elvégzéséhez.

**TIPP:** a jelszó sikeres megadása után 24 órán át a jelszó megadása nélkül fizethet, ha folyamatosan viseli az órát. Ha eltávolítja az órát a csuklójáról, vagy letiltja a pulzusszámmérést, fizetés előtt újra meg kell adnia a jelszavát.

#### Kártya hozzáadása Garmin Pay pénztárcájához

Akár 10 hitel- és bankkártyát is hozzáadhat Garmin Pay pénztárcájához.

- **1** A Garmin Connect alkalmazásban válassza a vagy a ••• ikont.
- **2** Válassza ki a **Garmin Pay** > > **Kártya hozzáadása** lehetőséget.
- **3** Kövesse a képernyőn megjelenő utasításokat.

A kártya hozzáadását követően fizetéskor kiválaszthatja a kártyát az óráján.

### <span id="page-35-0"></span>A Garmin Pay kártyák kezelése

Lehetősége van az egyes kártyák ideiglenes felfüggesztésére vagy törlésére.

**MEGJEGYZÉS:** bizonyos országokban a részt vevő pénzügyi intézmények korlátozhatják a Garmin Pay funkcióit.

- **1** A Garmin Connect alkalmazásban válassza a vagy a ••• ikont.
- **2** Válassza ki a **Garmin Pay** lehetőséget.
- **3** Válasszon ki egy kártyát.
- **4** Válasszon ki egy lehetőséget:
	- Egy kártya ideiglenes felfüggesztéséhez vagy a felfüggesztés visszavonásához válassza a **Kártya felfüggesztése** lehetőséget.

Annak érdekében, hogy Venu Sq 2 órájával vásárolni tudjon, a kártyának aktívnak kell lennie.

 $\cdot$  A kártya törléséhez válassza az  $\overline{w}$  ikont.

## A Garmin Pay jelszó módosítása

Ismernie kell aktuális jelszavát annak módosításához. Ha elfelejtette a jelszót, vissza kell állítania a Garmin Pay funkciót Venu Sq 2 óráján, létre kell hoznia egy új jelszót, majd meg kell adnia a kártyaadatokat.

- **1** A Venu Sq 2 készülék oldalán, a Garmin Connect alkalmazásban válassza ki a **Garmin Pay** > **Jelszó módosítása** lehetőséget.
- **2** Kövesse a képernyőn megjelenő utasításokat.

Venu Sq 2 órája következő használatakor az új jelszavát kell megadnia.

Edzés

# Tevékenységkövetés

A tevékenységkövetés funkció rögzíti a napi lépésszámot, a megtett távolságot, az intenzív percek és az elégetett kalóriák számát, valamint napi alvási statisztikákat. Az elégetett kalóriák számába a test normál anyagcseréjével és a különböző tevékenységekkel leadott kalóriák is beleszámítanak.

A nap során megtett lépések száma a lépések összefoglalójában érhető el. A lépésszámláló rendszeres időközönként frissül.

A tevékenységkövetés és az edzettségi mérőszámok pontosságára vonatkozó további információkért látogasson el a [garmin.com/ataccuracy](http://garmin.com/ataccuracy) weboldalra.
### Cél automatikus beállítása

Az óra a korábbi tevékenységi szintek alapján automatikusan létrehoz egy napi lépéscélt. A napi testmozgás közben az óra megjeleníti a napi cél  $\Omega$  elérése irányában tett előrehaladást.

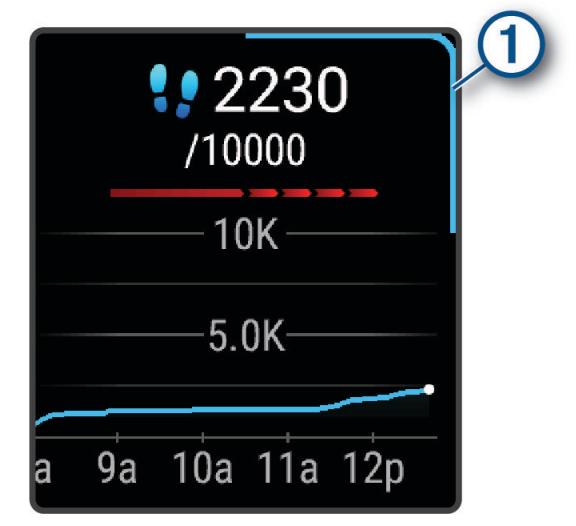

Ha nem kívánja használni az automatikus célbeállítási funkciót, a Garmin Connect fiókban is beállíthat személyes lépéscélt.

#### A mozgásriasztás használata

A hosszú ideig tartó ülés nem kívánt változásokat idézhet elő az anyagcserében. A mozgásriasztás arra figyelmezteti, hogy maradjon mozgásban. Egy órányi tétlenség után megjelenik egy üzenet, és a piros sáv megjelenik a lépésszámláló összefoglalóban. Minden további mozgás nélkül töltött 15 percben újabb szakasz jelenik meg. Az óra rezeg is, ha be van kapcsolva a rezgő funkció (*[Rendszerbeállítások](#page-64-0)*, 59. oldal).

A mozgásriasztás visszaállításához tegyen egy rövid (legalább néhány perces) sétát.

#### Alváskövetés

Alvás közben az óra automatikusan nyomon követi az alvást, és az általában alvással töltött órák alatt figyeli az Ön mozgását. Az általában alvással töltött órákat a Garmin Connect fiók felhasználói beállításai között adhatja meg. Az alvási statisztikák között szerepel az alvás összideje, az alvási szakaszok, az alvás közbeni mozgás mértéke és az alvás pontszáma. Alvási statisztikáit a Garmin Connect fiókban tekintheti meg.

**MEGJEGYZÉS:** a szundítások nem kerülnek rögzítésre az alvási statisztikákban. A Ne zavarj üzemmóddal kikapcsolhatja az értesítéseket és a riasztásokat, de az ébresztések aktívak maradnak (*[Ne zavarjanak üzemmód](#page-56-0) [használata](#page-56-0)*, 51. oldal).

#### Intenzív percek

Egészsége javítása érdekében számos szervezet, például az Egészségügyi Világszervezet, legalább heti 150 perc közepes intenzitású testmozgást (pl. gyorsabb séta) vagy heti 75 perc intenzív testmozgást (pl. futás) javasol.

Az óra méri a tevékenységek intenzitását, és rögzíti, hogy Ön hány percet tölt közepes-intenzív testmozgással (pulzusadatok szükségesek hozzá). Az óra összeadja a közepes intenzitású tevékenység perceit a nagy intenzitású tevékenységgel töltött percekkel. A nagy intenzitású tevékenységgel töltött perceinek teljes összege az összeadáskor megduplázódik.

#### Intenzív percek szerzésének módja

Venu Sq 2 órája úgy számolja ki az intenzív perceket, hogy összehasonlítja a tevékenység közbeni pulzusát az átlagos nyugalmi pulzusával. Ha a pulzus ki van kapcsolva, az óra a percenként megtett lépések elemzése által számolja ki az intenzív percek közepes értékét.

- Az intenzív percek legpontosabb kiszámolásához kezdjen el egy stopperrel mért tevékenységet.
- A nyugalmi pulzusszám lehető legpontosabb értékének érdekében viselje az órát éjjel-nappal.

### <span id="page-37-0"></span>Garmin Move IQ™

Amikor mozgása ismerős testmozgási mintázatoknak feleltethető meg, a Move IQ funkció automatikusan érzékeli a tevékenységet, és megjeleníti az idővonalon. A Move IQ események megjelenítik a tevékenység típusát és időtartamát, de nem jelennek meg a tevékenységlistában és a hírfolyamban.

A Move IQ funkció automatikusan elindíthat egy időzített gyaloglási és futási tevékenységet az Garmin Connect alkalmazásban vagy az óra tevékenységbeállításaiban megadott időküszöbök segítségével. Ezek a tevékenységek hozzáadásra kerülnek a tevékenységlistához.

### Tevékenységkövetés beállításai

A számlapon tartsa lenyomva a **B** gombot, majd válassza ki a  $\bullet$  > Tevékenységkövetés lehetőséget.

**Állapot**: a tevékenységkövetési funkció kikapcsolása.

- **Mozgásriasztás**: üzenet és mozgássáv megjelenítése a digitális számlapon és a lépések képernyőn. Az eszköz rezgéssel is jelez a felhasználónak.
- **Célriasztások**: ezzel a funkcióval kapcsolhatja be és ki a célriasztásokat, illetve beállíthatja, hogy azok a tevékenységek során ne jelenjenek meg. Célriasztások jelennek meg a napi lépéscélra, valamint a heti intenzívperc-célra vonatkozóan.
- **Autom. tevékenységindítás**: időzített tevékenységek automatikus létrehozását és mentését teszi lehetővé, amikor a Move IQ funkció azt észleli, hogy Ön gyalogol vagy fut. A futás és a gyaloglás minimális időtartamát szabadon beállíthatja.
- **Move IQ**: lehetővé teszi, hogy a készülék automatikusan elindítson és elmentsen egy időzített séta- vagy futótevékenységet, amikor a Move IQ funkció ismerős mozgási mintázatokat észlel.

#### A tevékenységkövetés kikapcsolása

Ha kikapcsolja a tevékenységkövetést, akkor leáll a lépések, az intenzív percek, az alváskövetés és a Move IQ események rögzítése.

- **1** Tartsa lenyomva a  $\overline{B}$  ikont.
- **2** Válassza a > **Tevékenységkövetés** > **Állapot** > **Kikapcsolás** lehetőséget.

## Edzések

Az óra végigkalauzolja a több lépésből álló edzéseken, ami magában foglalja az egyes edzésszakaszok céljait, például a távolságot, időt, ismétlésszámot vagy egyéb mérőszámokat. Az óra számos előre feltöltött edzést tartalmaz több tevékenységhez, beleértve az erősítő- és kardió-edzéseket, futást és kerékpározást. A Garmin Connect segítségével további edzéseket/edzésterveket kereshet és hozhat létre, majd továbbíthatja azokat órájára.

A naptár használatával ütemezett edzéstervet is létrehozhat a Garmin Connect alkalmazásban, majd a beütemezett edzéseket elküldheti órájára.

### Az edzés megkezdése

Az óra végigkalauzolja az edzések szakaszain.

- **1** Nyomja meg az  $\overline{A}$  ikont.
- **2** Válassza ki az egyik tevékenységet.
- **3** Húzza felfelé az ujját.
- **4** Válassza ki az **Edzések** lehetőséget.
- **5** Válasszon egy edzést.

**MEGJEGYZÉS:** a listán csak a kiválasztott tevékenységgel kompatibilis edzések jelennek meg.

**6** Nyomja meg az  $\overline{A}$  ikont a tevékenységidőzítő elindításához.

Az edzés megkezdése után az óra megjeleníti az edzés egyes szakaszait, a szakaszokkal kapcsolatos megjegyzéseket (opcionális), a célt (opcionális) és az aktuális edzésadatokat.

### Az edzéstervek Garmin Connect használata

Mielőtt letölthetné és használhatná az edzésterveket, rendelkeznie kell egy Garmin Connect fiókkal (*[Garmin](#page-57-0)  Connect*[, 52. oldal\)](#page-57-0), és párosítania kell Venu Sq 2 óráját egy kompatibilis telefonnal.

- **1** A Garmin Connect alkalmazásban válassza a  $\equiv$  vagy a • ikont.
- **2** Válassza ki az **Tréning** > **Edzéstervek** lehetőséget.
- **3** Válasszon és ütemezzen be egy edzéstervet.
- **4** Kövesse a képernyőn megjelenő utasításokat.
- **5** Tekintse meg az edzéstervet a naptárban.

#### Adaptive Training Plan edzéstervek

Garmin Connect fiókja adaptív edzéstervvel és a Garmin edzővel segíti Önt edzési céljai elérésében. Például néhány kérdésre válaszolva megtalálhatja azt az edzéstervet, amely segíthet Önnek egy 5 km-es verseny lefutásában. Az edzésterv alkalmazkodik jelenlegi edzettségi szintjéhez, az edzéssel és az ütemtervvel kapcsolatos beállításokhoz, valamint a verseny időpontjához is. Amikor belekezd egy tervbe, a Garmin edző összefoglaló hozzáadódik a Venu Sq 2 óra összefoglaló-készletéhez.

#### Mai edzés megkezdése:

Miután átküldött egy edzéstervet órájára, a Garmin edző összefoglaló megjelenik az összefoglaló-készletben.

- **1** Húzza el az ujját a számlapon a Garmin edző összefoglaló megtekintéséhez.
- **2** Válassza ki az összefoglalót.

Ha van ehhez a tevékenységhez beütemezett edzés erre a napra, az óra megjeleníti az edzés nevét, és figyelmezteti a megkezdésére.

- **3** Válasszon egy edzést.
- **4** Az edzés lépéseinek megtekintéséhez válassza a **Nézet** lehetőséget, majd lapozzon jobbra, ha befejezte a lépések megtekintését (opcionális).
- **5** Válassza ki az **Edzés indítása** lehetőséget.
- **6** Kövesse a képernyőn megjelenő utasításokat.

#### Beütemezett edzések megtekintése

Megtekintheti a tréningnaptárába beütemezett edzéseket, és elkezdhet egy edzést.

- **1** Nyomja meg az  $\overline{A}$  ikont.
- **2** Válassza ki az egyik tevékenységet.
- **3** Húzza felfelé az ujját.
- **4** Válassza ki a **Tréningnaptár** lehetőséget.

Megjelennek a beütemezett edzések, dátum szerint rendezve.

- **5** Válasszon egy edzést.
- **6** Görgessen az edzés lépéseinek megtekintéséhez.
- **7** Nyomja meg az **(A)** ikont az edzés elindításához.

# naplók

Órája akár 200 órányi tevékenységadat eltárolására is képes. Szinkronizálja adatait, ha szeretne korlátlan mennyiségű tevékenységet, tevékenységkövetési adatot és pulzusadatot megtekinteni Garmin Connect fiókjában (*[A Garmin Connect alkalmazás használata](#page-58-0)*, 53. oldal) (*[A Garmin Connect használata a számítógépen](#page-58-0)*, [53. oldal\)](#page-58-0).

Amikor a memória megtelt, az óra felülírja a legrégebbi adatokat.

# Az Előzmények használata

- **1** Tartsa lenyomva a  $\overline{B}$  ikont.
- **2** Válassza ki az **Előzmény** elemet.
- **3** Válasszon ki egy lehetőséget:
	- Egy, az aktuális héten elvégzett tevékenység megtekintéséhez válassza az **E hét** lehetőséget.
	- Egy régebbi tevékenység megtekintéséhez válassza a **Előző hetek** lehetőséget.
- **4** Válassza ki az egyik tevékenységet.
- **5** Húzza felfelé az ujját, és válasszon egy lehetőséget:
	- Válassza ki a **Körök** lehetőséget az egyes körökre vonatkozó további információk megtekintéséhez.
	- Válassza ki a **Sorozatok** lehetőséget az egyes sorozatokra vonatkozó további információk megtekintéséhez.
	- Válassza ki az **Időközök** lehetőséget az egyes úszási intervallumokra vonatkozó további információk megtekintéséhez.
	- Válassza ki a **Zónában töltött idő** lehetőséget az egyes pulzustartományokban eltöltött idő megtekintéséhez.
	- A kiválasztott tevékenység törléséhez válassza a **Törlés** lehetőséget.

# Az egyes pulzusszám-tartományokban töltött idő megtekintése

A pulzusszám-tartomány adatok megtekintéséhez előbb el kell végeznie egy tevékenységet pulzusszám figyelésével, és mentenie kell ezt a tevékenységet.

Az egyes pulzusszám-tartományokban eltöltött idő megtekintése segít az edzés intenzitásának beállításában.

- **1** Tartsa lenyomva a  $\overline{B}$  ikont.
- **2** Válassza ki az **Előzmény** elemet.
- **3** Válasszon ki egy lehetőséget:
	- Egy, az aktuális héten elvégzett tevékenység megtekintéséhez válassza az **E hét** lehetőséget.
	- Egy régebbi tevékenység megtekintéséhez válassza a **Előző hetek** lehetőséget.
- **4** Válassza ki az egyik tevékenységet.
- **5** Húzza felfelé az ujját, és válassza a **Zónában töltött idő** lehetőséget.

### Személyes rekordok

Amikor befejez egy tevékenységet, az óra megjeleníti az adott tevékenység alatt esetlegesen elért új személyes rekordokat. A személyes rekordok a főbb mozgások legnagyobb erőkifejtéssel járó tevékenységeihez tartozó súlyokat, a néhány tipikus versenytávon elért legjobb időt, valamint a leghosszabb futást vagy kerékpározást tartalmazzák.

#### A személyes rekordjai megtekintése

- **1** A számlapon tartsa lenyomva az  $\mathbf{\Theta}$  gombot.
- **2** Válassza az **Előzmény** > **Rekordok** lehetőséget.
- **3** Válasszon ki egy sportágat.
- **4** Válasszon ki egy rekordot.
- **5** Válassza a **Rekord megtekintése** opciót.

#### Személyes rekord visszaállítása

Minden egyes személyes rekord visszaállíthat a korábban rögzített rekordra.

- **1** A számlapon tartsa lenyomva az  $(B)$  gombot.
- **2** Válassza az **Előzmény** > **Rekordok** lehetőséget.
- **3** Válasszon ki egy sportágat.
- **4** Válasszon ki egy visszaállítani kívánt rekordot.
- **5** Válassza a **Előző > ◆** lehetőséget. **MEGJEGYZÉS:** ezzel nem törli a mentett tevékenységeket.

#### Személyes rekordok törlése

- **1** A számlapon tartsa lenyomva a  $\overline{B}$  gombot.
- **2** Válassza az **Előzmény** > **Rekordok** lehetőséget.
- **3** Válasszon ki egy sportágat.
- **4** Válasszon ki egy lehetőséget:
	- Egy rekord törléséhez válasszon ki egy rekordot, majd válassza a Rekord törlése >  $\blacktriangleright$  lehetőséget.
	- A sporthoz tartozó összes rekord törléséhez válassza az **Összes rekord törlése** >  $\blacktriangledown$  lehetőséget.

**MEGJEGYZÉS:** ezzel nem törli a mentett tevékenységeket.

## Adatok összesítésének megtekintése

Megtekintheti a karórára mentett összesített távolság- és időadatokat.

- **1** A számlapon tartsa lenyomva a  $\overline{B}$  gombot.
- **2** Válassza ki az **Előzmény** > **Összesítések** lehetőséget.
- **3** Válassza ki az egyik tevékenységet.
- **4** Válasszon ki egy lehetőséget a heti vagy havi összesítések megtekintéséhez.

## Előzmények törlése

- **1** A számlapon tartsa lenyomva a **B** gombot.
- **2** Válassza ki a következőket: **Előzmény** > **Opciók**
- **3** Válasszon ki egy lehetőséget:
	- Válassza ki az **Az összes tevékenység törlése** elemet az összes tevékenység törléséhez az előzményekből.
	- Az összes távolság és idő összesítés nullázásához válassza ki az **Összesítések visszaállítása**  lehetőséget.

**MEGJEGYZÉS:** ezzel nem törli a mentett tevékenységeket.

# Pulzusfunkciók

A Venu Sq 2 karórákban csuklóalapú pulzusmérő található, emellett a mellkasra helyezhető pulzusmérőkkel (külön kapható) is kompatibilis. A pulzusadatokat a pulzusszám összefoglalóban tekintheti meg. Ha egy tevékenység megkezdésekor csuklóalapú és mellkasi pulzusadatok is elérhetőek, a karóra a mellkasi pulzusadatokat fogja használni.

# Csuklón mért pulzus

### Az óra viselése

#### **VIGYÁZAT!**

A karóra hosszan tartó használata esetén egyes felhasználók bőrirritációt tapasztalhatnak, különösen abban az esetben, ha érzékeny bőrűek vagy allergiától szenvednek. Amennyiben bármiféle bőrirritációt tapasztal, távolítsa el a karórát, és adjon bőrének időt a gyógyulásra. A bőrirritáció elkerülése érdekében ügyeljen arra, hogy a karóra tiszta és száraz legyen, és ne húzza túl szorosra a csuklóján. További információkért látogasson el a [garmin.com/fitandcare](http://www.garmin.com/fitandcare) weboldalra.

• Viselje az órát a csuklócsont fölött.

**MEGJEGYZÉS:** az órának szorosan kell illeszkednie, de úgy, hogy kényelmes legyen. A pontosabb pulzusszám-eredmények érdekében az órának futás vagy edzés közben nem szabad elmozdulnia. A véroxigénszint-méréshez Önnek mozdulatlannak kell lennie.

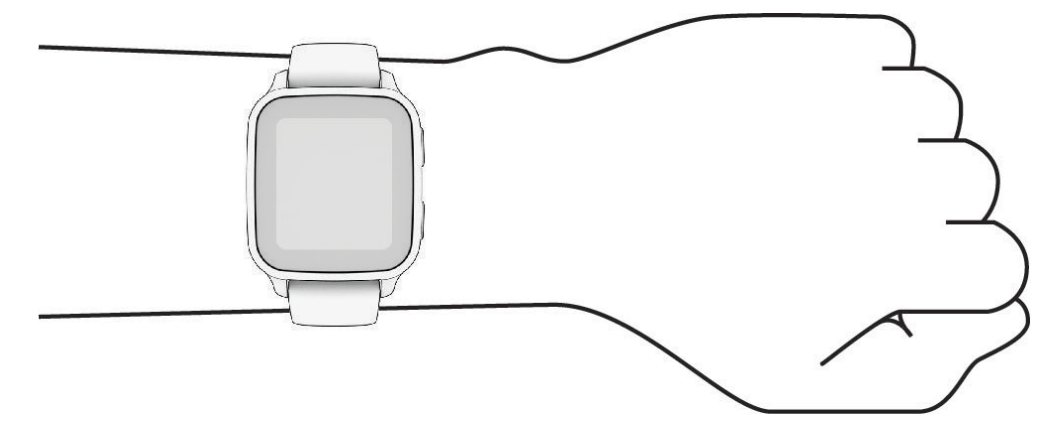

**MEGJEGYZÉS:** az optikai érzékelő az óra hátoldalán található.

- A csuklóalapú pulzusmérővel kapcsolatos további információkért tekintse meg a *Tippek rendellenes pulzusadatok esetére*, 36. oldal című részt.
- A véroxigénszint-érzékelővel kapcsolatos további információkért tekintse meg a *[Tippek rendellenes](#page-47-0) [véroxigénszint-mérő adatok esetére](#page-47-0)*, 42. oldal című részt.
- A pontosságra vonatkozó további információkért látogasson el a [garmin.com/ataccuracy](http://garmin.com/ataccuracy) weboldalra.
- Az óra viselésével és karbantartásával kapcsolatos további információkért látogasson el a [www.garmin.com](http://www.garmin.com/fitandcare) [/fitandcare](http://www.garmin.com/fitandcare) weboldalra.

#### Tippek rendellenes pulzusadatok esetére

Rendellenes pulzusadatok megjelenése, illetve a pulzusadatok megjelenésének elmaradása esetén próbálkozzon az alábbi megoldásokkal.

- Tisztítsa és szárítsa meg karját az óra felhelyezése előtt.
- Ne viseljen naptejet, testápolót vagy rovarriasztót az óra alatt.
- Ne karcolja meg az óra hátoldalán lévő pulzusérzékelőt.
- Viselje az órát a csuklócsont fölött. Az órának szorosan kell illeszkednie, de úgy, hogy kényelmes legyen.
- A tevékenység megkezdése előtt várja meg, amíg a ikon folyamatosan világít.
- A tevékenység megkezdése előtt melegítsen be 5–10 percig, és kérjen pulzusszámmérést. **MEGJEGYZÉS:** ha odakint hideg van, beltéren melegítsen be.
- Minden edzés után tiszta vízzel öblítse el az órát.

### Pulzusszámadatok megtekintése

- **1** A számlapon húzza az ujját felfelé, illetve lefelé a pulzusszám összefoglaló megtekintéséhez. A pulzusszám összefoglaló megjeleníti az aktuális percenkénti pulzusszámot (bpm).
- **2** Válassza ki az összefoglalót a pulzusszámát éjféltől szemléltető grafikon megjelenítéséhez. A grafikon az aktuális pulzustevékenységet, a magas és alacsony pulzusértékeket és az egyes pulzustartományokban töltött időt jelölő, színkódolt sávokat jelenít meg (*[A pulzustartományok ismertetése](#page-43-0)*, [38. oldal\)](#page-43-0).

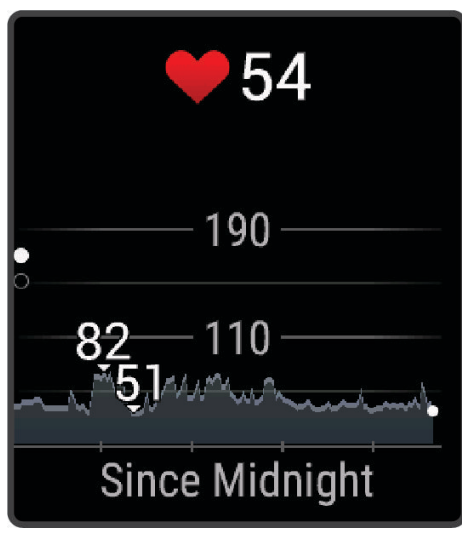

**3** Húzza az ujját felfelé az elmúlt 7 nap nyugalmi pulzusértékeinek (RHR) megtekintéséhez.

#### Rendellenes pulzusszám riasztás beállítása

#### **VIGYÁZAT!**

Ez a funkció csak akkor küld riasztást, ha a pulzusszám egy adott ideig tartó inaktivitás a felhasználó által megadott percenkénti ütésszám alá vagy fölé megy. A funkció nem értesíti Önt az esetleges szívproblémákról, és nem használható semmilyen panasz vagy betegség diagnosztizálására, illetve kezelésére. Szívproblémáival kapcsolatban mindig kezelőorvosa utasításait kövesse.

- **1** Tartsa lenyomva a  $\overline{B}$  ikont.
- 2 Válassza a  $\hat{\mathbf{\Omega}}$  > Csuklón mért pulzus > Rendellenes pulzusszám riasztások lehetőséget.
- **3** Válassza ki a **Magas riasztás** vagy **Alacs. riasztás** lehetőséget.
- **4** Állítson be egy pulzusszám-küszöbértéket.
- **5** Érintse meg a választókapcsolót a riasztás bekapcsolásához.

Minden alkalommal, amikor a pulzusszám az egyedi érték alá vagy fölé megy, az óra rezegni kezd és megjelenít egy üzenetet.

### <span id="page-43-0"></span>Pulzusadatok továbbítása

Pulzusadatait elküldheti Venu Sq 2 órájáról, majd megtekintheti a párosított készülékeken. Például elküldheti pulzusadatait kerékpározás közben egy Edge® készülékre.

**MEGJEGYZÉS:** a pulzusadatok küldése csökkenti az akkumulátor üzemidejét.

- **1** Tartsa lenyomva a  $\overline{B}$  ikont.
- 2 Válassza ki a  $\mathbb{Q}$  > Csuklón mért pulzus lehetőséget.
- **3** Válasszon ki egy lehetőséget:
	- Válassza a **Továbbítás tevékenység közben** lehetőséget a pulzusadatok időzített tevékenységek közben történő továbbításához (*[Tevékenység megkezdése](#page-8-0)*, 3. oldal).
	- Válassza a **Továbbítás** lehetőséget jelenlegi pulzusadatai továbbításához.
- **4** Párosítsa Venu Sq 2 óráját kompatibilis készülékével.

**MEGJEGYZÉS:** a párosítási útmutató lépései eltérnek az egyes Garmin kompatibilis eszközöknél. Lásd a felhasználói kézikönyvet.

#### A csuklón viselhető pulzusmérő kikapcsolása

A Csuklón mért pulzus beállítás alapértelmezett értéke Automatikus. A karóra automatikusan a csuklón viselhető pulzusmérőt használja, ha nincs szívritmusmonitor párosítva a karórához. A mellkason mért pulzus csak tevékenység közben érhető el.

**MEGJEGYZÉS:** a csuklón viselhető pulzusmérő letiltásával az olyan funkciókat is letiltja, mint a VO2 max. becsült értéke, az alváskövetés, az intenzív percek, az egész napos stressz funkció és a csuklón viselhető véroxigénszint-érzékelő.

**MEGJEGYZÉS:** a csuklón viselhető pulzusmérő letiltásával a rendszer a Garmin Pay-kifizetésekhez használható csuklóészlelési funkciót is letiltja. Ilyenkor a kifizetésekhez minden egyes alkalommal meg kell adnia a jelszót. (*[Garmin Pay](#page-33-0)*, 28. oldal).

- **1** Tartsa lenyomva a  $\left(\mathbf{B}\right)$  ikont.
- **2** Válassza ki a  $\mathbb{Q}$  > Csuklón mért pulzus > Állapot > Kikapcsolás lehetőséget.

### A pulzustartományok ismertetése

Számos sportoló a pulzustartományok segítségével méri és javítja szív- és érrendszerének erősségét és edzettségi szintjét. A pulzustartomány két szívverés/perc érték közé eső tartomány. A rendszerben az öt általánosan elfogadott pulzustartomány 1-től 5-ig számozva (intenzitás szerint növekvő) szerepelnek. A pulzustartományokat általában a maximális pulzusszám különböző százalékos arányai segítségével számítják ki.

### <span id="page-44-0"></span>A pulzuszónák beállítása

Az óra a kezdeti beállítás során megadott felhasználói profil adatait használja az alapértelmezett pulzuszónák meghatározásához. Külön pulzusszámzónákat állíthat be a sportprofilokhoz, például futáshoz és kerékpározáshoz. A tevékenység legpontosabb kalóriaadataiért állítsa be a maximális pulzusszámát. Manuálisan is beállíthat minden egyes pulzuszónát, és megadhatja a nyugalmi pulzusát is. A Garmin Connect fiókjával manuálisan módosíthatja az óráján lévő zónákat.

- **1** Tartsa lenyomva a  $\overline{B}$  ikont.
- **2** Válassza ki a következőket: > **Felhasználói profil** > **Pulzusszám-tartományok**.
- **3** Válassza a **Maximális pulzus** lehetőséget, majd adja meg a maximális pulzusértékét.
- **4** Válassza ki a **i**kont.
- **5** Válassza ki a **Nyugalmi pulzus** lehetőséget.
- **6** Válasszon ki egy lehetőséget:
	- Válassza az **Átlag használata** lehetőséget az óra által mért átlagos nyugalmi pulzusszám használatához.
	- Válassza az **Egyedi beállítása** lehetőséget egyéni nyugalmi pulzusszám beállításához.
- **7** Válassza a **Tartományok** lehetőséget.
- **8** Válasszon ki egy lehetőséget:
	- Válasszon ki egy zónát, és adja meg az egyes zónákhoz tartozó értéket.
	- A pulzuszónák visszaállításához válassza a **Tartományok törlése** lehetőséget.
- **9** Válassza a **Sport pulzusszám hozzáadása** lehetőséget, majd válasszon ki egy sportprofilt, amihez külön pulzusszám-tartományokat szeretne hozzáadni (opcionális).

**10** Ismételje meg a lépéseket a sport-pulzuszónák hozzáadásához (opcionális).

### Fitneszcélok

A pulzustartományok ismerete segít az edzettségi állapot mérésében és javításában. Ehhez fontos, hogy megértse és alkalmazza az alábbi elveket:

- A pulzusszám jól mutatja a testedzés intenzitását.
- Bizonyos pulzustartományokban való edzéssel növelheti a szív- és érrendszer kapacitását és erejét.

Ha tisztában van maximális pulzusszámával, a fejezetben található táblázat (*[Pulzustartomány-számítások](#page-45-0)*, [40. oldal\)](#page-45-0) segítségével megállapíthatja, hogy mely tartományban érdemes a leginkább edzenie fitneszcéljai elérése érdekében.

Ha nincs tisztában maximális pulzusszámával, vegye igénybe az interneten elérhető számolóalkalmazások egyikét. Bizonyos edzőtermekben és egészségközpontokban elérhető egy, a maximális pulzusszám mérésére szolgáló teszt. A maximális pulzusszám alapvető számítása: 220 mínusz az Ön kora.

### <span id="page-45-0"></span>Pulzustartomány-számítások

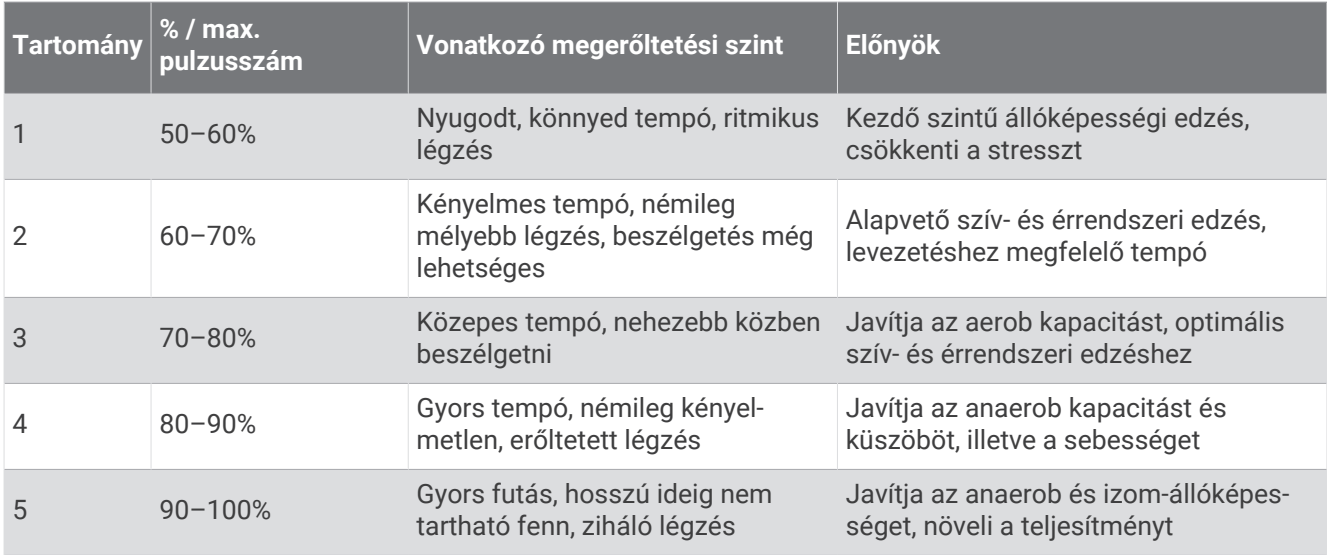

# A VO2 max. becsült értékekről

A VO2 max. az a maximális oxigénmennyiség (milliméterben), amelyet testsúlykilogrammonként és percenként fel tud használni az ember maximális teljesítményleadás mellett. Egyszerűbben fogalmazva, a VO2 max. a kardiovaszkuláris erőnlét egyik mércéje, és az állóképesség növekedésével emelkednie kell. Ahhoz, hogy az Venu Sq 2 óra megjelenítse a VO2 max. becsült értékét, csuklón mért pulzusadatokra, illetve egy kompatibilis mellkasi szívritmusmonitorra van szükség.

A VO2 max. becsült értéke számmal és leírással jelenik meg óráján. Garmin Connect fiókjában további adatokat is megtekinthet becsült VO2 max. értékével kapcsolatban.

A VO2 max. adatokat a Firstbeat Analytics™ biztosítja. A VO2 max. elemzés szolgáltatása a The Cooper Institute® engedélyével történik. További információkért tekintse meg a függeléket (*[VO2 max. normál értékelés](#page-74-0)*, [69. oldal\)](#page-74-0), és látogasson el a [www.CooperInstitute.org](http://www.CooperInstitute.org) weboldalra.

### A VO2 Max. becsült értékének megtekintése

Ahhoz, hogy az óra megjelenítse a VO2 max. becsült értékét, pulzusadatokra, valamint egy időzített, (legfeljebb 15 perces) gyors, szabadban végzett sétára vagy futásra van szükség.

- **1** Tartsa lenyomva a  $\overline{B}$  ikont.
- **2** Válassza ki a  $\mathbb{Q}$  > Felhasználói profil > VO2 max lehetőséget.

Ha már rögzített egy gyors sétát vagy szabadtéri futást, megjelenik a VO2. max. becsült értéke. Az órán a VO2 max. becsült érték utolsó frissítésének dátuma is megjelenik. Az óra minden egyes, legalább 15 perces szabadtéri séta vagy futás után frissíti a VO2 max. becsült értékét. A becsült érték frissítéséhez manuálisan is elindíthatia a VO2 max. tesztet.

- **3** A VO2 max. teszt elindításához érintse meg a képernyőt.
- **4** Kövesse a képernyőn megjelenő utasításokat a VO2 max. becsült értékének megtekintéséhez.

A teszt befejeződése után egy üzenet jelenik meg.

# <span id="page-46-0"></span>Fitnesz-kor megtekintése

Fitnesz-kora ismeretében képet kaphat arról, hogyan viszonyul edzettsége egy azonos nemű személyéhez. Fitnesz-kora meghatározásához órája felhasznál bizonyos adatokat, például az Ön életkorát, testtömegindexét (BMI), nyugalmi pulzusszámát és intenzív tevékenységi előzményeit. Ha rendelkezik Garmin Index™ mérleggel, órája a BMI helyett a testzsírszázalék mérőszámot használja fitnesz-kora meghatározásához. Mozgással és életmódváltással befolyásolni lehet a fitnesz-kort.

**MEGJEGYZÉS:** a fitnesz-kor legpontosabb meghatározásához töltse ki teljesen a felhasználói profilt (*[A](#page-51-0)  [felhasználói profil beállítása](#page-51-0)*, 46. oldal).

- **1** Tartsa lenyomva a  $\overline{B}$  ikont.
- **2** Válassza ki a  $\bullet$  > Felhasználói profil > Fitnesz-kor lehetőséget.

# Pulzoximéter

A Venu Sq 2 óra egy csuklóra rögzíthető pulzoximéterrel rendelkezik, amely a vér oxigénszaturációjának mérésére szolgál. Az oxigénszaturáció ismerete értékes információ lehet az általános egészség felmérésében és annak meghatározásában, hogy teste hogyan alkalmazkodik a magassághoz. Órája úgy határozza meg a véroxigénszintet, hogy fénysugarakat bocsát a bőrbe, majd leméri, hogy a bőr mennyi fényt nyelt el. Az oxigénszaturációt az SpO<sub>2</sub> érték jelöli.

Az órán a pulzoximéter által leolvasott SpO<sub>2</sub> értékek százalékértékként jelennek meg. Garmin Connect fiókjában további részleteket olvashat a pulzoximéter által leolvasott adatokról, így pl. az elmúlt néhány nap tendenciáiról is (*A véroxigénszint-mérő követési módjának módosítása*, 41. oldal). A pulzoximéter pontosságával kapcsolatos további információkért látogasson el a [garmin.com/ataccuracy](http://garmin.com/ataccuracy) oldalra.

### A pulzoximéter leolvasása

A pulzoximéter összefoglalójának megtekintésével manuálisan is elkezdhet egy véroxigénszint-mérést. A véroxigénszint-mérő által adott érték pontossága a véráramlástól, az óra a csuklón való elhelyezkedésétől és az Ön mozdulatlanságától függően eltérő lehet.

**MEGJEGYZÉS:** előfordulhat, hogy fel kell vennie a pulzoximéter összefoglalót az összefoglaló-készletbe (*[Az](#page-26-0)  [összefoglalók testreszabása](#page-26-0)*, 21. oldal).

- **1** Ülő vagy mozdulatlan helyzetben csúsztassa el az ujját felfelé vagy lefelé a pulzoximéter összefoglaló megtekintéséhez.
- **2** A mérés megkezdéséhez válassza ki az összefoglalót.
- **3** Tartsa azt a kezét a szíve magasságában, amelyen az órát hordja, míg az óra leolvassa a vér oxigénszaturációjának értékét.
- **4** Ne mozogjon.

Az óra százalékban kifejezve jeleníti meg az oxigénszaturációt, emellett megjelenít egy táblázatot, amely az éjfél óta rögzített véroxigénszint- és pulzusértékeket tartalmazza.

### A véroxigénszint-mérő követési módjának módosítása

- **1** Tartsa lenyomva a  $\overline{B}$  ikont.
- **2** Válassza ki a következőket: > **Csuklón mért pulzus** > **Pulzoximéter** > **Követési mód**.
- **3** Válasszon ki egy lehetőséget:
	- Ha azt szeretné, hogy a készülék az inaktív időszakokban is végezzen mérést, válassza az **Egész nap**  lehetőséget.

**MEGJEGYZÉS:** a pulzoximéter nyomon követési funkciójának bekapcsolásával csökken az akkumulátor üzemideje.

• Ha azt szeretné, hogy a készülék folyamatos mérést végezzen, amíg Ön alszik, válassza az **Alvás közben**  lehetőséget.

**MEGJEGYZÉS:** a szokatlan alváspozíciók abnormálisan alacsony alvásidőhöz és SpO2 értékekhez vezethetnek.

• Az automatikus mérések kikapcsolásához válassza az **Igény szerint** lehetőséget.

### <span id="page-47-0"></span>Tippek rendellenes véroxigénszint-mérő adatok esetére

Rendellenes véroxigénszint-mérő adatok megjelenése, illetve az adatok megjelenésének elmaradása esetén próbálkozzon az alábbi megoldásokkal.

- Maradjon mozdulatlan, amíg az óra megméri a vér oxigénszaturációjának értékét.
- Viselje az órát a csuklócsont fölött. Az órának szorosan kell illeszkednie, de úgy, hogy kényelmes legyen.
- Tartsa azt a kezét a szíve magasságában, amelyen az órát hordja, míg az óra leolvassa a vér oxigénszaturációjának értékét.
- Szilikon vagy nejlon pántot használjon.
- Tisztítsa és szárítsa meg karját az óra felhelyezése előtt.
- Ne viseljen naptejet, testápolót vagy rovarriasztót az óra alatt.
- Ne karcolja meg az óra hátoldalán lévő optikai érzékelőt.
- Minden edzés után tiszta vízzel öblítse el az órát.

# Navigáció

Az óráján rendelkezésre álló GPS navigációs funkciók használatával elmenthet helyeket, a kívánt helyekre navigálhat, sőt haza is találhat.

## Hely mentése

Mielőtt egy elmentett helyszínre navigálna, az órának meg kell találnia a műholdakat.

Minden hely egy pont, amelyet Ön rögzít és tárol az órában. Ha szeretne visszaemlékezni pontokra vagy vissza kíván térni egy adott helyszínre, akkor azt a helyet megjelölheti.

- **1** Menjen arra a helyre, ahol meg kíván jelölni egy helyet.
- **2** Nyomja meg az  $\overline{A}$  ikont.
- **3** Válassza ki a **Navigálás** > **Hely mentése** lehetőséget.

**TIPP:** egy hely gyors megjelöléséhez válassza a  $\mathbf{\hat{Q}}$  ikont a vezérlőmenüben (*Vezérlők*[, 26. oldal\)](#page-31-0). Miután az óra azonosítja a GPS-jeleket, megjelennek a helyadatok.

- 4 Válassza ki a **V**ikont.
- **5** Válasszon egy ikont.

#### Hely törlése

- **1** Nyomja meg az  $\overline{A}$  ikont.
- **2** Válassza ki a **Navigálás** > **Mentett helyek** lehetőséget.
- **3** Válassza ki a helyet.
- 4 Válassza ki a **Törlés** > **ex** lehetőséget.

# Navigálás Mentett úton

Mielőtt egy elmentett helyszínre navigálna, az órának meg kell találnia a műholdakat.

- **1** Nyomja meg az  $\overline{A}$  ikont.
- **2** Válassza ki a **Navigálás** > **Mentett helyek** lehetőséget.
- **3** Válasszon ki egy útvonalat, és válassza a **Menj!** gombot.
- **4** Nyomja meg az  $\overline{A}$  ikont a tevékenységidőzítő elindításához.
- **5** Haladjon előre.

Megjelenik az iránytű. Az iránytű nyila az elmentett hely felé mutat.

**TIPP:** a pontosabb navigáció érdekében tartsa a képernyő felső részét a haladás irányába.

# Navigálás vissza a kiinduláshoz

Mielőtt visszanavigál a kiindulási helyhez, meg kell találnia a műholdakat, el kell indítania stoppert és meg kell kezdenie a tevékenységet.

A tevékenység során bármikor visszatérhet a kiindulási helyre. Például, ha új városban fut és nem biztos benne, hogy juthat vissza a kiindulás ponthoz vagy a szállodához, ezzel a funkcióval visszanavigálhat a kiindulási helyre. Ez a funkció nem minden tevékenység esetében érhető el.

- **1** Tartsa lenyomva a  $\overline{B}$  ikont.
- **2** Válassza a **Navigáció** > **Vissza a kezdéshez** lehetőséget. Megjelenik az iránytű.
- **3** Haladjon előre.

Az iránytű nyila a kiindulási pontja felé mutat.

**TIPP:** a pontosabb navigáció érdekében tartsa a karórát abba az irányba, amerre navigál.

## Navigáció leállítása

- A navigáció leállításához és a tevékenység folytatásához tartsa lenyomva a  $\circledB$  ikont, majd válassza ki a **Navigációt leállít** lehetőséget.
- A navigáció leállításához és a tevékenység elmentéséhez nyomja meg az  $\bigcirc$  ikont, és válassza ki a  $\blacktriangledown$  ikont.

## Iránytű

Az órában automatikus kalibrációval rendelkező 3 tengelyű iránytű van. Az iránytű funkciói és a megjelenése függ az Ön tevékenységétől, attól, hogy engedélyezve van-e a GPS, és hogy éppen egy célállomásra navigál-e.

#### Az iránytű manuális kalibrálása

#### *ÉRTESÍTÉS*

Az elektronikus iránytűt szabadban kalibrálja. A tájolási pontosság javítása érdekében ne álljon olyan tárgyak közelébe, amelyek hatással vannak a mágneses mezőkre, mint például járművek, épületek, és elektromos légvezetékek.

Az óra kalibrálása a gyárban megtörtént, és az óra alapértelmezés szerint az automatikus kalibrálást használja. Ha az iránytű rendellenes működését tapasztalja, például nagy távolságok megtétele vagy szélsőséges hőmérsékletváltozások után, manuálisan is kalibrálhatja az iránytűt.

- **1** Tartsa lenyomva a  $\mathbf{\Theta}$  ikont.
- **2** Válassza a > **Érzékelők és tartozékok** > **Iránytű** > **Kalibrálás megkezdése** lehetőséget.
- **3** Kövesse a képernyőn megjelenő utasításokat.

**TIPP:** csuklójával írjon le kis nyolcasokat addig, amíg meg nem jelenik egy üzenet.

# Vezeték nélküli érzékelők

<span id="page-49-0"></span>Órája vezeték nélküli ANT+® vagy Bluetooth érzékelőkkel is párosítható vagy használható (*Vezeték nélküli érzékelők párosítása*, 44. oldal). A készülékek párosítását követően testre szabhatja az opcionális adatmezőket (*[Az adatképernyők testreszabása](#page-19-0)*, 14. oldal). Ha a karórát érzékelővel együtt csomagban vásárolta, akkor azok már párosítva vannak.

Az egyes Garmin érzékelők kompatibilitásával és a vásárlással kapcsolatos információk, illetve a felhasználói kézikönyv megtekintéséhez látogasson el a [buy.garmin.com](https://buy.garmin.com) adott érzékelőről szóló oldalára.

**MEGJEGYZÉS:** a Bluetooth érzékelők csak Venu Sq 2 Music órával kaphatók.

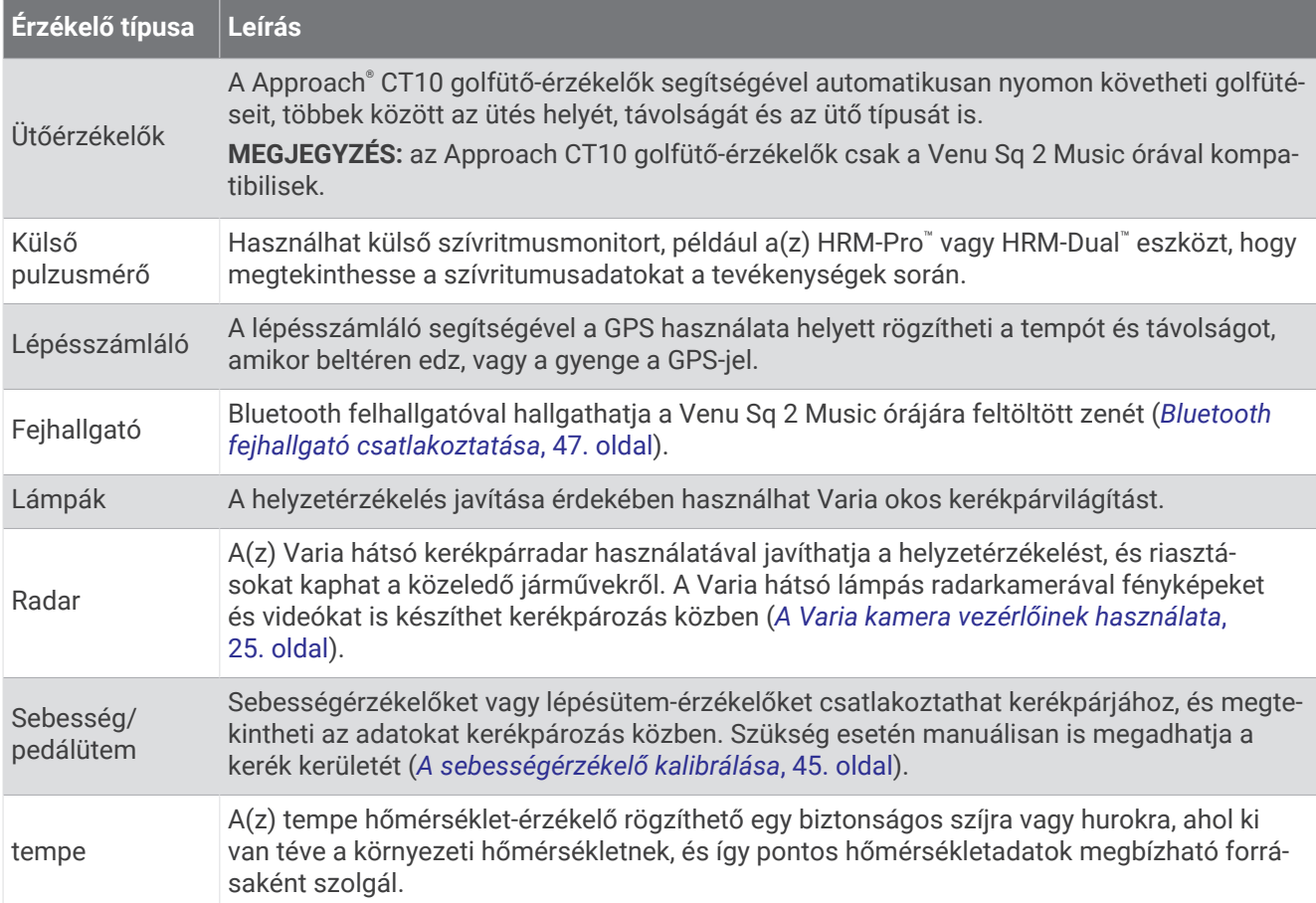

# Vezeték nélküli érzékelők párosítása

Az első alkalommal, amikor vezeték nélküli ANT+ vagy Bluetooth érzékelőt csatlakoztat Garmin órájához, párosítania kell a készüléket és az érzékelőt. A párosításukat követően az óra automatikusan csatlakoztatja az érzékelőt, amikor Ön valamilyen tevékenységbe kezd, és az érzékelő aktív és hatókörön belül van.

**TIPP:** egyes ANT+ érzékelők esetén a párosítás automatikusan megtörténik, amikor valamilyen tevékenységbe kezd, és a bekapcsolt érzékelő az óra közelében van.

- **1** Ügyeljen arra, hogy minden más vezeték nélküli érzékelőtől legalább 10 méteres távolságban legyen.
- **2** Ha pulzusmonitort csatlakoztat, helyezze fel magára a pulzusmonitort.
	- A pulzusmonitor csak akkor küld és fogad adatokat, ha fel van helyezve.
- **3** Tartsa lenyomva a **B** ikont.
- **4** Válassza ki a > **Érzékelők és tartozékok** > **Új hozzáadása** lehetőséget.
- **5** Helyezze az órát az érzékelő 3 méteres (10 láb) körzetébe, és várja meg, amíg az óra és az érzékelő párosítása megtörténik.

Amikor az óra csatlakozik az érzékelőhöz, egy ikon jelenik meg a képernyő felső részén.

# <span id="page-50-0"></span>HRM-Pro futási tempó és távolság

HRM-Pro sorozatú tartozéka a felhasználói profil és az érzékelő által minden egyes lépésnél mért mozgás alapján kiszámítja a futási tempót és a távolságot. A pulzusmérő akkor adja meg a futási tempót és a távolságot, ha a GPS nem érhető el, például futópadon végzett futás közben. Az ANT+ technológia segítségével csatlakoztatott kompatibilis Venu Sq 2 karóráján megtekintheti a futási tempót és a távolságot. Ezeket a harmadik felektől származó kompatibilis alkalmazásokban is megtekintheti, ha Bluetooth technológiával vannak csatlakoztatva.

A tempó és a távolság pontossága a kalibrálással javul.

**Automatikus kalibrálás**: a karóra alapértelmezett beállítása az **Automatikus kalibrálás**. A HRM-Pro sorozatú tartozék minden alkalommal kalibrációt végez, amikor a szabadban fut, és csatlakoztatva van kompatibilis Venu Sq 2 órájához.

**MEGJEGYZÉS:** az automatikus kalibrálás nem működik beltéri, terep vagy ultrafutás tevékenységi profiloknál (*Tippek a futás tempójának és távolságának rögzítéséhez*, 45. oldal).

**Manuális kalibrálás**: kiválaszthatja a **Kalibrálás és Mentés** lehetőséget, miután futópadon futott a csatlakoztatott HRM-Pro sorozatú tartozékával (*[Futópadon megtett távolság kalibrálása](#page-11-0)*, 6. oldal).

### Tippek a futás tempójának és távolságának rögzítéséhez

- Frissítse a Venu Sq 2 karóra szoftverét (*[Termékfrissítések](#page-66-0)*, 61. oldal).
- Teljesítsen több kültéri futást a GPS és a csatlakoztatott HRM-Pro sorozatú kiegészítővel. Fontos, hogy a szabadtéri tempó egyezzen a futópadon elért tempóval.
- Ha homokon vagy mély hóban fut, lépjen az érzékelőbeállításokba, és kapcsolja ki az **Automatikus kalibrálás**  funkciót.
- Ha korábban már csatlakoztatott egy ANT+ lépésszámlálót, állítsa a lépésszámláló állapotát **Kikapcsolás**  értékre, vagy távolítsa el a csatlakoztatott érzékelők listájából.
- Fusson a futópadon manuális kalibrálással (*[Futópadon megtett távolság kalibrálása](#page-11-0)*, 6. oldal).
- Ha nem látszik pontosnak az automatikus és a manuális kalibrálás, lépjen az érzékelőbeállításokba, és válassza a **HRM tempó és távolság** > **Kalibrációs adatok visszaállítása** lehetőséget. **MEGJEGYZÉS:** megpróbálhatja kikapcsolni az **Automatikus kalibrálás** funkciót, és manuálisan újra elvégezni a kalibrálást (*[Futópadon megtett távolság kalibrálása](#page-11-0)*, 6. oldal).

# A sebességérzékelő kalibrálása

A sebességérzékelő kalibrálásához párosítania kell az órát kompatibilis sebességérzékelővel (*[Vezeték nélküli](#page-49-0) [érzékelők párosítása](#page-49-0)*, 44. oldal).

A manuális kalibrálás opcionális és javíthatja a pontosságot.

- **1** Tartsa lenyomva a  $\mathbf{\Theta}$  ikont.
- **2** Válassza ki a > **Érzékelők és tartozékok** > **Sebesség/pedálütem** > **Kerékméret** lehetőséget.
- **3** Válasszon ki egy lehetőséget:
	- Válassza az **Automatikus** lehetőséget a kerékméret automatikus kiszámításához és a sebességérzékelő kalibrálásához.
	- Válassza a **Kézi** elemet és adja meg a kerékméretet a sebességérzékelő manuális kalibrálásához (*[Kerékméret és kerület](#page-75-0)*, 70. oldal).

# Felhasználói profil

A felhasználói profilt az órán vagy a Garmin Connect alkalmazásban frissítheti.

# <span id="page-51-0"></span>A felhasználói profil beállítása

Frissítheti a nemére, születési évére, magasságára, súlyára, csuklópulzusára és pulzusára vonatkozó (*[A](#page-44-0) [pulzuszónák beállítása](#page-44-0)*, 39. oldal) beállításokat. Az óra ezeket az információkat a pontos edzésadatok kiszámításához használja.

- **1** Tartsa lenyomva a  $\overline{B}$  ikont.
- 2 Válassza ki a  $\bullet$  > Felhasználói profil lehetőséget.
- **3** Válasszon beállítást.

# Zene

**MEGJEGYZÉS:** Venu Sq 2 Music órájához három különböző zenelejátszási lehetőség áll rendelkezésre.

- Külső szolgáltatótól származó zenék
- Személyes hangtartalmak
- A telefonon tárolt zenék

Lehetősége van Venu Sq 2 Music órájára hangtartalmakat letölteni számítógépéről vagy egy külső szolgáltatótól, így akkor is hallgathat zenét, amikor telefonja nincs kéznél. Az órán található hangtartalmak lejátszáshoz Bluetooth fejhallgatót is csatlakoztathat.

## Személyes hangtartalom letöltése

Mielőtt személyes hangtartalmat küldene órájára, telepítse a Garmin Express™ alkalmazást számítógépére [\(www.garmin.com/express](http://www.garmin.com/express)).

Számítógépéről személyes .mp3 és .m4a kiterjesztésű hangfájljait is feltöltheti Venu Sq 2 Music órájára. További tájékoztatásért látogasson el a következő webhelyre: [www.garmin.com/musicfiles.](http://www.garmin.com/musicfiles)

- **1** Csatlakoztassa az órát a számítógéphez a mellékelt USB-kábel használatával.
- **2** Nyissa meg a Garmin Express alkalmazást számítógépén, válassza ki óráját, majd a **Zene** elemet. **TIPP:** Windows® számítógép esetén válassza a **Leh** lehetőséget, és keresse meg a hangfájlokat tartalmazó mappát. Apple® számítógép esetén a Garmin Express alkalmazás az Ön iTunes® könyvtárát használja.
- **3** A **Saját zenék** vagy **iTunes könyvtár** listáján válasszon ki egy hangfájl-kategóriát (pl. zeneszámok vagy lejátszási listák).
- **4** Jelölje be a hangfájlok jelölőnégyzetét, majd válassza a **Küldés a készülékre** elemet.
- **5** A hangfájlok eltávolításához válasszon ki egy kategóriát a Venu Sq 2 Music listában, jelölje be a jelölőnégyzeteket, és válassza az **Eltávolítás a készülékről** lehetőséget.

# Csatlakozás külső szolgáltatóhoz

Mielőtt külső szolgáltatótól származó zenét vagy hangfájlokat tölthetne le órájára, csatlakoztatnia kell a szolgáltatót az órájához.

További lehetőségekért töltse le a Connect IQ alkalmazást telefonjára (*[Connect IQ funkciók](#page-59-0)*, 54. oldal).

- **1** Nyomia meg az  $\overline{A}$  ikont.
- **2** Válassza a **Connect IQ™ áruház** elemet.
- **3** Harmadik fél zeneszolgáltató telepítéséhez kövesse a képernyőn megjelenő utasításokat.
- **4** Az órán lévő vezérlőmenüben válassza a **j**ikont.
- **5** Válassza ki a zeneszolgáltatót.

**MEGJEGYZÉS:** ha másik szolgáltatót szeretne választani, tartsa lenyomya a <sup>(B)</sup> ikont, válassza a Zeneszolgáltatók lehetőséget, majd kövesse a képernyőn megjelenő utasításokat.

### <span id="page-52-0"></span>Hangtartalmak letöltése külső szolgáltatótól

Mielőtt külső szolgáltatótól töltene le hangtartalmakat, csatlakozzon egy Wi‑Fi-hálózatra (*[Csatlakozás Wi‑Fi](#page-57-0)[hálózathoz](#page-57-0)*, 52. oldal).

- **1** Nyissa meg a zenevezérlőt.
- **2** Tartsa lenyomva a **B** gombot.
- **3** Válassza ki a **Zeneszolgáltatók** lehetőséget.
- **4** Válasszon egy csatlakoztatott szolgáltatót.
- **5** Válasszon egy lejátszási listát vagy egyéb elemet az órára történő letöltéshez.
- **6** Szükség esetén nyomia meg a  $\overline{B}$  gombot, amíg a rendszer nem kéri a szolgáltatással való szinkronizálásra.

**MEGJEGYZÉS:** a hangtartalmak letöltése meríti az akkumulátort. Amennyiben az akkumulátor töltöttsége alacsony, előfordulhat, hogy csatlakoztatnia kell óráját egy külső áramforráshoz.

### Lecsatlakozás egy külső szolgáltatóról

- **1** A Garmin Connect alkalmazásban válassza a vagy a ••• ikont.
- **2** Válassza ki a **Garmin készülékek** elemet, majd saját óráját.
- **3** Válassza a **Zene** elemet.
- **4** Válasszon ki egy telepített külső szolgáltatót, majd kövesse a képernyőn látható utasításokat, és csatlakoztassa le az adott külső szolgáltatót az óráról.

# Bluetooth fejhallgató csatlakoztatása

A Venu Sq 2 Music órán található zene lejátszásához először csatlakoztasson Bluetooth fejhallgatót.

- **1** Helyezze a fejhallgatót az óra 2 m-es (6,6 ft.) körzetébe.
- **2** Engedélyezze a fejhallgatón a párosítási módot.
- **3** Tartsa lenyomva a  $\overline{B}$  ikont.
- 4 Válassza ki a  $\mathbb{Q}$  > Zene > Fejhallgató > Új hozzáadása lehetőséget.
- **5** A párosítás befejezéséhez válassza ki a fejhallgatót.

# **Zenehallgatás**

- **1** Nyissa meg a zenevezérlőt.
- **2** Szükség esetén csatlakoztassa Bluetooth fejhallgatóját (*Bluetooth fejhallgató csatlakoztatása*, 47. oldal).
- **3** Tartsa lenyomva a  $\overline{B}$  ikont.
- **4** Válassza ki a **Zeneszolgáltatók** elemet, majd válasszon ki egy lehetőséget:
	- A számítógépről az órára letöltött zeneszámok meghallgatásához válassza a **Saját zenék** (*[Személyes](#page-51-0) [hangtartalom letöltése](#page-51-0)*, 46. oldal).
	- Válassza ki a **Telefon** lehetőséget, ha a zenelejátszást telefonjáról kívánja vezérelni.
	- Külső szolgáltatótól származó zenék lejátszásához válassza ki a szolgáltató nevét és válasszon egy lejátszási listát.
- **5** Válassza ki a lehetőséget.

# Zenelejátszás-vezérlők

**MEGJEGYZÉS:** bizonyos zenelejátszás-vezérlők csak Venu Sq 2 Music órán érhetők el. **MEGJEGYZÉS:** a zenelejátszás vezérlése a kiválasztott zeneforrástól függően eltérő lehet.

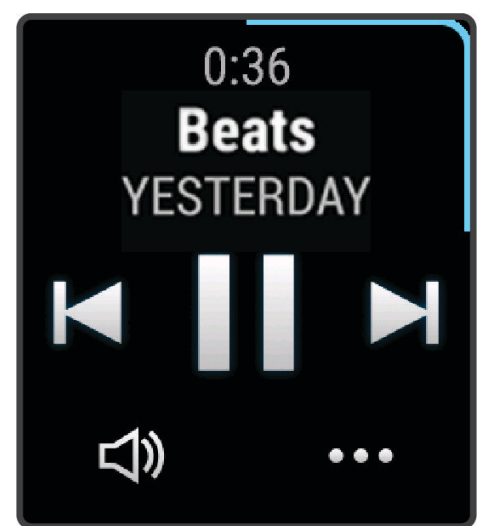

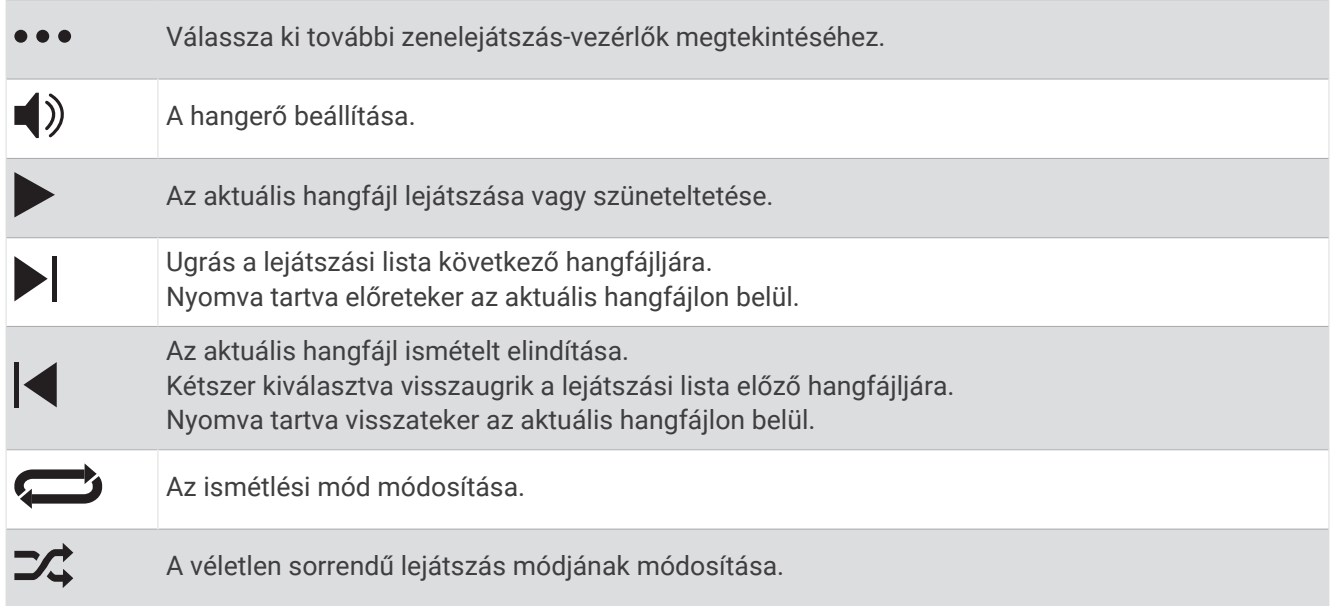

# Csatlakoztathatóság

A csatlakozási funkciók akkor érhetők el az órájához, amikor párosítja egy kompatibilis telefonnal (*[A telefon](#page-54-0)  [párosítása](#page-54-0)*, 49. oldal). További funkciók is rendelkezésre állnak, ha az órát Wi‑Fi hálózathoz csatlakoztatja (*[Csatlakozás Wi‑Fi-hálózathoz](#page-57-0)*, 52. oldal).

# <span id="page-54-0"></span>Telefoncsatlakoztatási funkciók

A telefoncsatlakozási funkciók akkor érhetők el az Venu Sq 2 órájához, amikor a Garmin Connect alkalmazással párosítja azt (*A telefon párosítása*, 49. oldal).

- A Garmin Connect, a Connect IQ és további alkalmazások alkalmazásfunkciói (*[Alkalmazások és](#page-8-0)  [tevékenységek](#page-8-0)*, 3. oldal)
- Widgetek (*[Összefoglalók](#page-24-0)*, 19. oldal)
- Vezérlőmenü funkciói (*Vezérlők*[, 26. oldal](#page-31-0))
- Biztonsági és nyomonkövetési funkciók (*[Biztonsági és nyomon követési funkciók](#page-60-0)*, 55. oldal)
- Telefonos interakciók, például értesítések (*[Bluetooth értesítések engedélyezése](#page-55-0)*, 50. oldal)

### A telefon párosítása

A Venu Sq 2 óra beállításához azt közvetlenül a Garmin Connect alkalmazáson keresztül csatlakoztassa, ne telefonja Bluetooth beállításain keresztül.

- **1** Telefonja alkalmazás-áruházából telepítse, majd nyissa meg a Garmin Connect alkalmazást.
- **2** Az óra párosítási üzemmódjának engedélyezéséhez válasszon egy opciót:
	- Ha első alkalommal állítja be az órát, nyomja meg az  $\overline{A}$ ) ikont az óra bekapcsolásához.
	- Ha korábban kihagyta a párosítási folyamatot vagy másik telefonnal párosította az órát, tartsa lenyomva a ikont, és válassza ki a > **Csatlakoztathatóság** > **Telefon** > **Telefon párosítása** lehetőséget a párosítási mód manuális kiválasztásához.
- **3** Adja hozzá óráját Garmin Connect fiókjához az alábbi lehetőségek egyikével:
	- Ha ez az első készülék, amelyet a Garmin Connect alkalmazással párosít, kövesse a képernyőn megjelenő utasításokat.
	- Ha már párosított egy másik készüléket a Garmin Connect alkalmazással, a  $\blacksquare$  vagy a • menüben válassza a **Garmin készülékek** > **Eszköz hozzáadása** lehetőséget, majd kövesse a képernyőn megjelenő utasításokat.

### Értesítések megtekintése

- **1** A számlapon húzza az ujját felfelé, illetve lefelé az értesítési összefoglaló megtekintéséhez.
- **2** Válassza ki az összefoglalót.
- **3** Válasszon ki egy értesítést, hogy annak többi részét is elolvashassa.
- **4** Csúsztassa felfelé az ujját az értesítésekre vonatkozó lehetőségek megtekintéséhez.
- **5** Válasszon ki egy lehetőséget:
	- Ha kívánja, reagálhat is az értesítésre. Ehhez válassza például az **Bezárás** vagy a **Válasz** lehetőséget. Az elérhető lehetőségek köre az értesítés típusától, illetve a telefon operációs rendszerétől függően változik. Ha elvet egy értesítést a telefonon vagy Venu Sq 2 órán, az értesítés a továbbiakban nem jelenik meg az összefoglalóban.
	- Az értesítések listájára való visszalépéshez húzza jobbra az ujját.

#### <span id="page-55-0"></span>Válasz testreszabott szöveges üzenettel

**MEGJEGYZÉS:** ez a funkció csak akkor érhető el, ha órája Android™ technológia segítségével csatlakoztatva van egy Bluetooth telefonhoz.

Amikor szöveges üzenetre vonatkozó értesítés érkezik Venu Sq 2 órájára, egy üzenetlistából gyors választ küldhet. Az üzenetek testreszabását a Garmin Connect alkalmazásban végezheti el.

**MEGJEGYZÉS:** ez a funkció a telefon használatával küldi el a szöveges üzeneteket. Előfordulhat, hogy a hagyományos szöveges üzenetek hossza korlátozott, valamint díjak felszámítására is sor kerülhet. További információkért forduljon mobilszolgáltatójához.

- **1** Csúsztassa az ujját felfelé vagy lefelé az értesítési összefoglaló megtekintéséhez.
- **2** Válassza ki az összefoglalót.
- **3** Válasszon ki egy szöveges üzenetre vonatkozó értesítést.
- **4** Csúsztassa felfelé az ujját az értesítésekre vonatkozó lehetőségek megtekintéséhez.
- **5** Válassza a **Válasz** lehetőséget.
- **6** Válasszon egy üzenetet a listából.

A telefon szöveges üzenetként küldi el a kiválasztott üzenetet.

#### Bejövő telefonhívás fogadása

Amikor telefonhívás érkezik a csatlakoztatott telefonra, a Venu Sq 2 óra megjeleníti a hívó fél telefonszámát.

- A hívás fogadásához válassza a  $\Box$  ikont. **MEGJEGYZÉS:** a hívó féllel csatlakoztatott telefonja használatával beszélhet.
- $\cdot$  A hívás elutasításához válassza a  $\bullet$  ikont.
- A hívás elutasításához és szöveges üzenet küldéséhez válassza a **elemet, majd válasszon egy üzenetet a**
- listából. **MEGJEGYZÉS:** szöveges üzenet küldéséhez Android technológiával rendelkező kompatibilis Bluetooth

telefonhoz kell csatlakoznia.

### Értesítések kezelése

Kompatibilis telefonjával kezelheti a Venu Sq 2 órán megjelenő értesítéseket.

Válasszon ki egy lehetőséget:

- $\cdot$  iPhone® használata esetén az iOS® értesítési beállításoknál határozhatja meg, hogy mely elemek jelenjenek meg az órán.
- Android telefon használata esetén a(z) Garmin Connect alkalmazásban válassza a **Beállítások** > **Értesítések** lehetőséget.

#### Bluetooth értesítések engedélyezése

Az értesítések engedélyezése előtt párosítania kell Venu Sq 2 óráját egy kompatibilis telefonnal (*[A telefon](#page-54-0) [párosítása](#page-54-0)*, 49. oldal).

- **1** Tartsa lenyomva a  $\mathbf{\Theta}$  ikont.
- **2** Válassza ki a > **Csatlakoztathatóság** > **Telefon** > **Értesítések** lehetőséget.
- **3** Válassza a **Tevékenység közben** lehetőséget a tevékenység rögzítése során megjelenő értesítések beállításainak megadásához.
- **4** Válasszon ki egy értesítési beállítást.
- **5** Válassza a **Tevékenységen kívül** lehetőséget az óra üzemmódban megjelenő értesítések beállításainak megadásához.
- **6** Válasszon ki egy értesítési beállítást.
- **7** Válassza ki az **Időkorlát** lehetőséget.
- **8** Állítsa be az időtúllépés időtartamát.
- **9** Válassza az **Adatvédelem** menüpontot.

**10** Válasszon ki egy adatvédelmi beállítást.

### <span id="page-56-0"></span>A Bluetooth telefonkapcsolat kikapcsolása

A Bluetooth telefonkapcsolatot a vezérlőmenüben kapcsolhatja ki.

**MEGJEGYZÉS:** opciókat adhat a vezérlőmenühöz (*[A vezérlőmenü testreszabása](#page-33-0)*, 28. oldal).

- **1** Tartsa lenyomva az  $\overline{A}$  ikont a vezérlőmenü megnyitásához.
- **2** Válassza ki a  $\mathcal{X}$  ikont a(z) Bluetooth telefonkapcsolat kikapcsolásához Venu Sq 2 óráján. A telefon Bluetooth technológiájának kikapcsolásához tekintse át a telefon használati útmutatóját.

#### A telefoncsatlakozási riasztások be- és kikapcsolása

Beállíthatja, hogy a Venu Sq 2 óra riasztást küldjön, amikor a párosított telefonnal való, Bluetooth technológián keresztüli kapcsolat létrejön vagy bontásra kerül.

**MEGJEGYZÉS:** a telefonos csatlakozásra vonatkozó figyelmeztetések alapértelmezés szerint ki vannak kapcsolva.

- **1** Tartsa lenyomva a  $\left(\mathbf{B}\right)$  ikont.
- **2** Válassza ki a > **Csatlakoztathatóság** > **Telefon** > **Csatl. riasztások** lehetőséget.

#### A telefon megkeresése

Ezen funkció használatával megkeresheti elveszett, Bluetooth technológia használatával párosított telefonját, amennyiben az hatótávolságon belül van.

- **1** Tartsa lenyomva az  $\overline{A}$  ikont.
- 2 Válassza a **C** lehetőséget.

A Venu Sq 2 képernyőjén jelerősséget jelző sávok jelennek meg, és a telefon hangriasztás szólal meg. A jel egyre erősebb lesz, ahogy közeledik a telefonhoz.

**3** A keresés leállításához nyomia meg a  $(B)$ .

#### Ne zavarjanak üzemmód használata

A Ne zavarjanak üzemmód használatával kikapcsolhatja a rezgést, illetve a riasztások és az értesítések kijelzését. Ez az üzemmód letiltja a mozdulatbeállításokat (*[A megjelenítési beállítások testreszabása](#page-65-0)*, [60. oldal\)](#page-65-0). Az üzemmód használatát például alvás vagy filmnézés közben javasoljuk.

- A Ne zavarjanak üzemmód manuális be- vagy kikapcsolásához tartsa lenyomva az  $\overline{A}$  ikont, és válassza a  $\bullet$ ikont.
- A Ne zavarjanak üzemmód az alvással töltött órák idejére történő automatikus bekapcsolásához nyissa meg az eszközbeállításokat a Garmin Connect alkalmazásban, és válassza a **Hangok és riasztások** > **Ne zavarjanak alvás közben** lehetőséget.

# Wi**‑**Fi-n keresztül elérhető funkciók

A Wi‑Fi csak Venu Sq 2 Music órákon érhető el.

**Tevékenységek feltöltése Garmin Connect fiókjába**: automatikusan elküldi a tevékenységét a Garmin Connect fiókjába, amint végez a tevékenység rögzítésével.

**Hangtartalom**: lehetővé teszi a külső szolgáltatóktól származó hangtartalmak szinkronizálását.

**Szoftverfrissítések**: letöltheti és telepítheti a legújabb szoftvert.

**Edzések és edzéstervek**: lehetővé teszi, hogy edzéseket és edzésterveket keressen és válasszon ki a Garmin Connect oldalon. A következő alkalommal, amikor az óra Wi‑Fi-kapcsolatot létesít, a fájlok átkerülnek az órára.

### <span id="page-57-0"></span>Csatlakozás Wi**‑**Fi-hálózathoz

A Wi‑Fi-hálózathoz történő csatlakozás előtt csatlakoztassa óráját a telefonra telepített Garmin Connect alkalmazáshoz vagy a számítógépre telepített Garmin Express alkalmazáshoz (*[A Garmin Connect használata](#page-58-0) [a számítógépen](#page-58-0)*, 53. oldal).

Órája külső zeneszolgáltatóval való szinkronizálása előtt csatlakoznia kell egy Wi‑Fi-hálózathoz. Az óra Wi‑Fi hálózathoz csatlakoztatásával a nagyobb fájlok átviteli sebességét is növelheti.

- **1** Menjen egy Wi‑Fi-hálózat hatótávolságán belülre.
- **2** A Garmin Connect alkalmazásban válassza a  $\equiv$  vagy a • ikont.
- **3** Válassza ki a **Garmin készülékek** elemet, majd saját karóráját.
- **4** Válassza a **Csatlakoztathatóság** > **Wi-FI** > **Saját hálózatok** > **Hálózat hozzáadása** lehetőséget.
- **5** Válasszon egy elérhető Wi‑Fi-hálózatot, majd adja meg a bejelentkezési adatokat.

# Telefonos alkalmazások és számítógépes alkalmazások

A karórát ugyanazon Garmin fiók használatával több telefonos Garmin alkalmazáshoz és számítógépes alkalmazáshoz is csatlakoztathatja.

#### Garmin Connect

A Garmin Connect-fiók segítségével nyomon követheti teljesítményét, és kapcsolatba léphet barátaival. A fiók számos nyomonkövetési, elemzési és megosztási funkciója révén társaival ösztönzést nyújthatnak egymásnak. Rögzítse aktív életstílusának különböző eseményeit: futásait, sétáit, kerékpártúráit, úszásait, gyalogtúráit, golfjátékait és még sok minden mást.

Ingyenes Garmin Connect fiókjának létrehozásához párosítsa a karórát telefonjával a Garmin Connect alkalmazás használatával. A(z) Garmin Express alkalmazás beállítása során is létrehozhat egy fiókot [\(www](http://www.garmin.com/express) [.garmin.com/express](http://www.garmin.com/express)).

**Tárolja tevékenységeit**: a karórán befejezett és mentett tevékenységeket feltöltheti Garmin Connect fiókjába, ahol ezek akármeddig megmaradnak.

**Elemezze adatait**: részletesebb információkat tekinthet meg a fitnesz- és szabadtéri tevékenységeiről, beleértve az időt, a távolságot, a pulzusszámot, az elégetett kalóriákat, az ismétlődést, egy felülnézeti térkép nézetet, valamint tempó- és sebességdiagrammokat. Részletesebb információkat tekinthet meg a golfjátékairól, például eredménylapokat, statisztikákat és a pályára vonatkozó információkat. Személyre szabott jelentéseket is megtekinthet.

**MEGJEGYZÉS:** az adatok megtekintéséhez párosítania kell egy opcionális vezeték nélküli érzékelőt karórájával (*[Vezeték nélküli érzékelők párosítása](#page-49-0)*, 44. oldal).

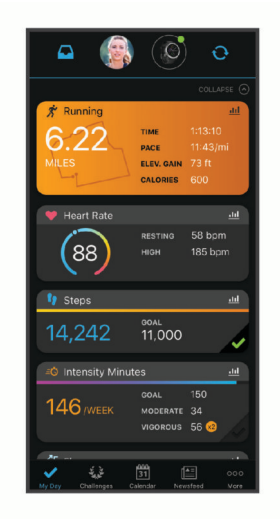

**Kövesse nyomon fejlődését**: nyomon követheti az adott napon megtett lépéseket, baráti versenyt indíthat ismerőseivel, és elérheti kitűzött céljait.

- <span id="page-58-0"></span>**Ossza meg tevékenységeit**: a fiók összeköti barátaival: követhetik egymás tevékenységeit, illetve megoszthatják tevékenységeiket kedvenc közösségi oldalaikon.
- **Kezelje beállításait**: Garmin Connect fiókjában testre szabhatja a karórára vonatkozó és felhasználói beállításokat.

#### A Garmin Connect alkalmazás használata

A telefon és az óra párosítását követően (*[A telefon párosítása](#page-54-0)*, 49. oldal) a Garmin Connect alkalmazás segítségével feltöltheti tevékenységadatait Garmin Connect-fiókjába.

- **1** Ellenőrizze, hogy fut-e a telefonon a Garmin Connect alkalmazás.
- **2** Helyezze az órát a telefon 10 m-es (30 ft.) körzetébe.

Az óra automatikusan szinkronizálja az adatokat a Garmin Connect alkalmazással, valamint a Garmin Connect-fiókkal.

#### Szoftver frissítése a Garmin Connect alkalmazás segítségével

Az óra szoftverének Garmin Connect alkalmazással történő frissítéséhez rendelkeznie kell Garmin Connect fiókkal, illetve el kell végeznie az óra és egy kompatibilis telefon párosítását (*[A telefon párosítása](#page-54-0)*, 49. oldal).

Szinkronizálja óráját a Garmin Connect alkalmazással (*A Garmin Connect alkalmazás használata*, 53. oldal).

Ha van elérhető új szoftver, akkor a Garmin Connect alkalmazás automatikusan elküldi a frissítést az órának. A frissítés akkor lép érvénybe, amikor Ön nem használja aktívan az órát. A frissítés végeztével az óra újraindul.

#### A Garmin Connect használata a számítógépen

A Garmin Express alkalmazás számítógépe segítségével összekapcsolja óráját Garmin Connect fiókjával. A Garmin Express alkalmazással feltöltheti tevékenységadatait Garmin Connect fiókjába, illetve adatokat (például edzéseket és edzésterveket) küldhet a Garmin Connect webhelyről az órára. Órájához zenét is hozzáadhat (*[Személyes hangtartalom letöltése](#page-51-0)*, 46. oldal). Ezenfelül telepítheti a szoftverfrissítéseket, valamint kezelheti Connect IQ alkalmazásait.

- **1** Csatlakoztassa az órát a számítógéphez az USB-kábel használatával.
- **2** Tekintse meg a [www.garmin.com/express](http://www.garmin.com/express) weboldalt.
- **3** Töltse le, majd telepítse a Garmin Express alkalmazást.
- **4** Nyissa meg a Garmin Express alkalmazást, majd válassza az **Készülék hozzáadása** lehetőséget.
- **5** Kövesse a képernyőn megjelenő utasításokat.

#### Szoftver frissítése a Garmin Express segítségével

Az eszköz szoftverének frissítéséhez Garmin Connect fiókkal kell rendelkeznie, illetve le kell töltenie a Garmin Express alkalmazást.

- **1** Csatlakoztassa az eszközt a mellékelt USB-kábellel a számítógéphez. Ha új szoftver jelenik meg, a Garmin Express elküldi azt az eszközre.
- **2** Kövesse a képernyőn megjelenő utasításokat.
- **3** A frissítési folyamat során ne válassza le az eszközt a számítógépről.
	- **MEGJEGYZÉS:** ha már beállította eszközét Wi‑Fi-kapcsolaton keresztül, a Garmin Connect automatikusan letöltheti az eszközre az elérhető szoftverfrissítéseket, amikor Wi‑Fi-kapcsolatot létesít.

#### Az adatok manuális szinkronizálása a Garmin Connect segítségével

**MEGJEGYZÉS:** opciókat adhat a vezérlőmenühöz (*[A vezérlőmenü testreszabása](#page-33-0)*, 28. oldal).

- **1** Tartsa lenyomva a  $(A)$  gombot a vezérlőmenü megtekintéséhez.
- **2** Válassza a **Szinkronizálás** lehetőséget.

### <span id="page-59-0"></span>Connect IQ funkciók

Hozzáadhat Connect IQ alkalmazásokat, adatmezőket, összefoglalókat, zeneszolgáltatókat és számlapokat a karórájához a Connect IQ áruházból a karóráján vagy telefonján [\(garmin.com/connectiqapp](http://www.garmin.com/connectiqapp)).

**MEGJEGYZÉS:** a zeneszolgáltatók és a Connect IQ-hozzáférés az óráról csak Venu Sq 2 Music órán érhető el.

**Számlapok**: lehetővé teszik az óra megjelenésének testre szabását.

- **Készülékalkalmazások**: interaktív funkciókkal bővítik az óráját, például összefoglalókkal, valamint új szabadtéri vagy fitnesz tevékenységtípusokkal.
- **Adatmezők**: lehetővé teszik új adatmezők letöltését, amelyek más módon mutatják be az érzékelők, tevékenységek adatait és a korábbi adatokat. A beépített funkciók és lapok mellé felvehet új Connect IQ adatmezőket.

**Music**: zeneszolgáltatók hozzáadása a Venu Sq 2 Music órához.

#### Connect IQ funkciók letöltése

Mielőtt funkciókat tölthetne le a Connect IQ alkalmazásból, párosítania kell Venu Sq 2 óráját telefonjával (*[A](#page-54-0)  [telefon párosítása](#page-54-0)*, 49. oldal).

- **1** Telefonja alkalmazás-áruházából telepítse, majd nyissa meg a Connect IQ alkalmazást.
- **2** Ha szükséges, válassza ki óráját.
- **3** Válasszon ki egy Connect IQ funkciót.
- **4** Kövesse a képernyőn megjelenő utasításokat.

#### Connect IQ funkciók letöltése a számítógéppel

- **1** Csatlakoztassa az órát a számítógéphez egy USB-kábel használatával.
- **2** Látogasson el az [apps.garmin.com](https://apps.garmin.com) oldalra, és jelentkezzen be.
- **3** Válasszon ki egy Connect IQ funkciót, és töltse le.
- **4** Kövesse a képernyőn megjelenő utasításokat.

### A Garmin Golf alkalmazás

A Garmin Golf alkalmazás használatával feltöltheti a kompatibilis Garmin készülékén található pontkártyákat, így részletes statisztikákat és ütéselemzéseket tekinthet meg. A Garmin Golf alkalmazás használatával a golfjátékosok különböző pályákon versenyezhetnek egymással. Több mint 42 000 pályához tartoznak olyan ranglisták, amelyekhez bárki csatlakozhat. Létrehozhat egy bajnokságot, és más résztvevőket is meghívhat.

A Garmin Golf alkalmazás szinkronizálja adatait Garmin Connect-fiókjával. A(z) Garmin Golf alkalmazást az okostelefonja [\(garmin.com/golfapp\)](http://www.garmin.com/golfapp) alkalmazás-áruházából töltheti le.

# Biztonsági és nyomon követési funkciók

#### **VIGYÁZAT!**

<span id="page-60-0"></span>A biztonsági és nyomon követési funkciók kiegészítő funkciók, amelyekre nem szabad elsődleges segítségkérési módszerként hagyatkozni. A Garmin Connect alkalmazás nem értesíti a segélyhívó szolgálatokat az Ön nevében.

#### *ÉRTESÍTÉS*

A biztonsági és nyomon követési funkciók használatához csatlakoztatnia kell a Venu Sq 2 órát a Garmin Connect alkalmazáshoz Bluetooth technológia használatával. Párosított telefonjának mobiladat-forgalommal kell rendelkeznie, és olyan hálózati területen kell lennie, ahol van elérhető adatkapcsolat. A baleset esetén értesítendő személyeket Garmin Connect fiókjában adhatja meg.

A biztonsági és nyomon követési funkciókkal kapcsolatos további információkért látogasson el a [www.garmin](http://www.garmin.com/safety) [.com/safety](http://www.garmin.com/safety) weboldalra.

**Segítségkérés**: használatával elküldhet egy, a nevét, LiveTrack hivatkozását és GPS-koordinátáit (ha rendelkezésre állnak) tartalmazó üzenetet a baleset esetén értesítendő személyeknek.

**Balesetészlelés**: ha a Venu Sq 2 óra bizonyos kültéri tevékenységek során balesetet észlel, elküld egy automatizált üzenetet, valamint az Ön LiveTrack hivatkozását és GPS-koordinátáit (ha rendelkezésre állnak) a baleset esetén értesítendő személyeknek.

**LiveTrack**: lehetővé teszi a barátok és a családtagok számára, hogy valós időben kövessék a versenyeit és tréningjeit. Követőket is meghívhat e-mailben és közösségi oldalakon, így megtekinthetik elő adatait egy weboldalon.

## A baleset esetén értesítendő személyek megadása

A baleset esetén értesítendő személyek telefonszámait a biztonsági és nyomonkövetési funkciókhoz használjuk.

- **1** A(z) Garmin Connect alkalmazásban válassza a ki vagy a • elemet.
- **2** Válassza ki a **Biztonság és követés** > **Biztonsági funkciók** > **Baleset esetén értesítendő személyek** > **Adja meg a baleset esetén értesítendő személyeket** lehetőséget.
- **3** Kövesse a képernyőn megjelenő utasításokat.

A baleset esetén értesítendő személyek értesítést kapnak, amikor hozzáadja őket baleset esetén értesítendő személyekként, és elfogadhatják vagy elutasíthatják a kérését. Ha egy partner elutasítja, másik baleset esetén értesítendő személyt kell választania.

# Névjegyek hozzáadása

Legfeljebb 50 névjegyet adhat a Garmin Connect alkalmazáshoz. A névjegyekhez tartozó e-mail-címek a LiveTrack funkcióval is használhatók.

A névjegyek közül hármat baleset esetén értesítendő személyként adhat meg.

- 1 A Garmin Connect alkalmazásban válassza a vagy a ··· ikont.
- **2** Válassza ki a **Kapcsolatok** lehetőséget.
- **3** Kövesse a képernyőn megjelenő utasításokat.

A névjegyek hozzáadását követően az adatok szinkronizálása szükséges a Venu Sq 2 órán végrehajtott módosítások alkalmazásához (*[A Garmin Connect alkalmazás használata](#page-58-0)*, 53. oldal).

# Balesetészlelés

#### **VIGYÁZAT!**

A balesetészlelés kiegészítő funkció, és csak bizonyos kültéri tevékenységek esetén áll rendelkezésre. A Balesetészlelés funkcióra nem szabad elsődleges segítségkérési módszerként hagyatkozni.

### A balesetészlelés be-, illetve kikapcsolása

**MEGJEGYZÉS:** párosított telefonjának mobiladat-forgalommal kell rendelkeznie, és olyan hálózati területen kell lennie, ahol van elérhető adatkapcsolat.

Mielőtt bekapcsolhatná a balesetészlelést óráján, baleset esetén értesítendő személyeket kell megadnia a Garmin Connect alkalmazásban (*[A baleset esetén értesítendő személyek megadása](#page-60-0)*, 55. oldal). A baleset esetén értesítendő személyeknek e-mailek vagy szöveges üzenetek fogadására alkalmas készülékkel kell rendelkezniük (szöveges üzenetekre vonatkozó normál díj kerülhet felszámításra).

- **1** A számlapon tartsa nyomva a  $\overline{B}$  ikont.
- **2** Válassza ki a > **Biztonság és követés** > **Balesetészlelés** lehetőséget.
- **3** Válassza ki az egyik tevékenységet.

**MEGJEGYZÉS:** a balesetészlelés csak bizonyos kültéri tevékenységek esetén áll rendelkezésre.

Ha Venu Sq 2 órája balesetet észlel, és a telefonja csatlakoztatva van, a Garmin Connect alkalmazás az Ön nevét és GPS-pozícióját (ha elérhető) tartalmazó automatikus szöveges üzenetet és e-mailt küld a baleset esetén értesítendő személyeknek. Egy üzenet jelenik meg az órán és a párosított telefonon, amely jelzi, hogy a kapcsolattartók 15 másodperc elteltével értesítést kapnak. Ha nincs szükség segítségre, visszavonhatja az automatikus vészhelyzeti üzenetet.

# Segítségkérés

**MEGJEGYZÉS:** párosított telefonjának mobiladat-forgalommal kell rendelkeznie, és olyan hálózati területen kell lennie, ahol van elérhető adatkapcsolat.

Mielőtt segítséget kérhetne, be kell állítania a baleset esetén értesítendő személyeket (*[A baleset esetén](#page-60-0)  [értesítendő személyek megadása](#page-60-0)*, 55. oldal). A baleset esetén értesítendő személyeknek e-mailek vagy szöveges üzenetek fogadására alkalmas készülékkel kell rendelkezniük (szöveges üzenetekre vonatkozó normál díj kerülhet felszámításra).

- **1** Tartsa lenyomva az  $\overline{A}$  ikont.
- **2** Amikor három rezgést érez, engedje el a gombot a segítségkérés funkció aktiválásához. Megjelenik a visszaszámlálási képernyő.
- **3** Ha szükséges, válasszon ki egy opciót a visszaszámlálás befejezése előtt:
	- Ha személyre szabott üzenetet szeretne küldeni a kéréssel együtt, válassza a iletent.
	- Az üzenet törléséhez válassza az $\bigtimes$ ikont.

## A LiveTrack bekapcsolása

Mielőtt elkezdhetné használni a LiveTrack munkamenetet, be kell állítania az értesítendő személyeket a Garmin Connect alkalmazásban (*[A baleset esetén értesítendő személyek megadása](#page-60-0)*, 55. oldal).

- **1** Tartsa lenyomva az **B** gombot.
- 2 Válassza a  $\bullet$  > Lámpák > LiveTrack lehetőséget.
- **3** Válassza az **Autom. indítás** > **Bekapcsolás** lehetőséget, ha minden kültéri tevékenység megkezdésekor el szeretne indítani egy LiveTrack munkamenetet.

# Órák

# Riasztás beállítása

Több riasztást is beállíthat. Megadhatja, hogy egy adott riasztás egyszer szólaljon meg, vagy rendszeresen ismétlődjön.

- **1** Tartsa lenyomva a  $\overline{B}$  ikont.
- **2** Válassza ki az **Órák** > **Riasztások** > **Riasztás hozzáadása** lehetőséget.
- **3** Adjon meg egy időpontot.
- **4** Válassza ki az riasztást.
- **5** Válassza ki az **Ismétlés** elemet, és válasszon ki egy lehetőséget.
- **6** Válassza ki a **Címke** lehetőséget, és válasszon leírást a riasztáshoz.

## Riasztás törlése

- **1** Tartsa lenyomva a  $\textcircled{B}$  ikont.
- **2** Válassza az **Órák** > **Riasztások** elemet.
- **3** Válasszon ki egy riasztást, majd válassza a **Törlés** lehetőséget.

# A stopper használata

- **1** Tartsa lenyomva a  $\overline{B}$  ikont.
- **2** Válassza az **Órák** > **Stopper** elemet.
- **3** Nyomja meg az  $\overline{A}$  ikont az időzítő elindításához.
- **4** Nyomja meg a **(B**) ikont a köridőzítő újraindításához. A stopper által mért összidő továbbra is fut.
- **5** Nyomja meg az  $\overline{A}$  ikont az időzítő leállításához.
- **6** Válasszon ki egy lehetőséget:
	- Húzza lefelé az ujját az időzítő visszaállításához.
	- A stopper által lemért idő tevékenységként való elmentéséhez húzza felfelé a képernyőt, és válassza ki a **Mentés** lehetőséget.
	- A köridőzítők áttekintéséhez húzza felfelé a képernyőt, és válassza ki a **Körök áttekintése** lehetőséget.
	- A stopper bezárásához húzza felfelé a képernyőt, és válassza ki a **Kész** lehetőséget.

# A visszaszámláló időzítő indítása

- **1** Tartsa lenyomva a  $\bigcirc$  ikont.
- **2** Válassza az **Órák** > **Időzítő** elemet.
- **3** Adja meg az időt, és válassza ki a *i*kont.
- **4** Nyomia meg az  $\widehat{A}$  ikont.

# Idő szinkronizálása GPS használatával

Minden egyes alkalommal, amikor bekapcsolja a karórát és műholdas jelet vesz, a karóra automatikusan észleli az időzónát és a pontos időt. Az időt emellett manuálisan is szinkronizálhatja GPS használatával, ha változik az időzónája, valamint frissítheti a téli/nyári időszámításra is.

- **1** Tartsa lenyomva a  $\bigcirc$  ikont.
- **2** Válassza az **Órák** > **Idő** > **Idő szinkronizálása** lehetőséget.
- **3** Várjon, amíg az óra megtalálja a műholdakat (*[Műholdas jelek keresése](#page-71-0)*, 66. oldal).

# <span id="page-63-0"></span>Manuális időbeállítás

Alapértelmezés szerint a rendszer automatikusan beállítja az időt, ha a Venu Sq 2 óra hozzá van párosítva egy telefonhoz.

- **1** Tartsa lenyomva a  $\overline{B}$  ikont.
- **2** Válassza ki az **Órák** > **Idő** > **Időforrás** > **Kézi** lehetőséget.
- **3** Válassza az **Idő** elemet és adja meg a pontos időt.

# Az óra testre szabása

# A telefon és a Bluetooth funkció beállításai

Tartsa lenyomva a ikont, és válassza a következőket: > **Csatlakoztathatóság** > **Telefon**.

- **Állapot**: megjeleníti az aktuális Bluetooth csatlakozási állapotot, és lehetővé teszi a Bluetooth technológia bevagy kikapcsolását.
- **Értesítések**: az óra automatikusan be- vagy kikapcsolja az intelligens értesítéseket az Ön választásai alapján (*[Bluetooth értesítések engedélyezése](#page-55-0)*, 50. oldal).

**Csatl. riasztások**: riasztás küldése, amikor a párosított telefon csatlakozik és lecsatlakozik.

**Telefon párosítása**: csatlakoztatja az órát egy kompatibilis, Bluetooth technológiával felszerelt telefonhoz.

**Szinkronizálás**: lehetővé teszi az adatátvitelt órája és a(z) Garmin Connect alkalmazás között.

**LiveTrack leállítása**: lehetővé teszi LiveTrack munkamenet leállítását, miközben egy folyamatban van.

## Akkumulátorkezelő

Tartsa lenyomva a  $\bigcirc$  ikont, majd válassza ki a  $\bigcirc$  > Akkumulátorkezelő lehetőséget.

**Energiatakarékos**: az akkumulátor élettartamának maximalizálása érdekében kikapcsol bizonyos funkciókat. **Akkumulátor-százalék**: az akkumulátor hátralévő élettartamát mutatja százalékban.

**Becsült akkumulátorértékek**: az akkumulátor hátralévő időtartamát mutatja becsült időértékben.

# <span id="page-64-0"></span>Rendszerbeállítások

Tartsa lenyomva a rendszer  $\mathbf{\Theta}$  elemét, majd válassza ki a  $\mathbf{\ddot{\otimes}}\cdot\mathbf{R}$ endszer lehetőséget.

**Automatikus zárolás**: az érintőképernyő automatikus zárolása, amellyel megakadályozhatja az érintőképernyő véletlen megérintését. Az érintőképernyő feloldásához nyomja meg az  $\overline{A}$  elemet.

**Nyelv**: beállítja a karóra felületének nyelvét.

**Idő**: beállítja az időformátumot és -forrást a helyi időre (*Időbeállítások*, 59. oldal).

- **Kijelző**: beállítja a kijelző időkorlátját és fényerejét (*[A megjelenítési beállítások testreszabása](#page-65-0)*, 60. oldal).
- **Physio TrueUp**: lehetővé teszi, hogy a más Garmin készülékeken található tevékenységeket, előzményeket és adatokat beszinkronizálja a karórára.
- **Hangok**: lehetővé teszi a karóra hangjának és hangerejének beállítását.
- **Rezgés**: a rezgés be- és kikapcsolására, illetve a rezgési intenzitás meghatározására szolgál.
- **Ne zavarj**: a Ne zavarj üzemmód be- és kikapcsolására szolgál.
- **Mértékegységek**: az adatok megjelenítésére szolgáló mértékegységek beállítása (*[A mértékegységek](#page-65-0) [módosítása](#page-65-0)*, 60. oldal).
- **Adatrögzítés**: a tevékenységadatok rögzítési módjának beállítására szolgál. Az (alapértelmezett) Intelligens rögzítés beállítás esetén az eszköz hosszabb ideig képes rögzíteni a tevékenységeket. Ha a Másodpercen ként rögzítési beállítást választja, részletesebb tevékenységadatokhoz juthat, de valószínűleg gyakrabban kell töltenie az akkumulátort.
- **USB-mód**: a karóra beállítása a médiaátviteli mód vagy a Garmin mód használatára számítógép használata esetén.
- **Visszaállítás**: lehetővé teszi az alapértelmezett beállítások visszaállítását, illetve a személyes adatok törlését és a beállítások visszaállítását (*[Minden beállítás alaphelyzetbe állítása](#page-71-0)*, 66. oldal).

**MEGJEGYZÉS:** ha korábban beállította Garmin Pay-pénztárcáját, az alapértelmezett beállítások visszaállásával a pénztárcát is törli a karóráról.

**Szoftverfrissítés**: lehetővé teszi a szoftverfrissítések ellenőrzését.

**Névjegy**: a készülékazonosító, a szoftververzió, a szabályozói információk és a licencmegállapodás megjelenítése.

### Időbeállítások

Tartsa lenyomva a  $\textcircled{B}$  ikont, majd válassza ki a  $\textcircled{2}$  > **Rendszer** > **Idő** lehetőséget.

**Időformátum**: itt adhatja meg, hogy az óra 12 vagy 24 órás formátumban jelenítse meg az időt.

**Időforrás**: lehetővé teszi az idő manuális vagy a telefon ideje alapján történő automatikus beállítását.

**Idő szinkronizálása**: lehetővé teszi az idő manuális szinkronizálását, amikor időzónát vált, valamint a téli/nyári időszámításra is frissít.

#### Időzónák

Minden alkalommal, amikor bekapcsolja az órát, és műholdas jelet fogad, vagy szinkronizálja telefonjával, az óra automatikusan észleli az időzónát és a pontos időt.

### <span id="page-65-0"></span>A megjelenítési beállítások testreszabása

- **1** Tartsa lenyomva a  $\overline{B}$  ikont.
- 2 Válassza ki a  $\bullet$  > **Rendszer** > **Kijelző** lehetőséget.
- **3** Válassza ki a **Fényerő** lehetőséget a kijelző fényerejének beállításához.
- **4** Válasszon ki egy lehetőséget:
	- Válassza ki a **Tevékenység közben** lehetőséget a tevékenység közbeni megjelenítési beállításokhoz.
	- Válassza ki a **Tevékenységen kívül** lehetőséget a tevékenységen kívüli megjelenítési beállításokhoz.
- **5** Válasszon ki egy lehetőséget:
	- Válassza ki az **Időkorlát** lehetőséget, amellyel beállíthatja a kijelző kikapcsolásának időkorlátját. **MEGJEGYZÉS:** a **Mindig bekapcsolva** lehetőség használatával a számlapon lévő adatok folyamatosan láthatók maradnak, és csak a háttér kapcsol ki. Ez a lehetőség befolyásolja az akkumulátor és a kijelző üzemidejét.
	- Válassza ki a **Kézmozdulat** lehetőséget, amellyel a kijelző bekapcsol, amikor Ön a teste felé fordítja csuklóját, hogy megnézze az órát. A kézmozdulat érzékenységének beállításával meghatározhatja, hogy a kijelző gyakrabban vagy ritkábban kapcsoljon be.

**MEGJEGYZÉS:** a **Kézmozdulat**és a **Mindig bekapcsolva** lehetőség az alvási időszak során és a ne zavarjanak üzemmódban letiltásra kerül annak érdekében, hogy a kijelző ne kapcsolhasson be, amíg Ön alszik.

### A mértékegységek módosítása

Az órán megjelenített mértékegységeket is testreszabhatja.

- **1** A számlapon tartsa nyomva a **B** ikont.
- 2 Válassza ki a  $\bullet$  > **Rendszer** > **Mértékegységek** lehetőséget.
- **3** Válasszon méréstípust.
- **4** Válasszon mértékegységet.

### Garmin Connect Beállítások

Az óra beállításait Garmin Connect fiókjában, a Garmin Connect alkalmazás vagy a Garmin Connect weboldal használatával módosíthatja. Néhány beállítás csak a Garmin Connect fiók használatával érhető el, és nem módosítható magán az órán.

- A Garmin Connect alkalmazásban válassza ki a **witch also vezet** ikont, válassza ki a Garmin készülékek lehetőséget, majd válassza ki óráját.
- A Garmin Connect alkalmazás eszközwidgetjében válassza ki óráját.

A beállítások konfigurálását követően szinkronizálja adatait: a rendszer ekkor alkalmazza a módosításokat az órára (*[A Garmin Connect alkalmazás használata](#page-58-0)*, 53. oldal, *[A Garmin Connect használata a számítógépen](#page-58-0)*, [53. oldal\)](#page-58-0).

# Készülékadatok

# Az AMOLED kijelzőről

Az óra beállításai alapértelmezés szerint az akkumulátor üzemidejéhez és teljesítményéhez vannak optimalizálva (*[Az akkumulátor üzemidejének maximalizálása](#page-70-0)*, 65. oldal).

A képvisszamaradás vagy képpontbeégés normális jelenség az AMOLED készülékek esetében. A kijelző üzemidejének meghosszabbítása érdekében ügyeljen arra, hogy nagy fényerővel ne jelenítsen meg állóképeket hosszabb ideig. A beégés minimálisra csökkentése érdekében Venu Sq 2 kijelzője a megadott időtúllépés után kikapcsol (*A megjelenítési beállítások testreszabása*, 60. oldal). Az óra felébresztéséhez fordítsa a csuklóját maga felé, érintse meg duplán az érintőképernyőt vagy nyomja meg az egyik gombot.

# <span id="page-66-0"></span>Az óra töltése

#### **FIGYELMEZTETÉS!**

Az eszköz lítiumion-akkumulátort tartalmaz. A termékre vonatkozó figyelmeztetéseket és más fontos információkat lásd a termék dobozában található *Fontos biztonsági és terméktudnivalók* ismertetőben.

#### *ÉRTESÍTÉS*

A korrózió megelőzése érdekében alaposan tisztítsa meg és szárítsa meg a csatlakozókat és a környező területet töltés vagy számítógéphez való csatlakoztatás előtt. Olvassa el tisztítással kapcsolatos utasításokat (*[Készülék karbantartása](#page-67-0)*, 62. oldal).

**1** Csatlakoztassa az USB-kábel keskeny végét az órán található töltőportba.

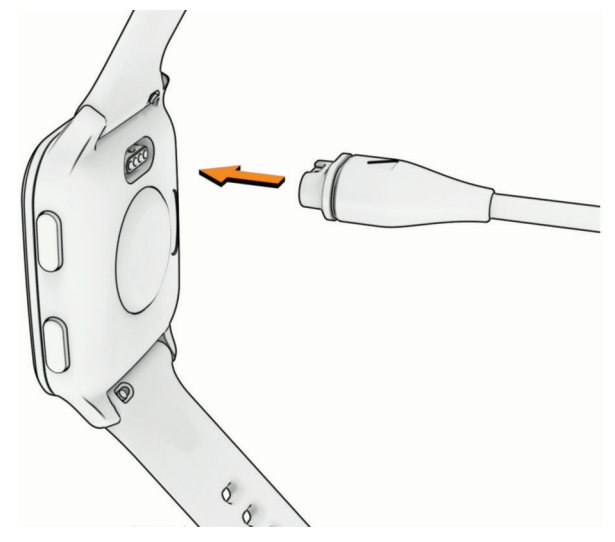

**2** Csatlakoztassa az USB-kábel vastagabb végét egy USB töltőportba. Az óra megjeleníti az akkumulátor aktuális töltöttségi szintjét.

### Eszközadatok megtekintése

Megtekintheti a készülékazonosítót, a szoftververziót, a szabályozói információkat és a licencmegállapodást.

- **1** Tartsa lenyomva a  $\textcircled{B}$  ikont.
- **2** Válassza a  $\mathbf{\ddot{Q}}$  > **Rendszer** > **Névjegy** elemet.

#### Az e-címkékkel kapcsolatos szabályozó és megfelelőségi információk megjelenítése

A készülék címkéjét elektronikus formában biztosítjuk. Az e-címke szabályozó és megfelelőségi információkat, például az FCC által biztosított azonosítószámokat vagy regionális megfelelőségi jelzéseket, valamint a termékre és az engedélyezésre vonatkozó információkat is tartalmazhat.

Tartsa lenyomva a  $\circledB$  ikont 10 másodpercig.

### Termékfrissítések

A készülék automatikusan megkeresi a frissítéseket, ha csatlakozik a következők valamelyikéhez: Bluetooth vagy Wi‑Fi. Frissítéseket manuálisan is kereshet a rendszerbeállításokban (*[Rendszerbeállítások](#page-64-0)*, 59. oldal). A számítógépen telepítse a Garmin Express alkalmazást [\(www.garmin.com/express\)](http://www.garmin.com/express). Telepítse telefonjára a Garmin Connect alkalmazást.

Ez egyszerű hozzáférést biztosít ezekhez a szolgáltatásokhoz a Garmin készülékek számára:

- **Szoftverfrissítések**
- Útvonalfrissítések
- Adatfeltöltések:Garmin Connect
- Termékregisztráció

### <span id="page-67-0"></span>A Garmin Express beállítása

- **1** Csatlakoztassa a készüléket a számítógéphez USB-kábel használatával.
- **2** Tekintse meg a [www.garmin.com/express](http://www.garmin.com/express) weboldalt.
- **3** Kövesse a képernyőn megjelenő utasításokat.

# Specifikációk

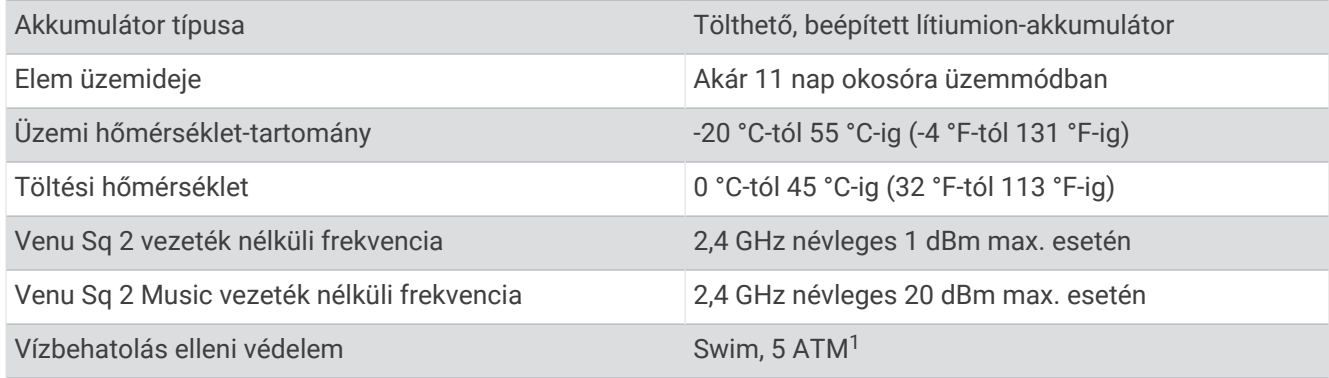

#### Az akkumulátor üzemidejével kapcsolatos információk

Az akkumulátor tényleges üzemideje az órán engedélyezett funkcióktól függ – ilyen például a tevékenységkövetés, a csuklóalapú pulzusmérés, a telefonos értesítések, a GPS és a csatlakoztatott érzékelők.

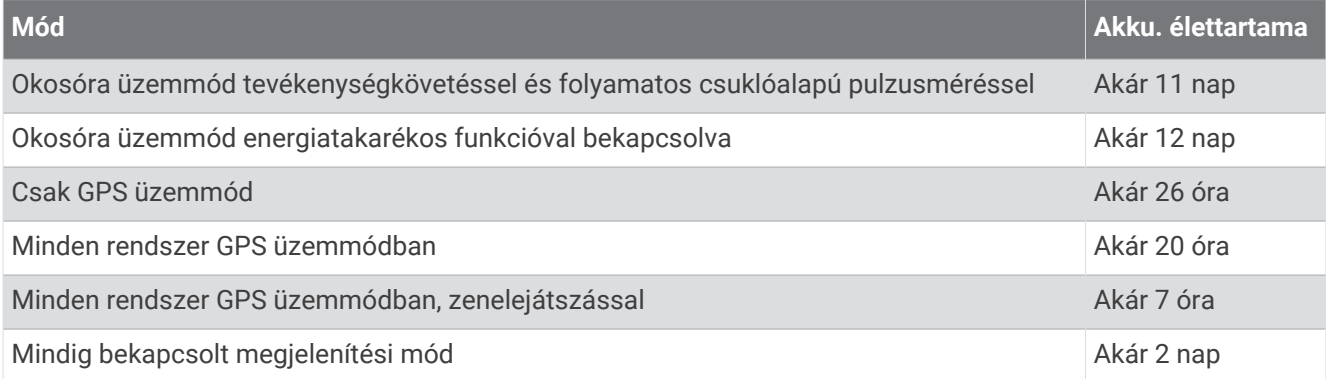

# Készülék karbantartása

*ÉRTESÍTÉS*

Kerülje az erős ütéseket és a durva bánásmódot, mert az csökkentheti a termék élettartamát.

Víz alatt kerülje a gombok nyomkodását.

Ne használjon éles tárgyat a készülék tisztításához.

Az érintőképernyőt ne érintse meg kemény vagy éles eszközzel, ellenkező esetben károsodás léphet fel.

Kerülje a vegyi tisztítószerek, oldószerek és rovarirtószerek használatát, amelyek kárt okozhatnak a műanyag részekben.

Ha a készülék klórral, sós vízzel, fényvédővel, kozmetikumokkal, alkohollal vagy más erős vegyszerekkel érintkezett, alaposan öblítse le friss vízzel. Az ilyen anyagokkal való hosszan tartó érintkezés károsíthatja a készülék házát.

Ne tárolja az eszközt hosszabb időn át magas hőmérsékletnek kitett helyen, mert az a készülék tartós károsodásához vezethet.

<sup>1</sup> A készülék 50 méteres vízmélységben jelenlévő nyomásnak képes ellenállni. További információkért látogasson el a [www.garmin.com/waterrating](http://www.garmin.com/waterrating) weboldalra.

### Az óra tisztítása

#### **VIGYÁZAT!**

A karóra hosszan tartó használata esetén egyes felhasználók bőrirritációt tapasztalhatnak, különösen abban az esetben, ha érzékeny bőrűek vagy allergiától szenvednek. Amennyiben bármiféle bőrirritációt tapasztal, távolítsa el a karórát, és adjon bőrének időt a gyógyulásra. A bőrirritáció elkerülése érdekében ügyeljen arra, hogy a karóra tiszta és száraz legyen, és ne húzza túl szorosra a csuklóján.

#### *ÉRTESÍTÉS*

Töltés közben már kevés izzadtság vagy nedvesség is korrodálhatja az eszköz elektromos érintkezőit. A korrózió gátolhatja a töltést és az adatátvitelt.

- **1** Törölgesse meg az órát enyhe tisztítószeres oldattal átitatott ronggyal.
- **2** Törölje szárazra.

Tisztítás után hagyja, hogy az óra teljesen megszáradjon.

**TIPP:** további információkért látogasson el a [www.garmin.com/fitandcare](http://www.garmin.com/fitandcare) weboldalra.

### A pántok cseréje

Az óra 20 mm széles, gyorskioldós standard pántokkal kompatibilis.

**1** Csúsztassa el a rugósfülön található gyorskioldó tűt a pánt eltávolításához.

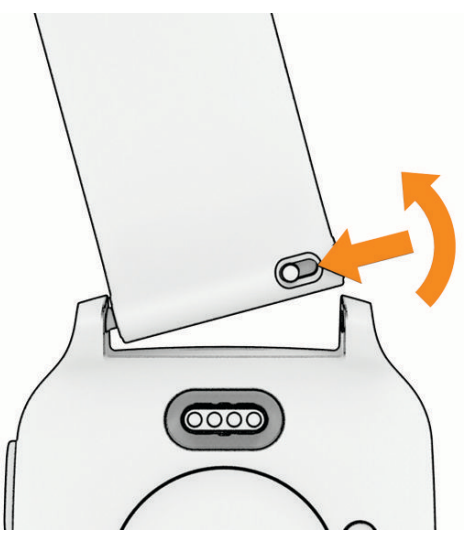

- **2** Illessze az új pánt rugósfülének egyik oldalát az órába.
- **3** Csúsztassa el a gyorskioldó tűt, majd igazítsa a rugósfület az óra másik oldalához.
- **4** Ismételje meg az 1-3. lépéseket a másik pánt cseréjéhez is.

# Hibaelhárítás

## Kompatibilis a telefonom az órámmal?

A Venu Sq 2 óra kompatibilis a Bluetooth technológiát használó telefonokkal.

A Bluetooth kompatibilitásra vonatkozó információkért látogasson el a [www.garmin.com/ble](http://www.garmin.com/ble) weboldalra.

# A telefonom nem csatlakozik az órához

Ha telefonja nem csatlakozik az órához, próbálja ki az alábbi tippeket.

- Kapcsolja ki, majd ismét kapcsolja be a telefont és az órát.
- Engedélyezze a Bluetooth technológiát telefonján.
- Frissítse a Garmin Connect alkalmazást a legújabb verzióra.
- Távolítsa el óráját a Garmin Connect alkalmazásból és a telefon Bluetooth beállításai közül, és próbálja meg újra a párosítást.
- Ha új telefont vásárolt, távolítsa el óráját a Garmin Connect alkalmazásból azon a telefonon, amelyet a továbbiakban nem kíván használni.
- Helyezze a telefont az óra 10 m-es (33 ft.) körzetébe.
- Telefonján nyissa meg a Garmin Connect alkalmazást, válassza ki a  $\blacksquare$ vagy a • ikont, majd válassza a **Garmin készülékek** > **Eszköz hozzáadása** lehetőséget a párosítási módba lépéshez.
- From the watch face, hold , and select **Csatlakoztathatóság** > **Telefon** > **Telefon párosítása**.

# A fejhallgató nem csatlakozik az órához

Ha Bluetooth fejhallgatója korábban a telefonhoz volt csatlakoztatva, előfordulhat, hogy az óra helyett automatikusan a telefonhoz csatlakozik. Próbálja ki az alábbi tippeket.

• Kapcsolja ki telefonján a Bluetooth funkciót.

További tudnivalókért tekintse át a telefon felhasználói kézikönyvét.

- Maradjon 10 m-es (33 ft.) távolságra a telefontól, és közben csatlakoztassa a fejhallgatót az órájához.
- Párosítsa fejhallgatóját az órával (*[Bluetooth fejhallgató csatlakoztatása](#page-52-0)*, 47. oldal).

# Elhallgat a zene vagy a fejhallgató nem csatlakozik folyamatosan

Ha a Venu Sq 2 Music órájához csatlakoztatott Bluetooth fejhallgatót használ, a jel akkor a legerősebb, ha az óra és a fejhallgató antennája közvetlen látótávolságban helyezkedik el egymástól.

- Ha a jel áthalad az Ön testén, előfordulhat, hogy a jel elvész, és a fejhallgató nem csatlakozik megfelelően.
- Ha Venu Sq 2 Music óráját a bal csuklóján viseli, ügyeljen arra, hogy a fejhallgató Bluetooth antennája a bal fülén legyen.
- Mivel a fejhallgatók típusonként eltérőek lehetnek, megpróbálhatja áthelyezni az órát a másik csuklójára.
- Ha fém vagy bőr karórapántot használ, a jelerősség javítása érdekében átválthat szilikon órapántra.

# Nem megfelelő a nyelv az órán

Amennyiben véletlenül rossz nyelvet választott az órán, módosíthatja a kiválasztott nyelvet.

- **1** Tartsa lenyomva a  $\overline{B}$  ikont.
- **2** Válassza ki a  $\bullet$  ikont.
- **3** Görgessen le a lista utolsó eleméig, és válassza ki.
- **4** Görgessen le a lista második eleméig, és válassza ki.
- **5** Válassza ki a kívánt nyelvet.

# <span id="page-70-0"></span>Az óra nem a pontos időt jeleníti meg

Az óra telefonnal történő szinkronizáláskor, illetve a GPS-jelek vételekor frissíti az időt és a dátumot. Szinkronizálja az órát, így az időzóna módosításakor az eszköz a pontos időt jeleníti meg, valamint frissít a téli/nyári időszámításra is.

- **1** Tartsa lenyomva a  $\overline{B}$  ikont, majd válassza ki a  $\overline{Q}$  > **Rendszer** > **Idő** lehetőséget.
- **2** Ellenőrizze, hogy az **Automatikus** opció be van-e kapcsolva az **Időforrás** elemnél.
- **3** Válassza ki az **Idő szinkronizálása** lehetőséget.

Órája automatikusan elkezdi szinkronizálni az időt a telefonnal.

**4** Ha műholdas jelek segítségével szeretné szinkronizálni az időt, válassza ki a **GPS használata** lehetőséget, menjen kültéri, nyílt területre, ahonnan tisztán látható az égbolt, és várjon, amíg a telefon érzékeli a műholdas jeleket.

### A mért hőmérséklet nem pontos

Testhőmérséklete hatással van a beépített hőmérséklet-érzékelő által mért hőmérsékletre. A legpontosabb hőmérsékleti érték érdekében vegye le a készüléket a csuklójáról, és várjon 20-30 percet.

Egy opcionális tempe külső hőmérséklet-érzékelő használatával az óra viselése közben is pontos hőmérsékleti értékeket kaphat.

## Az akkumulátor üzemidejének maximalizálása

Számos módon növelheti az akkumulátor üzemidejét.

- Kapcsolja be az **Energiatakarékos** funkciót (*[Akkumulátorkezelő](#page-63-0)*, 58. oldal).
- Ne használja a kijelző időkorlátjának **Mindig bekapcsolva** lehetőségét, és válasszon rövidebb időkorlátot (*[A](#page-65-0) [megjelenítési beállítások testreszabása](#page-65-0)*, 60. oldal).
- Csökkentse a kijelző fényerejét (*[A megjelenítési beállítások testreszabása](#page-65-0)*, 60. oldal).
- Mozgó számlap helyett mozdulatlan hátteret megjelenítő számlapot használjon (*[A számlap cseréje](#page-22-0)*, [17. oldal\)](#page-22-0).
- Kapcsolja ki a Bluetooth technológiát, ha nem használja a kapcsolatot igénylő funkciókat (*[A Bluetooth](#page-56-0)  [telefonkapcsolat kikapcsolása](#page-56-0)*, 51. oldal).
- Kapcsolja ki a tevékenységkövetést (*[Tevékenységkövetés beállításai](#page-37-0)*, 32. oldal).
- Korlátozza a telefonos értesítések típusát (*[Értesítések kezelése](#page-55-0)*, 50. oldal).
- Állítsa le a pulzusadatok küldését a párosított Garmin eszközökre (*[Pulzusadatok továbbítása](#page-43-0)*, 38. oldal).
- Kapcsolja ki a csuklón végzett pulzusmérést (*[A csuklón viselhető pulzusmérő kikapcsolása](#page-43-0)*, 38. oldal).
- Kapcsolja ki az automatikus véroxigénszint-mérést (*[A véroxigénszint-mérő követési módjának módosítása](#page-46-0)*, [41. oldal\)](#page-46-0).

## Az óra újraindítása

Ha az óra nem válaszol, előfordulhat, hogy az újraindítás jelentheti a megoldást. **MEGJEGYZÉS:** az óra újraindítása törölheti az Ön adatait vagy beállításait.

- **1** Tartsa lenyomva az **(A**) ikont 15 másodpercig. Az óra kikapcsol.
- **2** Tartsa lenyomva az (A) ikont egy másodpercig az óra bekapcsolásához.

# <span id="page-71-0"></span>Minden beállítás alaphelyzetbe állítása

Az összes alapértelmezett beállítás visszaállítása előtt szinkronizálja az órát a Garmin Connect alkalmazással a tevékenységadatok feltöltéséhez.

Az óra összes beállítását visszaállíthatja a gyári alapértékekre.

- **1** Tartsa lenyomva a  $\left(\mathbf{B}\right)$  ikont.
- **2** Válassza ki a > **Rendszer** > **Visszaállítás** lehetőséget.
- **3** Válasszon ki egy lehetőséget:
	- Válassza ki az **Gyári beállítások visszaállítása** lehetőséget, ha gyári alapértékekre kívánja visszaállítani az óra összes beállítását (beleértve a felhasználói profiladatokat is), de meg szeretné őrizni a tevékenységelőzményeket, valamint a letöltött alkalmazásokat és fájlokat.
	- Ha az összes órabeállítást vissza szeretné állítani a gyári alapértékekre, valamint törölni szeretné a felhasználó által megadott adatokat és a tevékenységelőzményeket, válassza az **Adattörlés és beáll. visszaállítása** lehetőséget.

**MEGJEGYZÉS:** ha korábban beállított egy Garmin Pay pénztárcát, ez a művelet a pénztárcát is törli az óráról. Ha zeneszámok is találhatók óráján, ez a művelet törli a készülékre mentett zenefájlokat.

### Műholdas jelek keresése

Előfordulhat, hogy a műholdas jelek vételéhez az órának szabad rálátással kell rendelkeznie az égboltra.

- **1** Menjen kültéri, nyílt területre. Az óra elülső részét tartsa az ég felé.
- **2** Várja meg, hogy az óra megtalálja a műholdakat. A műholdjelek megtalálása akár 30–60 másodpercet is igénybe vehet.

### A GPS-műholdvétel javítása

- Gyakran szinkronizálja óráját Garmin fiókjával:
	- Csatlakoztassa az órát a számítógéphez USB-kábellel és a Garmin Express alkalmazással.
	- Szinkronizálja az órát a Garmin Connect alkalmazással Bluetooth funkcióval rendelkező telefonja segítségével.
	- Csatlakoztassa óráját Garmin fiókjához Wi‑Fi vezeték nélküli hálózat segítségével.

Amikor a Garmin fiókjához csatlakozik, az óra több napnyi műholdas adatot tölt fel, amelyek lehetővé teszik a műholdas jelek gyors megtalálását.

- Vigye ki az órát nyílt területre, magas épületektől és fáktól távol.
- Néhány percig maradjon mozdulatlan.

# Tevékenységkövetés

A tevékenységkövetés pontosságára vonatkozó további információkért látogasson el a [garmin.com/ataccuracy](http://garmin.com/ataccuracy)  weboldalra.

### Úgy tűnik, hogy a lépésszám nem pontos

Ha a lépésszám nem tűnik pontosnak, akkor érdemes kipróbálni ezeket a tippeket.

- Viselje az órát nem domináns csuklóján.
- Tartsa zsebében az órát, ha babakocsit vagy fűnyírót tol.
- Tartsa zsebében az órát, ha csak a kezét vagy karját használja aktívan.

**MEGJEGYZÉS:** előfordulhat, hogy a mosogatáshoz, a ruhák összehajtogatásához vagy a tapsoláshoz hasonló ismétlődő mozdulatokat az óra lépésként értelmezi.
## További információk beszerzése

- További kézikönyvekért, cikkekért és szoftverfrissítésekért látogasson el a [support.garmin.com](http://support.garmin.com) webhelyre.
- Az opcionális kiegészítőkre és cserealkatrészekre vonatkozó információkért látogassa meg a [buy.garmin](http://buy.garmin.com) [.com](http://buy.garmin.com) oldalt vagy forduljon Garmin márkakereskedőjéhez.
- Látogasson el a [www.garmin.com/ataccuracy](http://www.garmin.com/ataccuracy) weboldalra. A készülék nem orvosi eszköz. A pulzoximéter funkció nem minden országban elérhető.

# Függelék

## Adatmezők

Egyes adatmezők esetében ANT+ tartozékokra van szükség az adatok megjelenítéséhez.

**Átl. csap./hossz**: a hosszonkénti csapások számának átlaga az aktuális tevékenység során.

**Átl. pulzusszám**: az aktuális tevékenység során mért átlagos pulzusszám.

**Átl. táv./csapás**: a csapásonként átlagosan megtett távolság az aktuális tevékenység során.

**Átlagos csapássebesség**: a percenkénti csapások számának (spm) átlaga az aktuális tevékenység során. **Átlagos köridő**: az aktuális tevékenység átlagos körideje.

**Átlagos maximális pulzusszám %**: az aktuális tevékenység során mért maximális pulzusszám átlagos százalékos aránya.

**Átlagos pedálütem**: kerékpározás. Az aktuális tevékenység átlagos lépésüteme.

**Átlagos pedálütem**: futás. Az aktuális tevékenység átlagos lépésüteme.

**Átlagos Swolf**: az aktuális tevékenység átlagos SWOLF-értéke. A SWOLF-érték az egy hosszhoz szükséges idő és az adott hosszhoz szükséges karcsapások számának összege (*[Úszással kapcsolatos kifejezések](#page-12-0)*, [7. oldal](#page-12-0)).

**Átlagos tempó**: az aktuális tevékenység átlagos tempója.

**Átlagsebesség**: az aktuális tevékenység átlagos sebessége.

**Csapások**: az aktuális tevékenység során végzett csapások száma.

**Csapássebesség**: a percenkénti csapások száma (spm).

**Élénk percek**: az élénk intenzitású percek száma.

**Eltelt idő**: a teljes rögzített idő. Például ha elindítja az időzítőt, és 10 percig fut, leállítja a stoppert 5 percre, majd elindítja a stoppert és 20 percig fut, akkor az eltelt idő 35 perc.

**Függőleges sebesség**: emelkedési vagy ereszkedési sebesség.

**Hőmérséklet**: a levegő hőmérséklete. A testhőmérséklete hatással van a hőmérséklet-érzékelőre. Az adatok megjelenítéséhez készülékének csatlakoznia kell egy tempe érzékelőhöz.

**Hossz**: az aktuális tevékenység során megtett medencehosszok száma.

**Időzítő**: az aktuális tevékenység stopper által mért ideje.

**Int. csapás típus**: az időköz aktuális csapástípusa.

**Intervallum csapás/hossz**: a hosszonkénti csapások számának átlaga az aktuális időköz során.

**Intervallum csapássebesség**: a percenkénti csapások számának (spm) átlaga az aktuális időköz során.

**Intervallum hossz**: az aktuális időköz során megtett medencehosszok száma.

**Intervallum idő**: az aktuális időköz stopper által mért ideje.

**Intervallum swolf**: az aktuális időköz átlagos SWOLF-értéke.

**Intervallum távolság**: az aktuális időköz során megtett távolság.

**Intervallum távolság/csapás**: a csapásonként átlagosan megtett távolság az aktuális időköz során.

**Intervallum tempó**: az aktuális időköz átlagos tempója.

**Irány**: a haladási irány.

**Ismétlés**: egy erősítő edzés során egy adott edzési sorozatban elvégzett ismétlések száma.

**Kalóriaszám**: az összes elégetett kalória.

**Köridő**: az aktuális kör stopper által mért ideje.

**Kör lépései**: az aktuális kör során megtett lépések száma.

**Kör lépésüteme**: kerékpározás. Az aktuális kör átlagos lépésüteme.

**Kör lépésüteme**: futás. Az aktuális kör átlagos lépésüteme.

**Körök**: az aktuális tevékenység során megtett körök száma.

**Kör pulzus**: az aktuális kör során mért átlagos pulzusszám.

**Kör pulzusszám maximális %**: az aktuális kör során mért maximális pulzusszám átlagos százalékos aránya.

**Körsebesség**: az aktuális kör átlagos sebessége.

**Körtávolság**: az aktuális kör során megtett távolság.

**Körtempó**: az aktuális kör átlagos tempója.

**Közepes percek**: a közepes intenzitású percek száma.

**Légzésszám**: a légzésszám légzés/perc (brpm) értékben megadva.

**Lépések**: az aktuális tevékenység során megtett lépések száma.

**Lépésütem**: futás. A percenkénti lépések (jobb és bal) száma.

**Magasság**: az aktuális hely tengerszint feletti vagy alatti magassága.

**Max. 24 óra.**: az elmúlt 24 órában, egy kompatibilis hőmérséklet-érzékelő segítségével rögzített legmagasabb hőmérséklet.

**Maximális sebesség**: az aktuális tevékenység csúcssebessége.

- **Min. 24 óra.**: az elmúlt 24 órában, egy kompatibilis hőmérséklet-érzékelő segítségével rögzített legalacsonyabb hőmérséklet.
- **Napkelte**: a napkelte ideje a GPS-pozíció alapján.
- **Napnyugta**: a napnyugta ideje a GPS-pozíció alapján.
- **Pedálütem**: kerékpározás. A hajtókar fordulatszáma. Az adat megjelenítéséhez készülékének csatlakoznia kell egy pedálütem-érzékelő tartozékhoz.
- **Percek összesen**: az intenzív percek összmennyisége.
- **Pontos idő**: a pontos idő az aktuális hely és az időbeállítások alapján (formátum, időzóna, nyári időszámítás).
- **Pulzusszám**: pulzusszám ütés/perc mértékegységben (bpm) megadva. Az eszközt csatlakoztatni kell egy kompatibilis pulzusmérőhöz.

**Pulzusszám maximális %**: a maximális pulzusszám százalékos aránya.

**Pulzustartomány**: a pulzus aktuális tartománya (1 és 5 között). Az alapértelmezett zónákat a felhasználói profil, valamint a maximális pulzusszám (220 mínusz az Ön életkora) alapján határozza meg a rendszer.

**Sebesség**: az aktuális utazósebesség.

**Sorozatidőzítő**: egy erősítő edzés során az aktuális edzési sorozattal eltöltött idő.

**Stressz**: az aktuális stressz-szint.

**Táv. csapásonként**: a csapásonként megtett távolság.

**Távolság**: az aktuális nyomvonal vagy tevékenység során megtett távolság.

**Teljes emelkedés**: a tevékenység során, vagy a legutóbbi visszaállítás óta megtett teljes emelkedés.

**Teljes süllyedés**: a tevékenység során, vagy a legutóbbi visszaállítás óta megtett teljes süllyedés.

**Tempó**: az aktuális tempó.

- **U. csapáshossz**: az utolsó befejezett hossz során végzett csapások száma.
- **U. csapásseb. hossz**: a percenkénti csapások számának (spm) átlaga az utolsó befejezett medencehossz során.
- **U. csapástíp. hossz**: az utolsó befejezett medencehossz során alkalmazott csapástípus.
- **U. csapástíp. int.**: az utolsó befejezett időköz során alkalmazott csapástípus.

**Úszásidő**: az aktuális tevékenységhez tartozó úszásidő, a pihenőidő nélkül.

**Utolsó hossz Swolf**: az utolsó befejezett medencehossz SWOLF-értéke.

**Utolsó hossz tempója**: az utolsó befejezett medencehossz átlagos tempója.

**Utolsó intervallum távolság/csapás**: a csapásonként átlagosan megtett távolság az utolsó befejezett időköz során.

**Utolsó kör HR %Max.**: az utolsó befejezett kör során mért maximális pulzusszám átlagos százalékos aránya. **Utolsó köridő**: az utolsó befejezett kör stopper által mért ideje.

**Utolsó kör pedálüteme**: kerékpározás. Az utolsó befejezett kör átlagos lépésüteme.

**Utolsó kör pedálüteme**: futás. Az utolsó befejezett kör átlagos lépésüteme.

**Utolsó kör pulzus**: az utolsó befejezett körre vonatkozó átlagos pulzusszám.

**Utolsó kör sebessége**: az utolsó befejezett kör átlagos sebessége.

**Utolsó körtávolság**: az utolsó befejezett kör során megtett távolság.

**Utolsó körtempó**: az utolsó befejezett kör átlagos tempója.

**Utolsó Swolf időköz**: az utolsó befejezett időköz átlagos SWOLF-értéke.

**Zónában töltött idő**: az egyes pulzusszám- vagy teljesítményzónákban eltöltött idő.

#### VO2 max. normál értékelés

Ezek a táblázatok a VO2 max életkor és nem alapján becsült szabványosított beosztását tartalmazzák.

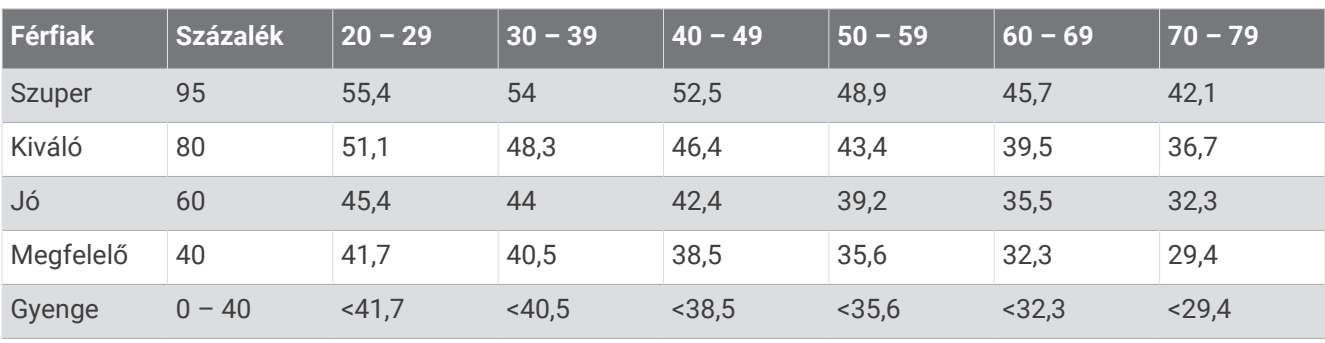

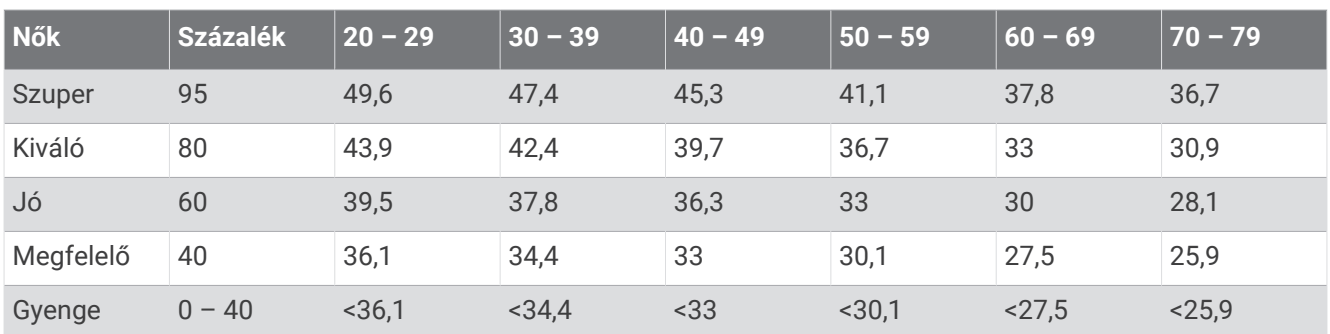

Az adatok utánnyomása a The Cooper Institute engedélyével történt. További tájékoztatásért látogasson el a [www.CooperInstitute.org](http://www.CooperInstitute.org) weboldalra.

## Kerékméret és kerület

A sebességérzékelő automatikusan érzékeli a kerékméretet. Szükség esetén manuálisan is megadhatja a kerék kerületét a sebességérzékelő beállításainál.

Az abroncsméret a gumiabroncs mindkét oldalán fel van tüntetve. Ez a lista nem teljes körű. A kerék kerületét akár le is mérheti, de használhatja az interneten elérhető kalkulátorokat is.

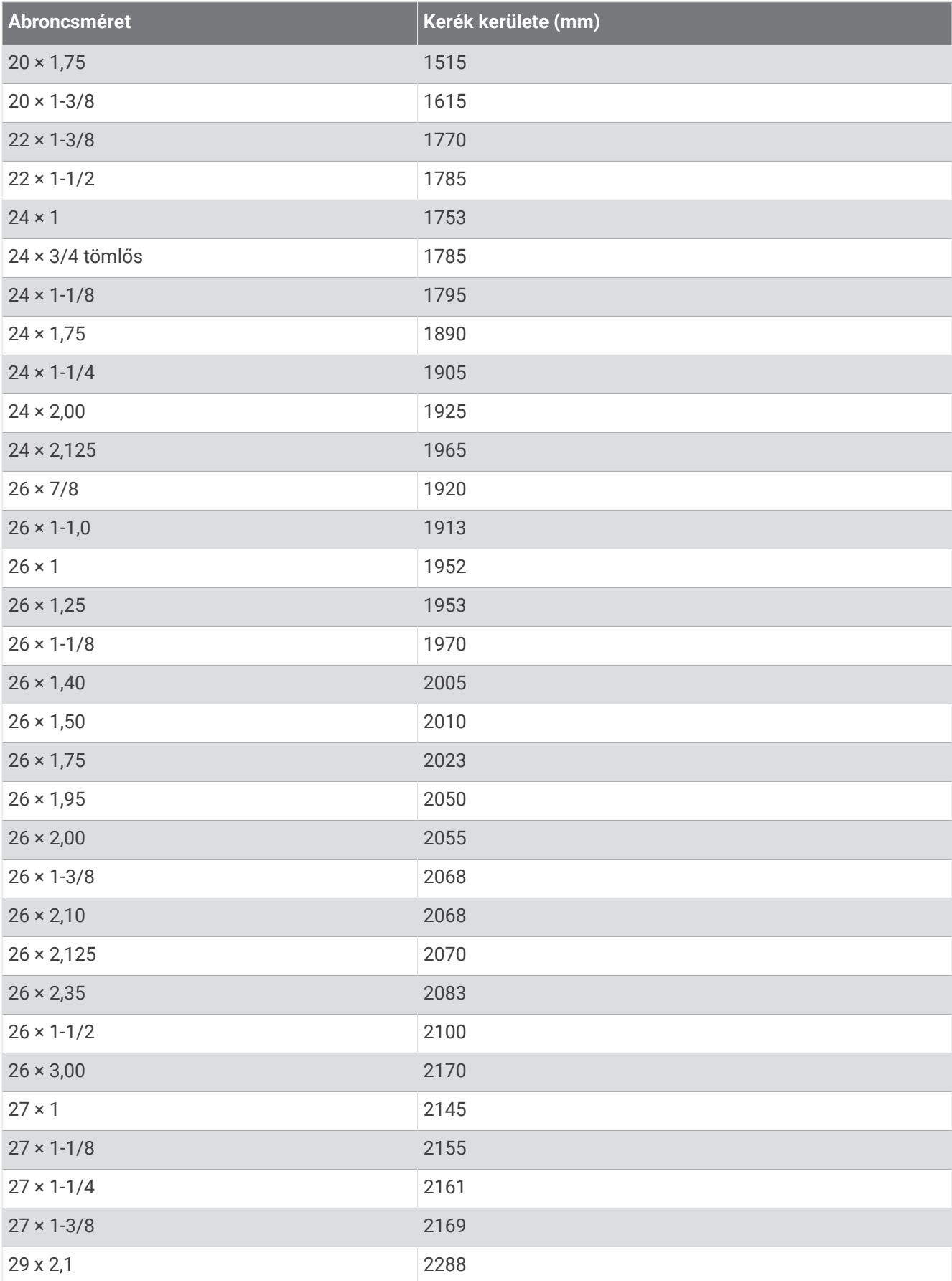

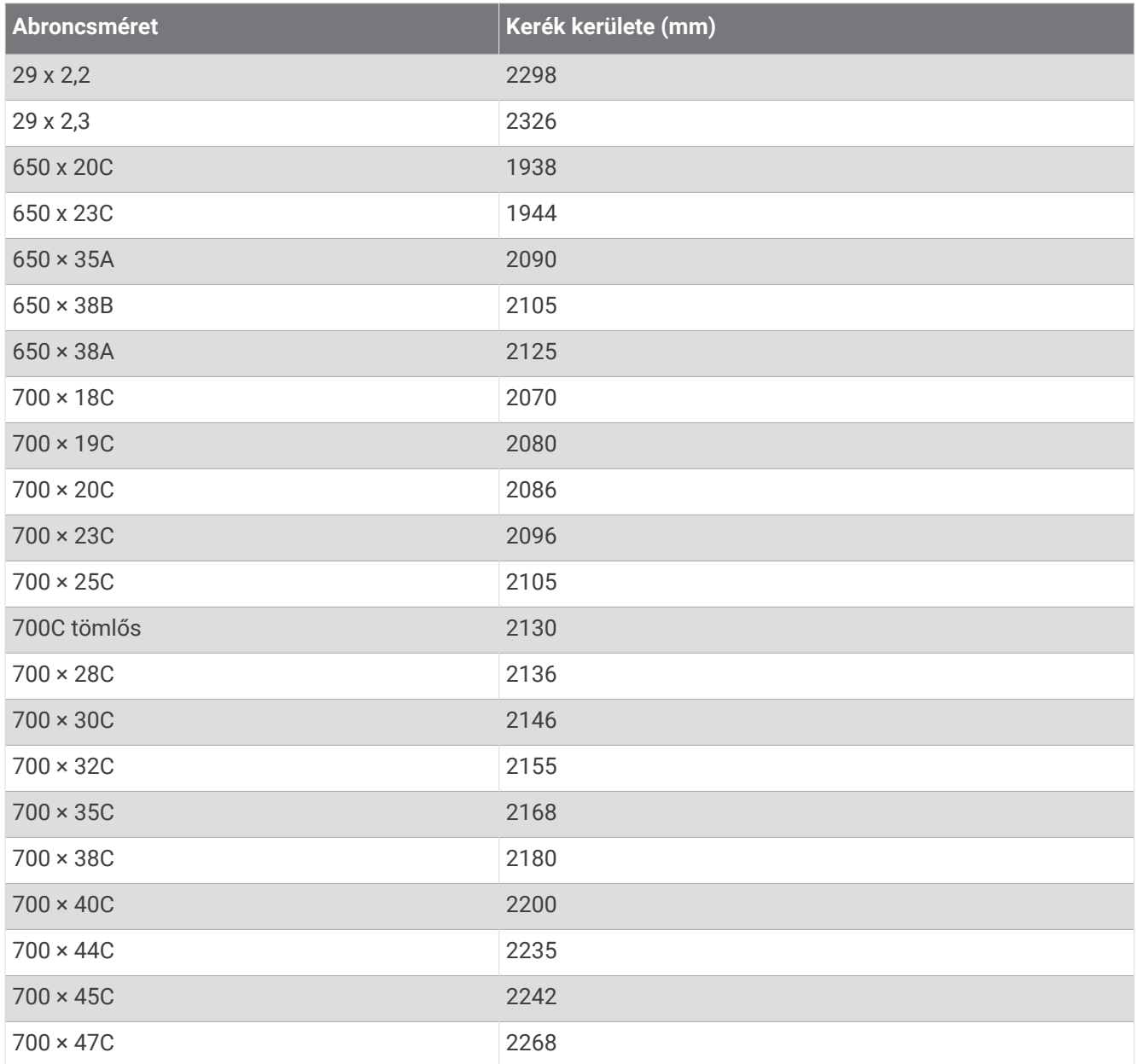

### Szimbólumok jelentése

Ezek a szimbólumok jelenhetnek meg a készüléken vagy a tartozék címkéin.

WEEE ártalmatlanításra és újrahasznosításra utaló szimbólum. A termék WEEE szimbólummal van

ellátva az elektromos és elektronikus berendezésből származó hulladékról szóló (WEEE) 2012/19/EU irányelvnek megfelelően. Célja a termék nem megfelelő ártalmatlanításának megakadályozása, valamint az újrahasznosítás népszerűsítése.